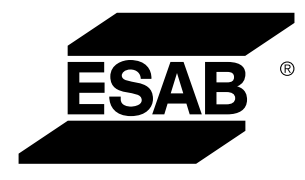

Aristo® *U82*

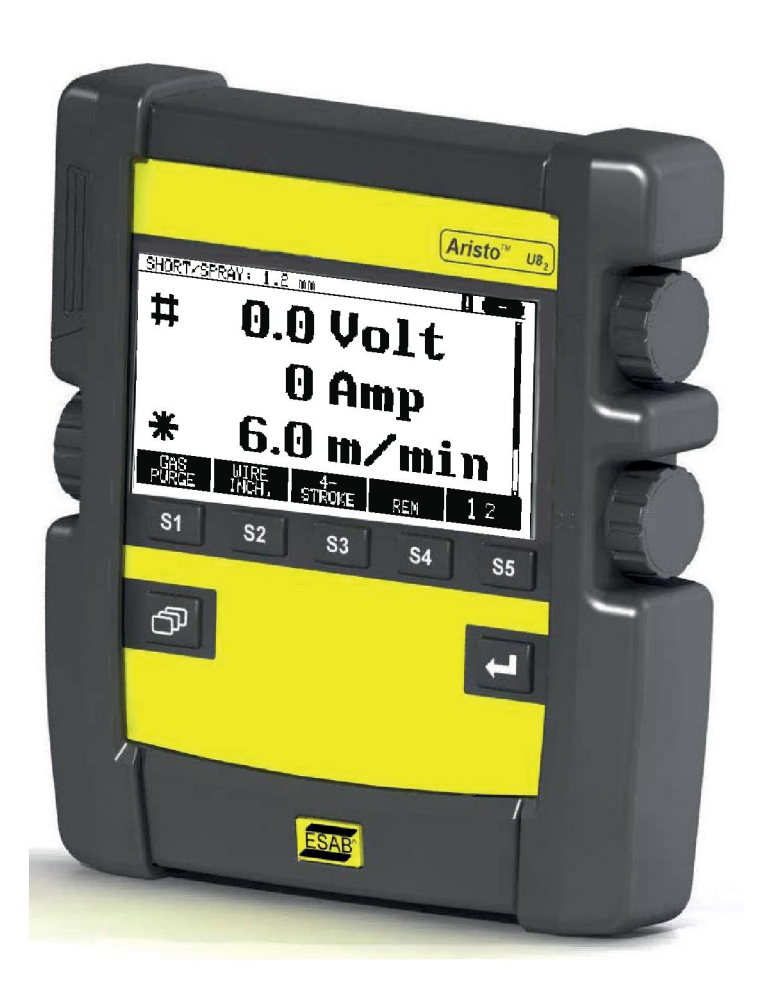

# **Istruzioni per l'uso**

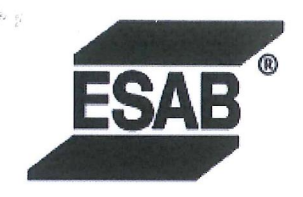

#### **EU DECLARATION OF CONFORMITY**

According to The EMC Directive 2014/30/EU The RoHS Directive 2011/65/EU

**Type of equipment** 

Arc welding control unit

#### **Type designation**

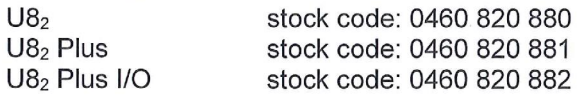

#### **Brand name or trademark ESAB**

Manufacturer or his authorised representative established within the EEA Name, address, and telephone No: **ESAB AB** Lindholmsallén 9, Box 8004, SE-402 77 Göteborg, Sweden Phone: +46 31 50 90 00, www.esab.com

The following harmonised standard in force within the EEA has been used in the design: EN 60974-10:2014, Arc Welding Equipment - Part 10: EMC requirements

By signing this document, the undersigned declares as manufacturer, or the manufacturer's authorised representative established within the EEA, that the equipment in question complies with the safety requirements stated above.

**Date** 

Signature

Pedro Muniz Standard Equipment Director

Gothenburg 2019-06-14

 $CE 2019$ 

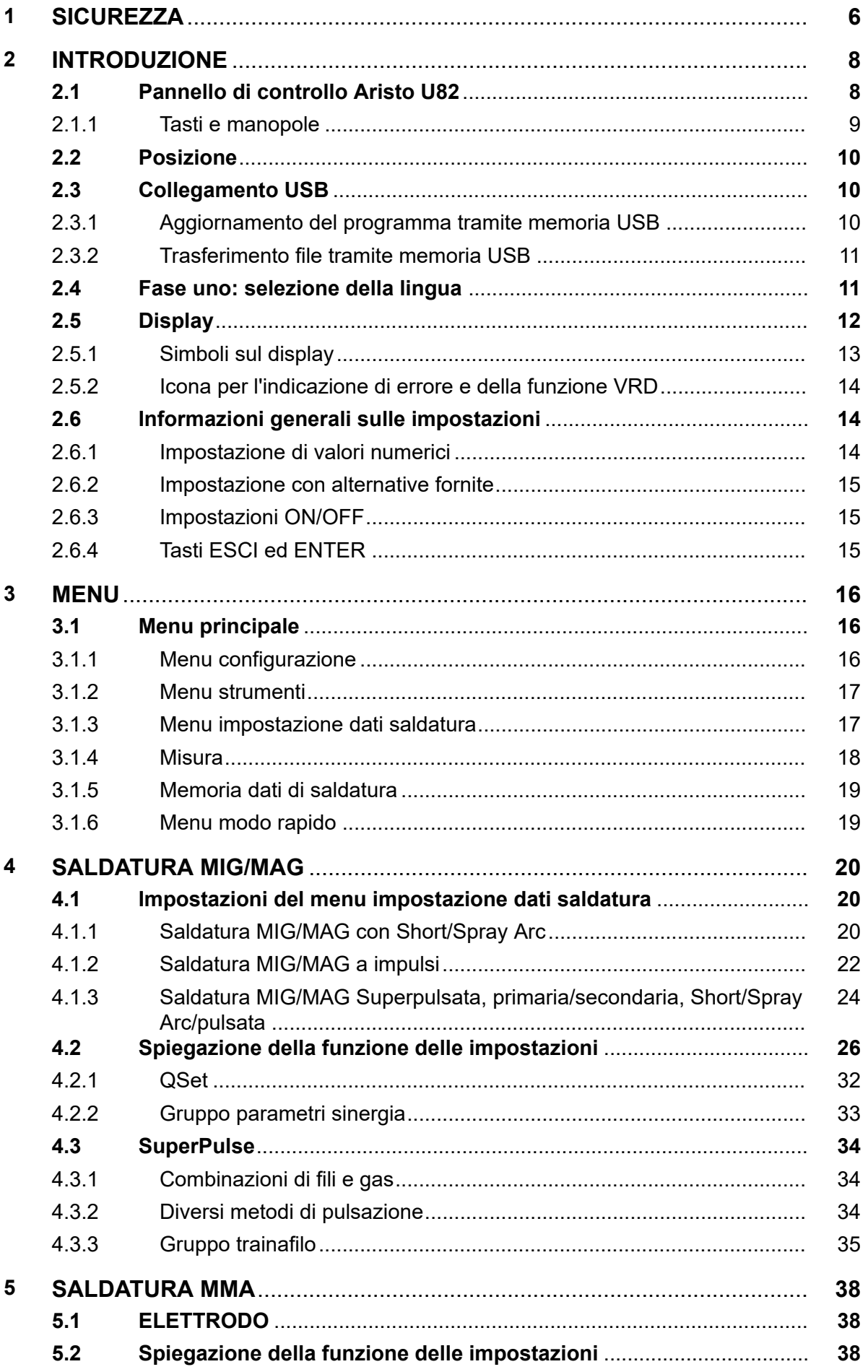

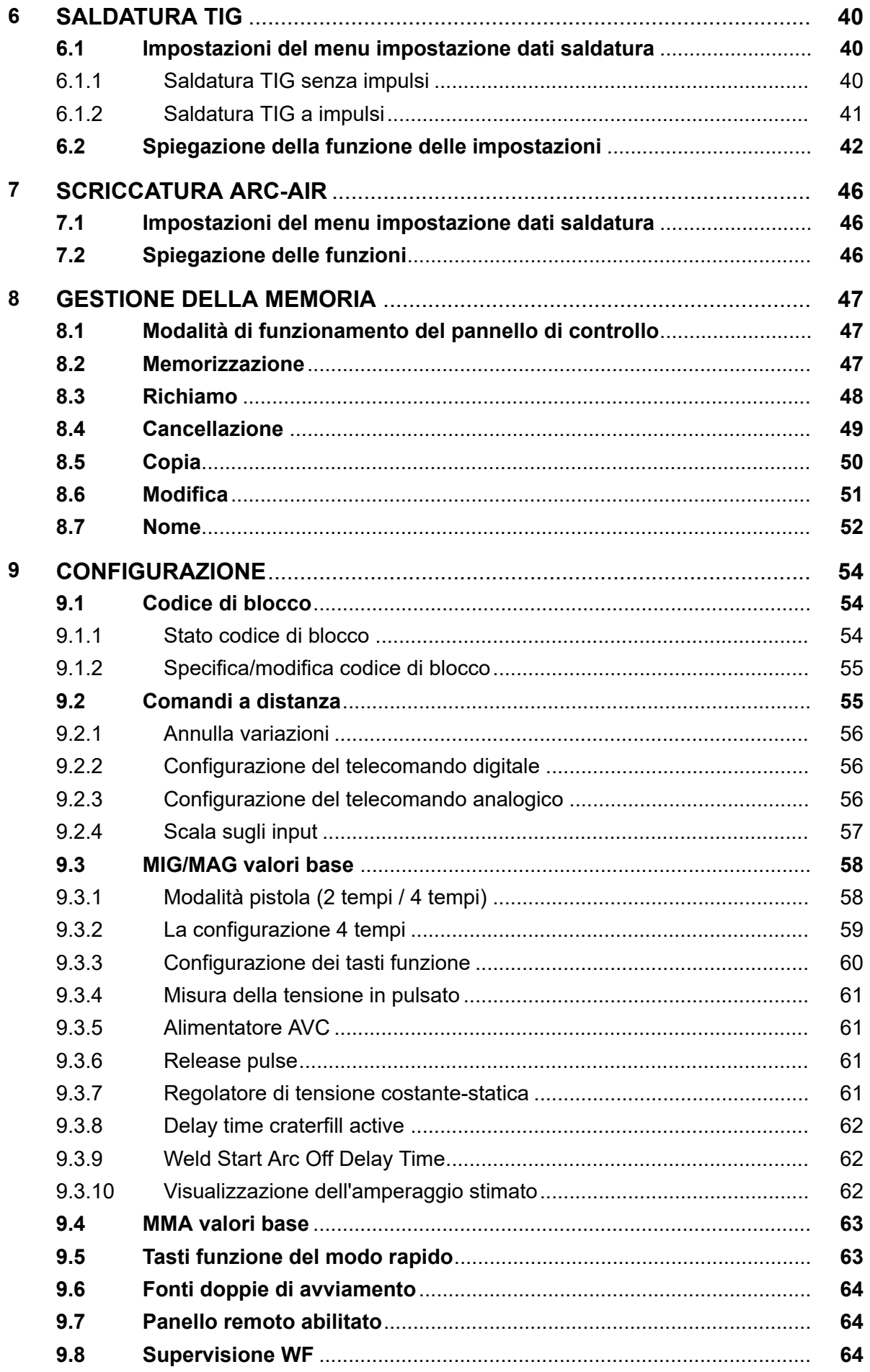

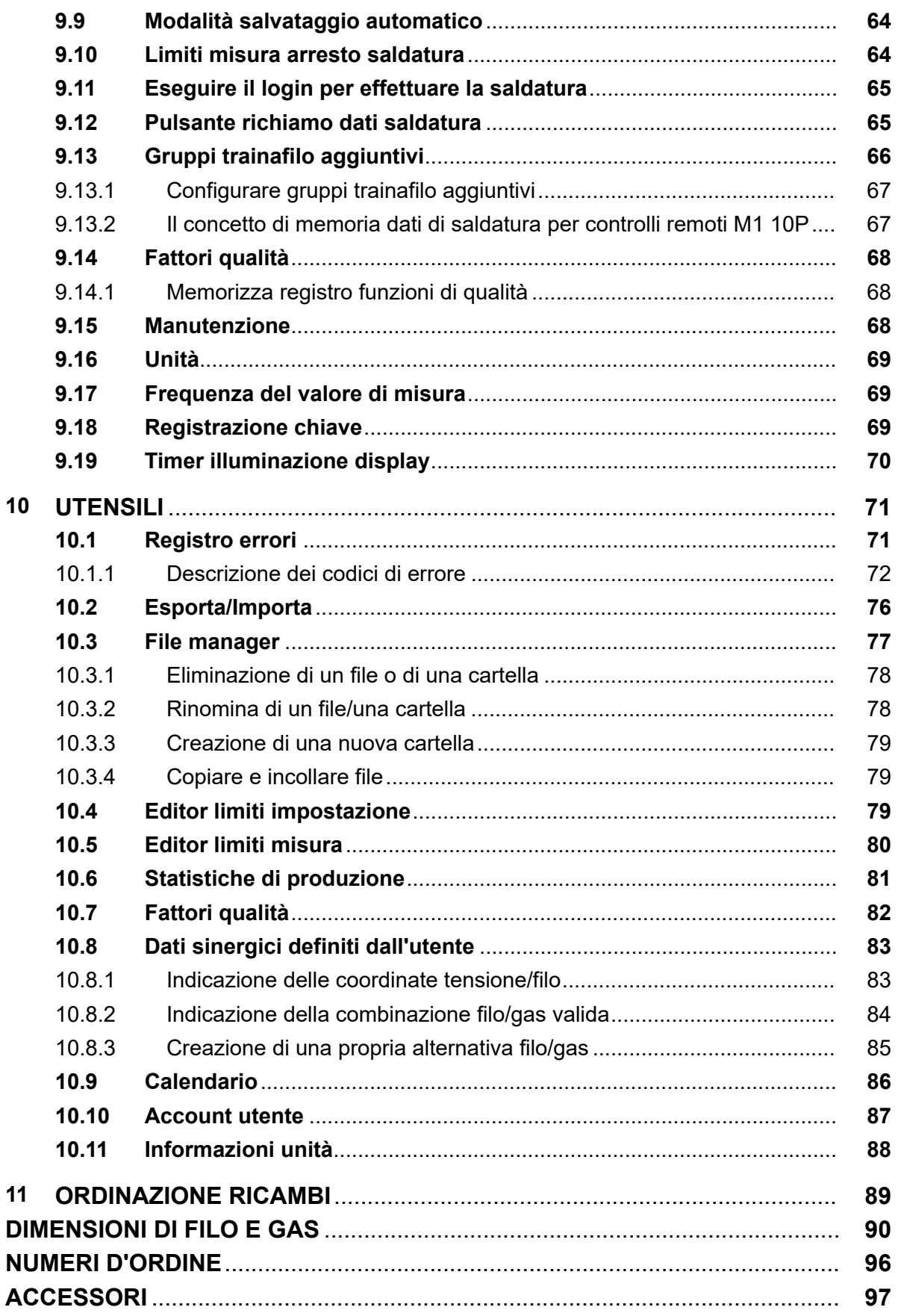

H

## **1 SICUREZZA**

#### **NOTA:**

L'unità è stata testata da ESAB per quanto riguarda la configurazione generale. La responsabilità inerente la sicurezza e il funzionamento di configurazioni specifiche spetta all'integratore di competenza.

Gli utilizzatori degli apparecchi ESAB sono responsabili del rispetto di tutte le misure di sicurezza pertinenti da parte del personale che opera con l'apparecchio o nelle sue vicinanze. Le misure di sicurezza devono soddisfare i requisiti previsti per questo tipo di apparecchi. Oltre alle norme standard applicabili ai luoghi di lavoro è opportuno rispettare le indicazioni che seguono.

Tutte le lavorazioni devono essere eseguite da personale addestrato e in possesso di una buona conoscenza dell'apparecchio. L'azionamento errato dell'apparecchio può dare origine a situazioni di pericolo che possono causare lesioni all'operatore e danni all'apparecchio.

- 1. Tutto il personale che utilizza l'apparecchio deve conoscere:
	- il suo funzionamento;
	- l'ubicazione degli arresti di emergenza;
	- le sue funzioni;
	- le misure di sicurezza pertinenti;
	- saldatura e taglio o altre funzioni applicabili dell'apparecchio
- 2. L'operatore deve accertarsi:
	- che nessun estraneo si trovi all'interno dell'area di lavoro dell'apparecchio per saldatura prima che questo venga messo in funzione
	- che tutti indossino protezioni quando si innesca l'arco o si inizia il lavoro con l'apparecchio
- 3. Il luogo di lavoro deve essere:
	- adeguato allo scopo;
	- esente da correnti d'aria.
- 4. Dispositivi di protezione individuale:
	- Usare sempre le attrezzature di protezione consigliate, come occhiali di sicurezza, abiti ignifughi e guanti di sicurezza
	- Non indossare indumenti o accessori ampi come sciarpe, braccialetti, anelli e affini, che possono impigliarsi o provocare ustioni
- 5. Precauzioni generali:
	- Accertarsi che il cavo di ritorno sia fissato saldamente
	- Ogni intervento sui componenti elettrici **deve essere effettuato solo da personale specializzato**
	- Devono essere disponibili a portata di mano attrezzature antincendio adeguate e chiaramente indicate
	- Non eseguire **mai** lubrificazioni e interventi di manutenzione sull'apparecchio per saldatura quando è in esercizio

#### **Leggere e comprendere il manuale di istruzioni prima di procedere all'installazione o alla messa in funzione.**

#### **PROTEGGERE SE STESSI E GLI ALTRI!**

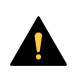

#### **AVVISO!**

Queste ISTRUZIONI sono rivolte a operatori esperti. Se non si conoscono a fondo i principi di funzionamento e le procedure di sicurezza dell'apparecchiatura per saldatura ad arco, si consiglia vivamente di consultare l'opuscolo delle "Precauzioni e procedure di sicurezza relative a taglio e scriccatura ad arco", Modulo 52-529. NON consentire al personale non addestrato di installare, attivare o eseguire la manutenzione di questa apparecchiatura. NON tentare di installare o attivare questa apparecchiatura se non dopo aver letto e compreso perfettamente queste istruzioni. Se le istruzioni non sono state comprese perfettamente, contattare il fornitore di zona per ulteriori informazioni. Assicurarsi di aver letto le precauzioni di sicurezza prima di installare o attivare questa apparecchiatura.

### **NOTA:**

#### **Lo smaltimento delle apparecchiature elettroniche deve essere effettuato presso la struttura di riciclaggio.**

In osservanza della direttiva europea 2012/19/CE sui rifiuti di apparecchiature elettriche ed elettroniche e della relativa attuazione nella legislazione nazionale, le apparecchiature elettriche e/o elettroniche che giungono a fine vita operativa devono essere smaltite presso una struttura di riciclaggio.

In quanto responsabile delle apparecchiature, è tenuto/a ad informarsi sulle stazioni di raccolta autorizzate.

Per ulteriori informazioni contattare il rivenditore ESAB più vicino.

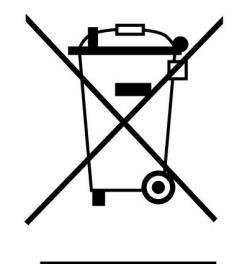

## **2 INTRODUZIONE**

Per trarre il massimo dall'apparecchio per saldatura, si consiglia di leggere il presente manuale di istruzioni.

Per informazioni generali sul funzionamento, consultare i corrispondenti manuali di istruzioni del generatore e del gruppo trainafilo.

Il testo visualizzato sul display è disponibile nelle seguenti lingue: inglese, svedese, finlandese, danese, tedesco, francese, italiano, olandese, spagnolo, portoghese, ungherese, polacco, ceco, norvegese, inglese USA, cinese, russo e turco.

Tutte le funzioni descritte in questo manuale potrebbero non essere disponibili quando il pannello di controllo è collegato a un generatore. I menu e le funzioni del pannello di controllo sono adattati al generatore collegato.

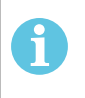

### **NOTA:**

A seconda del prodotto installato, potrebbero esserci differenze nelle funzionalità del pannello.

### **2.1 Pannello di controllo Aristo U82**

Il pannello di controllo viene fornito completo di staffa di montaggio, viti e un manuale di istruzioni in italiano. Un cavo da 1,2 m viene montato sul pannello. Una memoria USB e una prolunga sono disponibili su richiesta come accessori; vedere il capitolo "ACCESSORI" in questo manuale.

I manuali di istruzioni in altre lingue possono essere scaricati dal sito Internet: www.esab.com

- 1. Slot per memoria USB
- 2. Manopola di spostamento cursore
- 3. Display
- 31 4. Tasti funzione

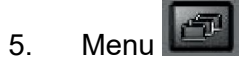

- 
- 6. Enter
- 7. Manopola contrassegnata con # per aumentare o diminuire i valori impostati. Anche il valore visualizzato sullo schermo è contrassegnato con #.
- 8. Manopola contrassegnata con \* per aumentare o diminuire i valori impostati. Anche il valore visualizzato sullo schermo è contrassegnato con \*.

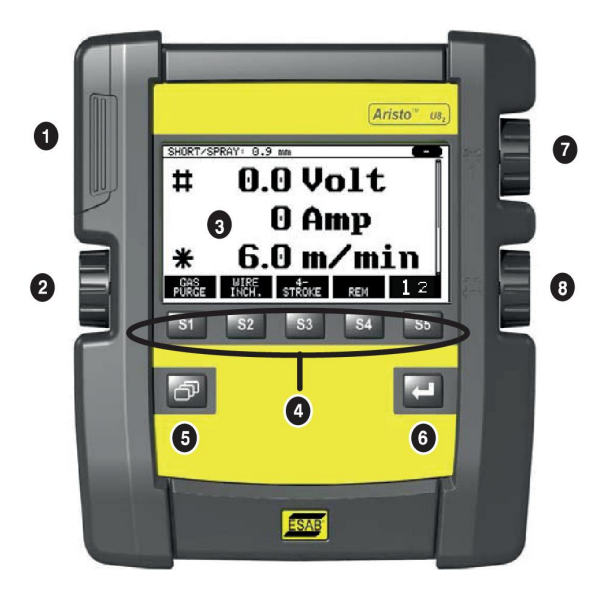

### **2.1.1 Tasti e manopole**

#### **Tasti funzione (4)**

I cinque tasti presenti nella riga sotto il display hanno diverse funzioni. I tasti funzione possono svolgere funzioni diverse a seconda del menu correntemente selezionato. La funzione effettiva del tasto viene visualizzata nella riga inferiore del display.

DATA Quando la funzione è attiva, il tasto diventa bianco: I

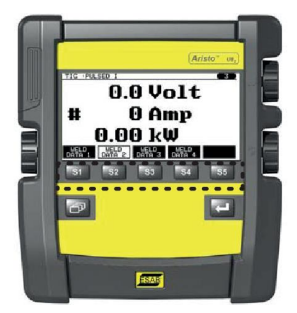

#### **Tasto Menu (5)**

L'uso del tasto menu consente di tornare in qualsiasi momento al menu principale:

**WELD** 

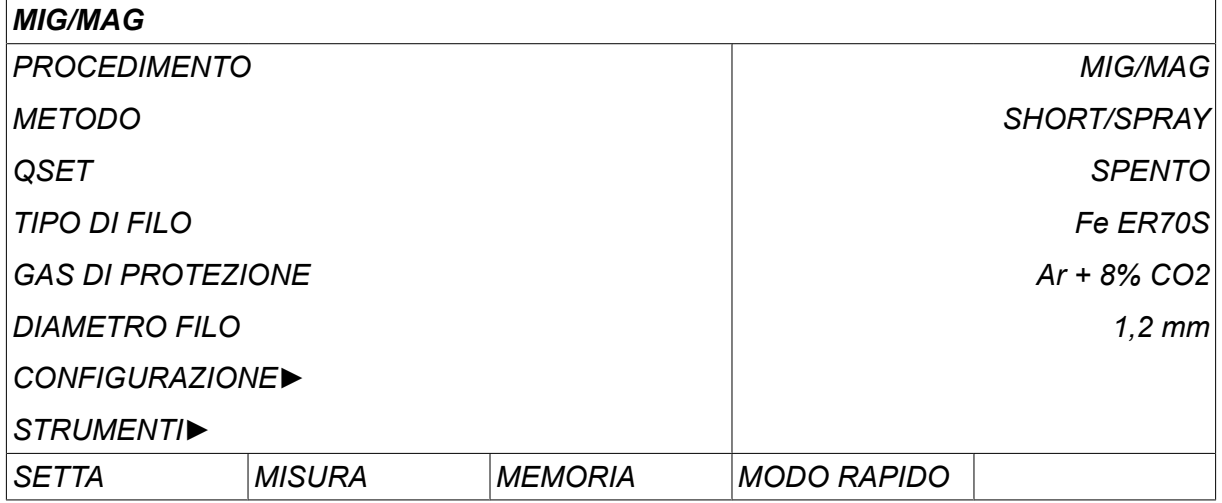

#### **Tasto Enter (6)**

Premere il tasto Enter per confermare una selezione.

### **Manopola cursore (2)**

L'utilizzo della manopola sinistra consente di spostare il cursore tra le varie righe del display.

#### **Manopole più/meno (7, 8)**

Le manopole di destra incrementano o diminuiscono il valore di un'impostazione. Accanto alle manopole è presente un simbolo, un cancelletto (#) o un asterisco (\*). Gran parte delle impostazioni numeriche può essere regolata con qualunque manopola, tuttavia in alcuni casi dovrà esserne utilizzata una in particolare.

### **2.2 Posizione**

Sul retro del pannello di controllo è presente un supporto estensibile che consente di posizionare su un piano il pannello mantenendo il display in posizione verticale. Il supporto consente anche di appendere il pannello di controllo sul gruppo trainafilo.

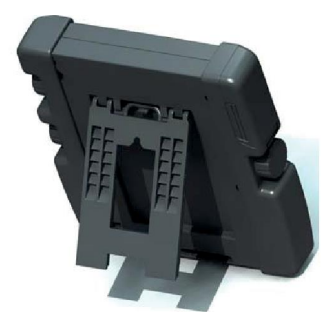

## **2.3 Collegamento USB**

Per trasferire i file da e al pannello di controllo possono essere utilizzate memorie USB esterne.

I file prodotti nel pannello di controllo vengono memorizzati come file xml. Per funzionare correttamente, è necessario formattare la memoria USB come FAT 32.

In condizioni d'uso normali, non sussiste alcun rischio di "virus" che possa contaminare l'apparecchiatura. Per eliminare interamente questo rischio, si consiglia di non utilizzare la memoria USB usata insieme a questa apparecchiatura per scopi diversi da quelli previsti.

Alcune memorie USB potrebbero non funzionare con questa apparecchiatura. Si consiglia di utilizzare memorie USB di un fornitore affidabile. ESAB non si assume alcuna responsabilità per qualsiasi danno causato da un uso errato delle memorie USB.

#### **NOTA:**

Quando si utilizza l'unità U8<sub>2</sub> in modalità presentazione insieme a W8<sub>2</sub>, la USB collegata all'unità U8 $_{\rm 2}$  viene utilizzata solo per trasferire programmi. Il programma viene trasferito all'avvio del generatore. Una USB separata collegata a W8 $_2$  viene utilizzata per trasferire i programmi al W8<sub>2</sub> o per memorizzare i file.

### **2.3.1 Aggiornamento del programma tramite memoria USB**

Procedura:

Ť.

- Disattivare l'interruttore generale del generatore.
- Aprire lo sportellino sul lato sinistro del pannello di controllo.
- Inserire la memoria USB nel relativo connettore.
- Chiudere lo sportellino.
- Attivare l'interruttore generale del generatore.

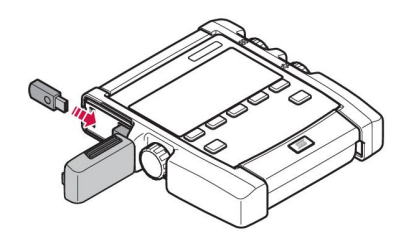

#### **2.3.2 Trasferimento file tramite memoria USB**

Procedura:

- Aprire lo sportellino sul lato sinistro del pannello di controllo.
- Inserire la memoria USB nel relativo connettore.
- Chiudere lo sportellino.
- Per ulteriori informazioni, vedere la sezione "Esporta/Importa".

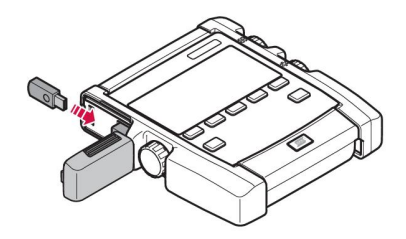

### **2.4 Fase uno: selezione della lingua**

Quando si attiva l'apparecchio per la prima volta, sul display compare il presente menu.

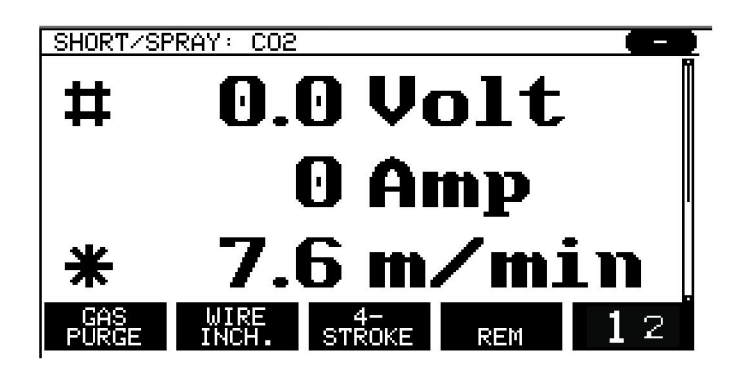

Alla consegna, il pannello di controllo verrà visualizzato in lingua inglese. Per selezionare la lingua desiderata, procedere come segue:

Premere *MENU* **DENT** per tornare al menu principale.

Con la manopola sinistra, posizionare il cursore sulla riga *CONFIGURAZIONE*.

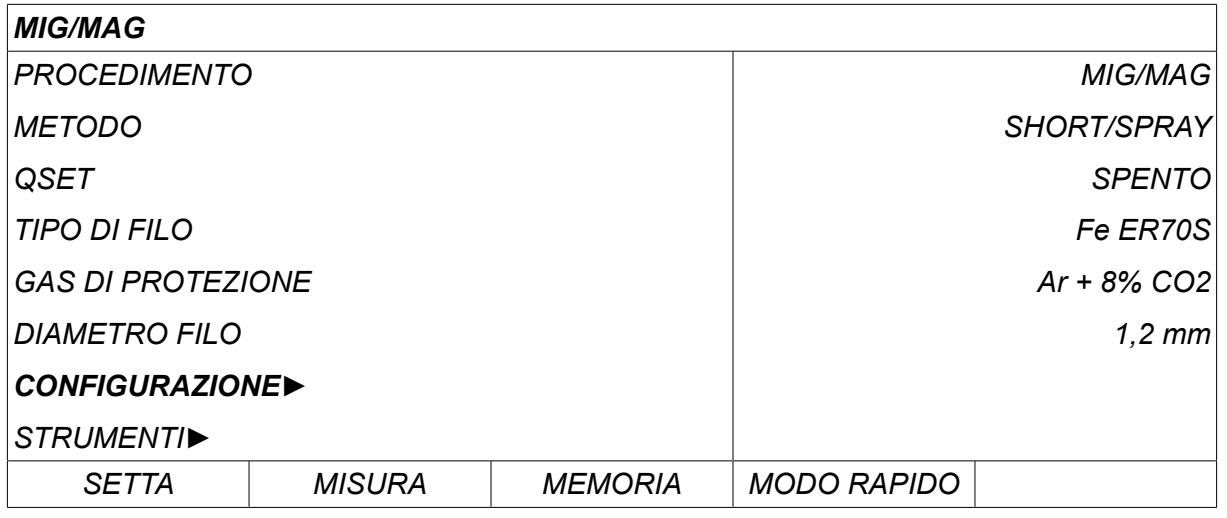

Premere ENTER

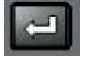

Posizionare il cursore sulla riga *LINGUA* . Premere ENTER per richiamare un elenco delle lingue disponibili nel pannello di controllo.

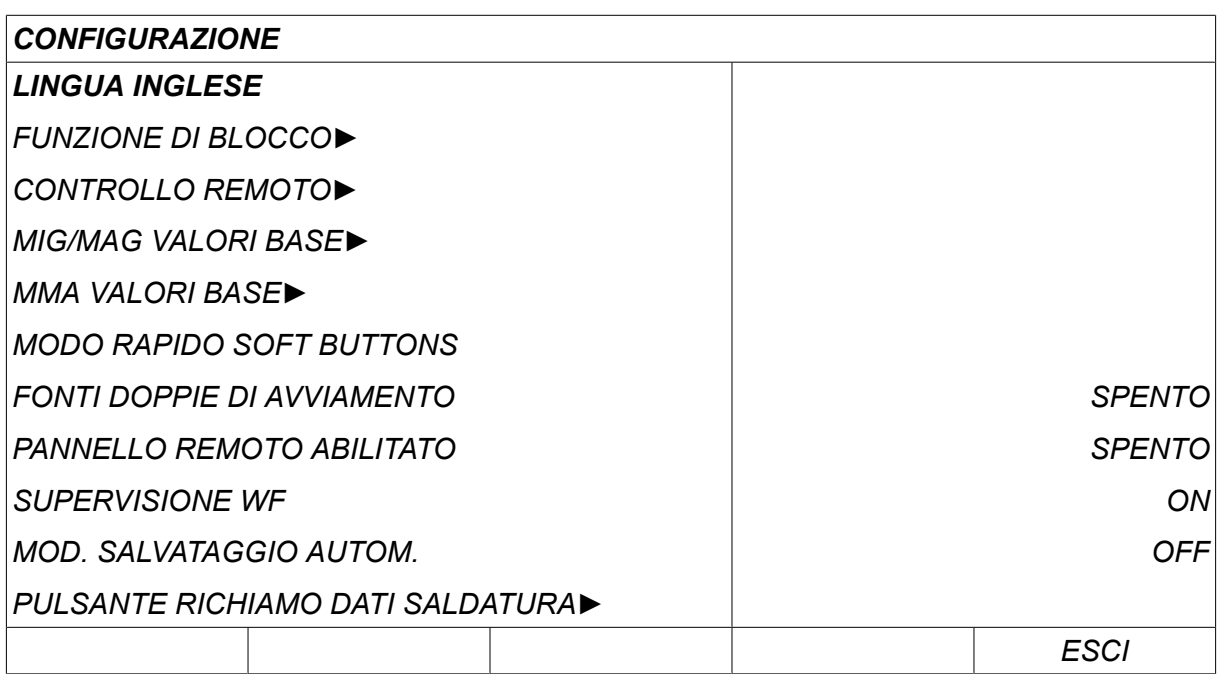

Posizionare il cursore sulla riga corrispondente alla lingua desiderata e premere ENTER.

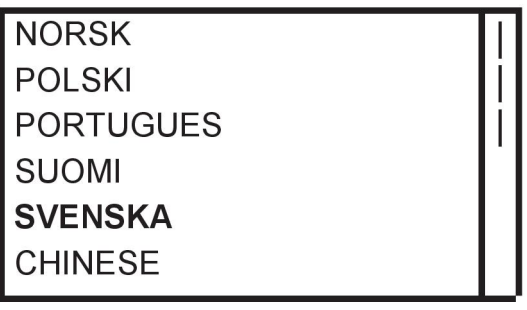

### **2.5 Display**

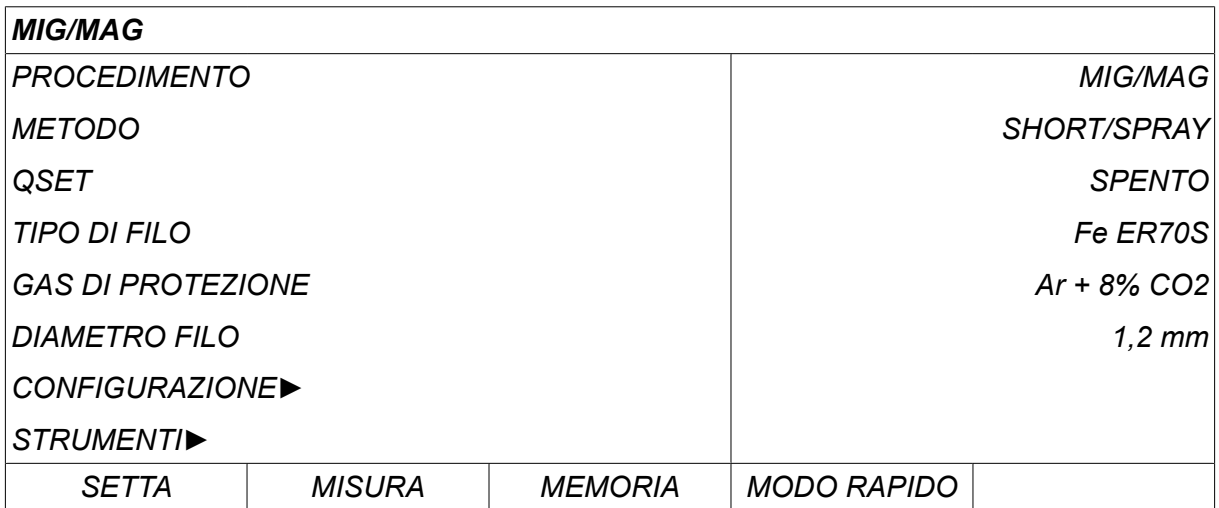

#### **Il cursore**

Il cursore del pannello di controllo viene presentato come un campo ombreggiato intorno al testo, con il testo selezionato di colore bianco. Nel manuale di istruzioni la selezione viene visualizzata in grassetto.

#### **Frecce e barre di scorrimento**

In presenza di ulteriori informazioni dietro una riga, apparirà una freccia nera dietro al testo. In presenza di più righe nell'elenco, verrà visualizzata una barra di scorrimento alla destra del display.

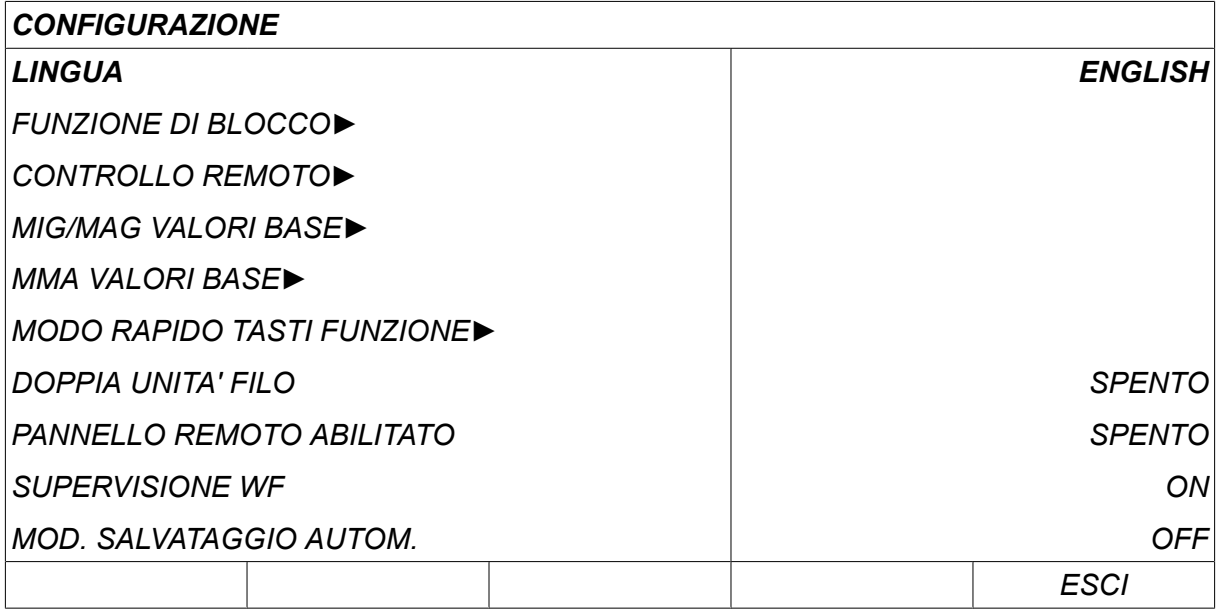

#### **Caselle di testo**

Alla base del display sono presenti cinque caselle contenenti testi che illustrano la funzione corrente dei cinque tasti direttamente sotto le caselle.

#### **Modalità risparmio energetico**

Per prolungare la durata del display retroilluminato, tale funzione viene disattivata dopo tre minuti di inattività.

#### **2.5.1 Simboli sul display**

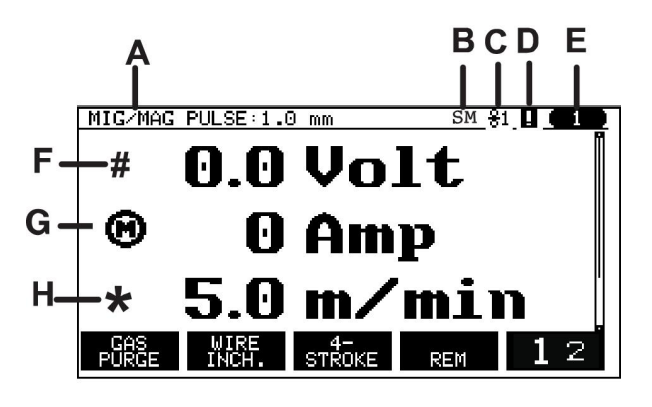

- **A** La serie di parametri di saldatura selezionata
- **B** S = Limite di impostazione attivato M = Limite di misura attivato
- **C** Il gruppo trainafilo selezionato
- **D** Icona per lo stato del VRD e per visualizzare se si è verificato un errore, vedere la sezione "Icona per il VRD e indicazione di errore".
- **E** Numero della locazione di memoria richiamata
- **F** Selezionare la manopola di aumento/diminuzione contrassegnata dal simbolo di cancelletto (#) per aumentare o diminuire il valore di un parametro.
- **G** Corrente del motore misurata

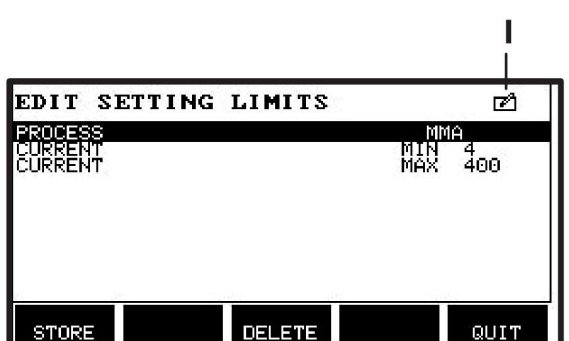

- **H** Selezionare la manopola di aumento/diminuzione contrassegnata dal simbolo dell'asterisco (\*) per aumentare o diminuire il valore di un parametro.
- **I** Modalità di modifica, modifica della locazione di memoria

#### **2.5.2 Icona per l'indicazione di errore e della funzione VRD**

Questa icona viene utilizzata per due scopi separati:

- Visualizzare lo stato della funzione VRD con il generatore collegato
- Indicare se si è verificato un errore

La funzione VRD assicura che la tensione a circuito aperto non superi 35 V quando non si effettua alcuna saldatura. Quando il sistema rileva l'avviamento della saldatura, la funzione VRD nel generatore si blocca. L'attivazione o la disattivazione della funzione VRD viene indicata dalla stessa icona che indica eventuali errori. Vedere la tabella riportata di seguito.

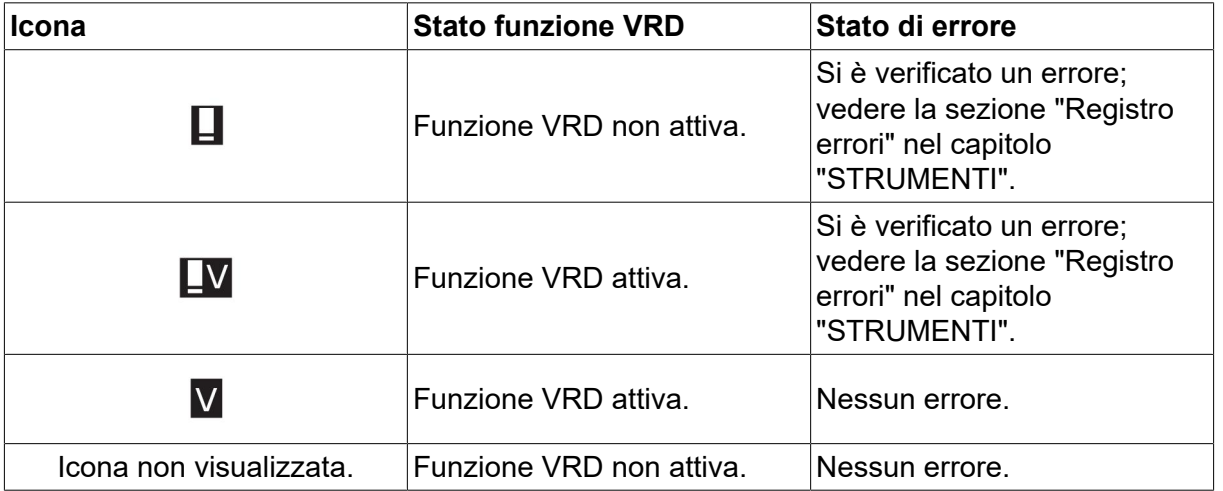

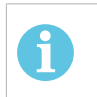

#### **NOTA:**

La funzione VRD viene utilizzata per i generatori, se implementati.

### **2.6 Informazioni generali sulle impostazioni**

Esistono tre tipi principali di impostazioni:

- Impostazione di valori numerici
- Impostazione con alternative fornite
- Impostazione della modalità ON/OFF

#### **2.6.1 Impostazione di valori numerici**

Per impostare un valore numerico, utilizzare una delle due manopole più/meno per aumentare o diminuire un determinato valore. Mediante il telecomando è possibile modificare una serie di valori.

#### **2.6.2 Impostazione con alternative fornite**

Alcune impostazioni vengono definite selezionando un'alternativa da un elenco. Di seguito è riportato un esempio:

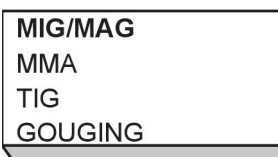

In questo caso il cursore si trova sulla riga MIG/MAG. Premendo *ENTER* in questa posizione, viene attivata l'alternativa MIG/MAG. Se si desidera selezionare un'altra alternativa, posizionare il cursore sulla riga corretta scorrendo in alto o in basso con la manopola sinistra. Quindi premere *ENTER*. Per uscire dall'elenco senza effettuare selezioni, premere *ESCI*.

#### **2.6.3 Impostazioni ON/OFF**

Per alcune funzioni, è possibile impostare i valori su ON o OFF. La funzione sinergia durante una saldatura MIG/MAG e MMA ne rappresenta un esempio. Le impostazioni ON o OFF possono essere selezionate da un elenco di alternative come descritto precedentemente.

#### **2.6.4 Tasti ESCI ed ENTER**

Il primo tasto funzione a destra viene utilizzato principalmente per la funzione *ESCI*ma a volte può essere utilizzato per altre funzioni.

• Premere *ESCI* per tornare al menu o alla schermata precedenti. Le modifiche impostate vengono salvate automaticamente.

tasto viene chiamato *ENTER* in questo manuale.

• Premere *ENTER* comporta l'esecuzione di una scelta selezionata in un menu o in un elenco.

## **3 MENU**

Il pannello di controllo utilizza vari menu, I menu sono: *MENU PRINCIPALE*, *CONFIGURAZIONE*, *STRUMENTI*, *IMPOSTAZIONE PARAM. SALD.*, *MISURA*, *I PUNTI IN MEMORIA DATI* e *MODO RAPIDO*. Le strutture dei menu sono illustrate in differenti sezioni di questo manuale. All'avvio viene inoltre visualizzata brevemente una schermata contenente informazioni sulla versione in uso del programma.

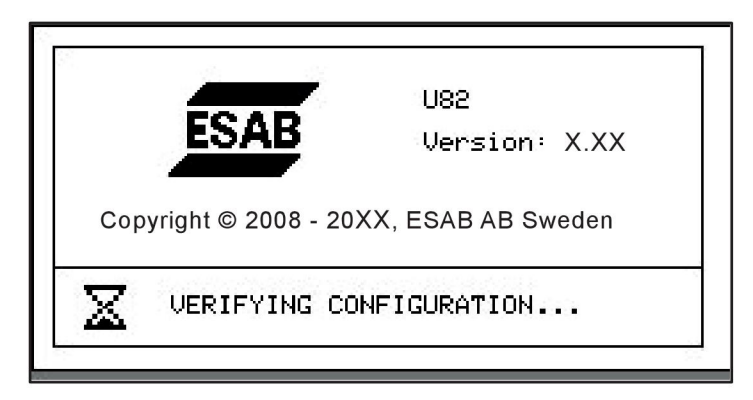

*Esempio di schermata di avvio*

### **3.1 Menu principale**

Il *MENU PRINCIPALE*consente di modificare il processo e il metodo di saldatura, il tipo di filo, ecc.

Da questo menu è possibile accedere a tutti gli altri sottomenu.

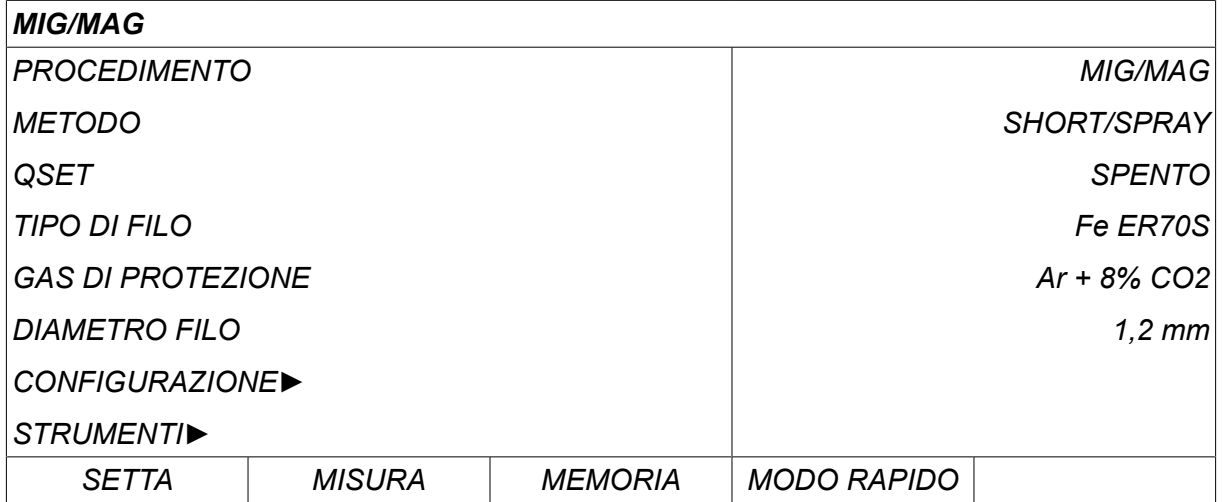

### **3.1.1 Menu configurazione**

Il *CONFIGURAZIONE*consente di cambiare lingua, modificare altre impostazioni di base, l'unità di misura, ecc.

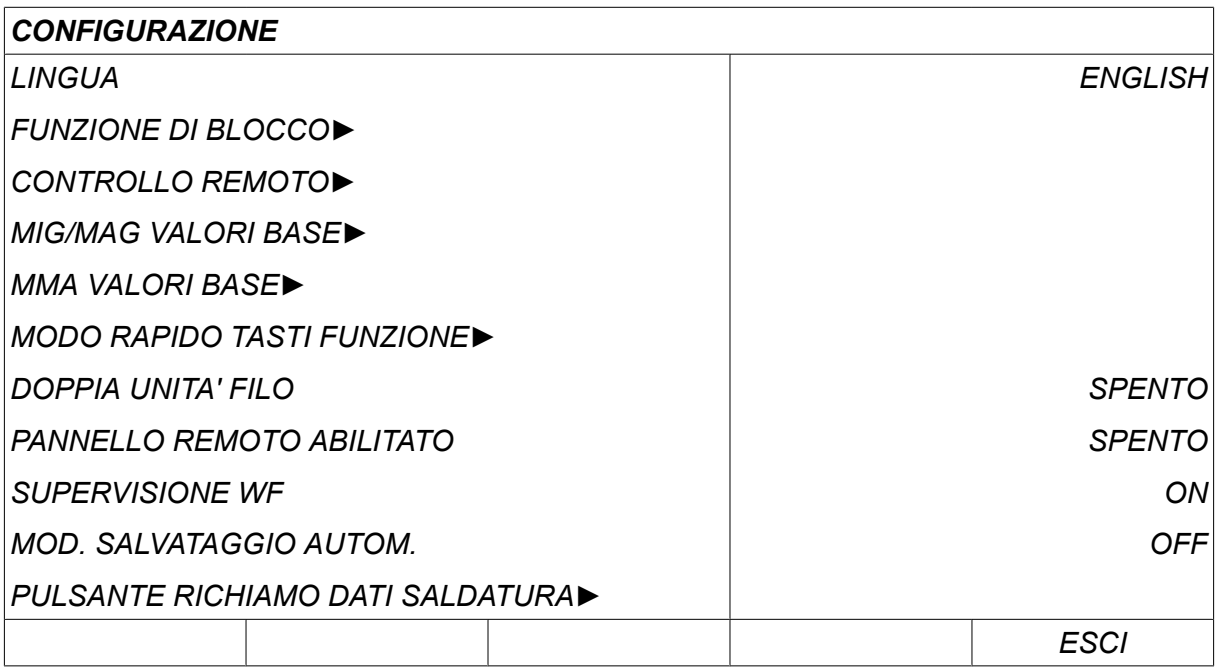

Per ulteriori informazioni, vedere il capitolo "CONFIGURAZIONE".

#### **3.1.2 Menu strumenti**

Il menu *UTENSILI* consente di trasferire file, visualizzare statistiche su qualità e produzione, visualizzare i registri degli errori, ecc.

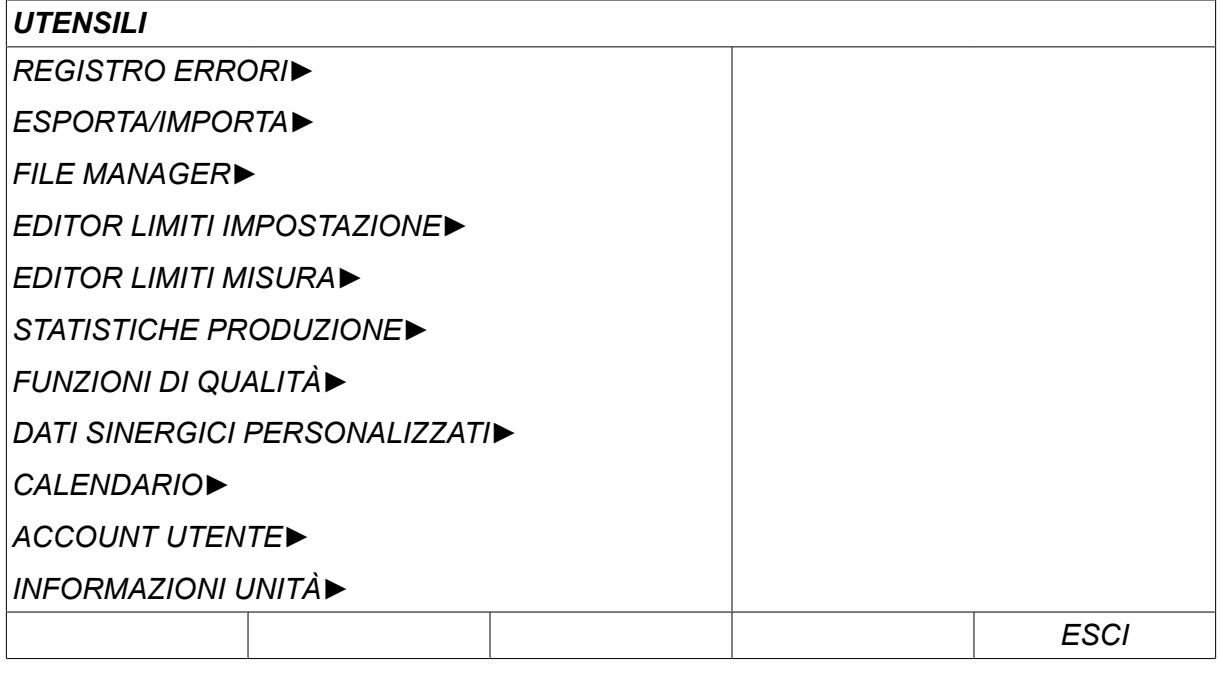

Per ulteriori informazioni, vedere il capitolo "STRUMENTI".

#### **3.1.3 Menu impostazione dati saldatura**

Premere *SETTA* comporta lo spostamento del menu *IMPOSTAZIONE DATI* SET | *SALDATURA*. Il menu *IMPOSTAZIONE DATI SALDATURA* consente di modificare i vari parametri di saldatura. L'aspetto del menu varia in funzione del processo di saldatura selezionato. L'esempio mostra una saldatura MIG/MAG con short/spray.

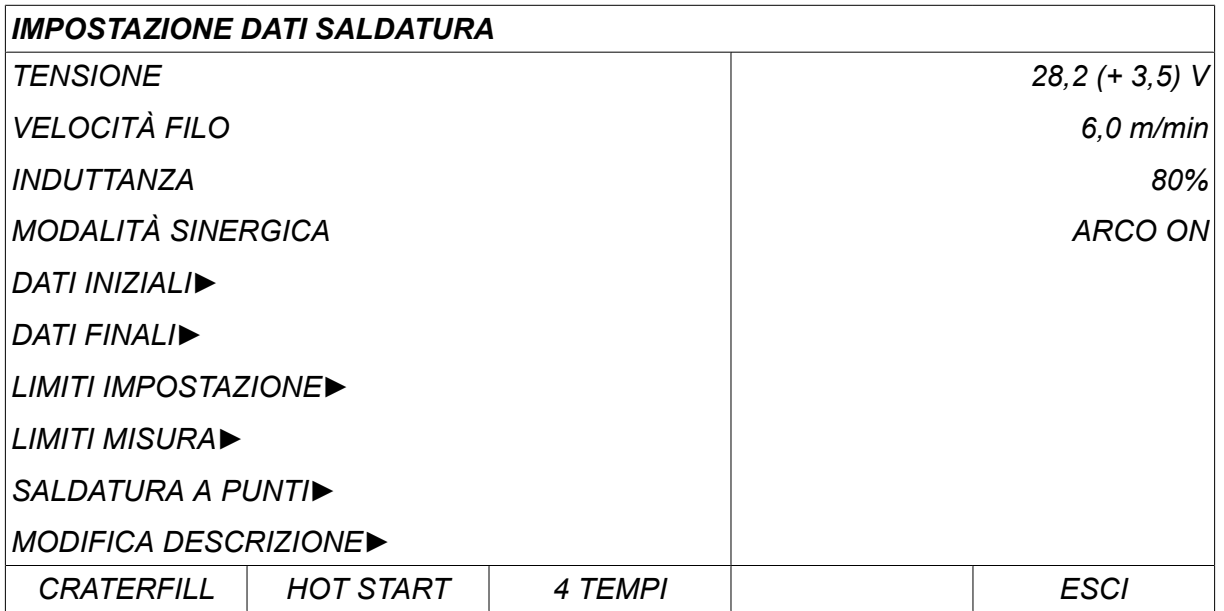

#### **3.1.4 Misura**

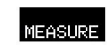

Premere *MISURA* consente di visualizzare i valori misurati dei vari parametri durante la saldatura.

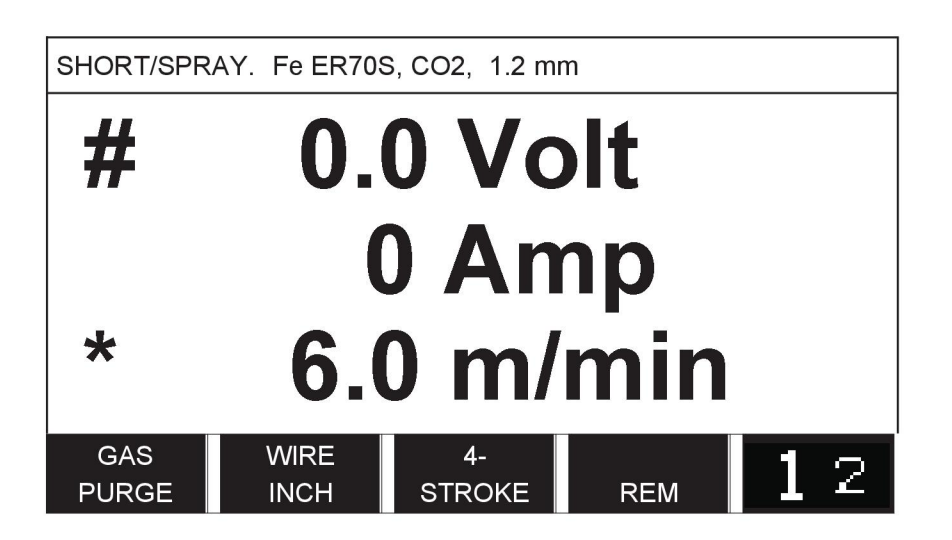

È possibile modificare il valore di determinati parametri nella schermata *MISURA* . che dipendono dal processo di saldatura selezionato. I valori dei parametri regolabili sono sempre contrassegnati dai simboli cancelletto (#) o asterisco (\*).

I valori misurati rimangono visualizzati anche quando la saldatura è stata completata. È possibile passare ad altri menu senza perdere i valori misurati. Se il valore impostato viene modificato quando non è in corso una saldatura, il valore di misura viene azzerato per evitare confusioni.

### **NOTA:**

Nella modalità a impulsi, è possibile scegliere se visualizzare il valore medio o di picco della tensione. Questa impostazione può essere regolata nei valori base MIG/MAG; vedere la sezione "Valori base MIG/MAG".

ĭ

#### **3.1.5 Memoria dati di saldatura**

Il menu *I PUNTI IN MEMORIA DATI* consente di memorizzare, richiamare, MEMORY cancellare e copiare i vari dati di saldatura impostati. Le serie di dati di saldatura possono essere memorizzate in 255 locazioni di memoria differenti.

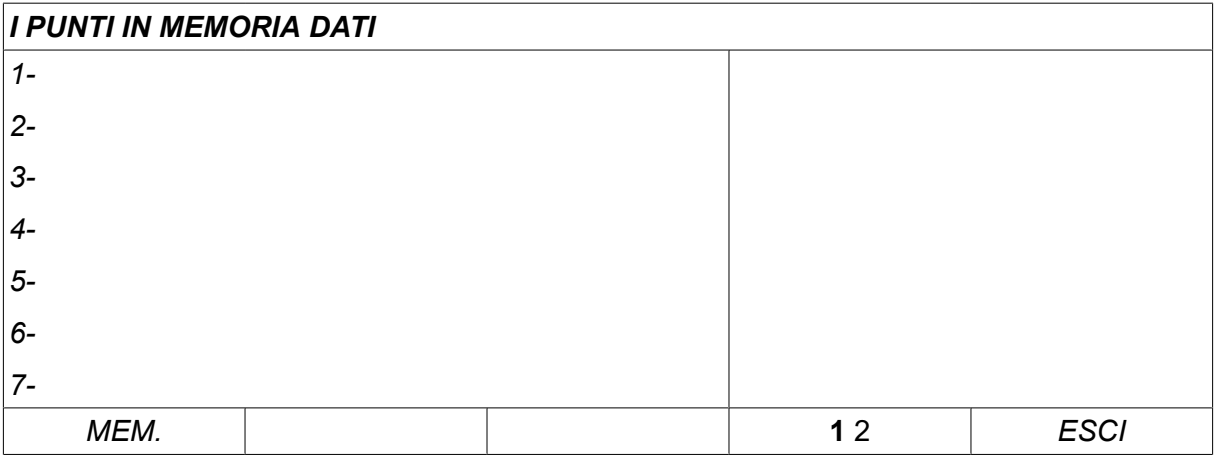

Per ulteriori informazioni, vedere il capitolo "GESTIONE MEMORIA".

#### **3.1.6 Menu modo rapido**

Il menu *MODO RAPIDO* permette di stabilire una "relazione" tra i tasti software e FAST<br>MODE le locazioni di memoria dei parametri di saldatura. Tali impostazioni vengono regolate nel menu*CONFIGURAZIONE* . Il numero delle locazioni di memoria selezionate viene visualizzato nell'angolo in alto a destra.

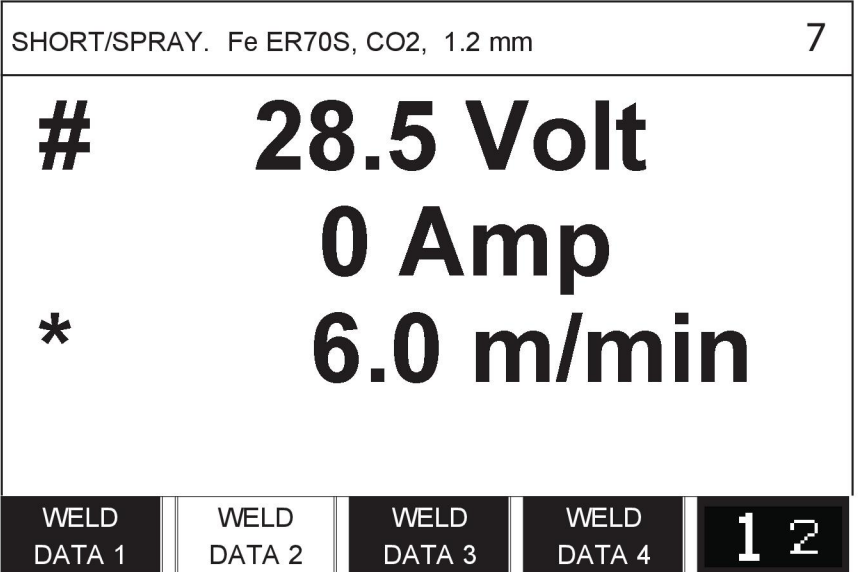

Per ulteriori informazioni, vedere la sezione "Tasti funzione nel modo rapido".

*MENU PRINCIPALE » PROCEDIMENTO » MIG/MAG*

La saldatura MIG/MAG avviene fondendo un filo di apporto alimentato in modo continuo, mentre il bagno di fusione viene salvaguardato dal gas di protezione.

Per influenzare il trasferimento delle goccioline dall'arco si utilizzano impulsi di corrente, in modo che l'arco rimanga stabile e non produca spruzzi, anche a bassi valori di saldatura.

Per i diametri filo utilizzabili per la saldatura **MIG/MAG** con **SHORT/SPRAY ARC** e **PULSATA**, vedere l'appendice "DIMENSIONI DI FILO E GAS" alla fine di questo manuale.

Una volta selezionato il processo MIG/MAG, è possibile scegliere tra quattro metodi selezionando *METODO* con la manopola sinistra e premendo *ENTER*. Scegli*SHORT/SPRAY*, *PULSE* o *SUPERPULSATO* e premi *ENTER*.

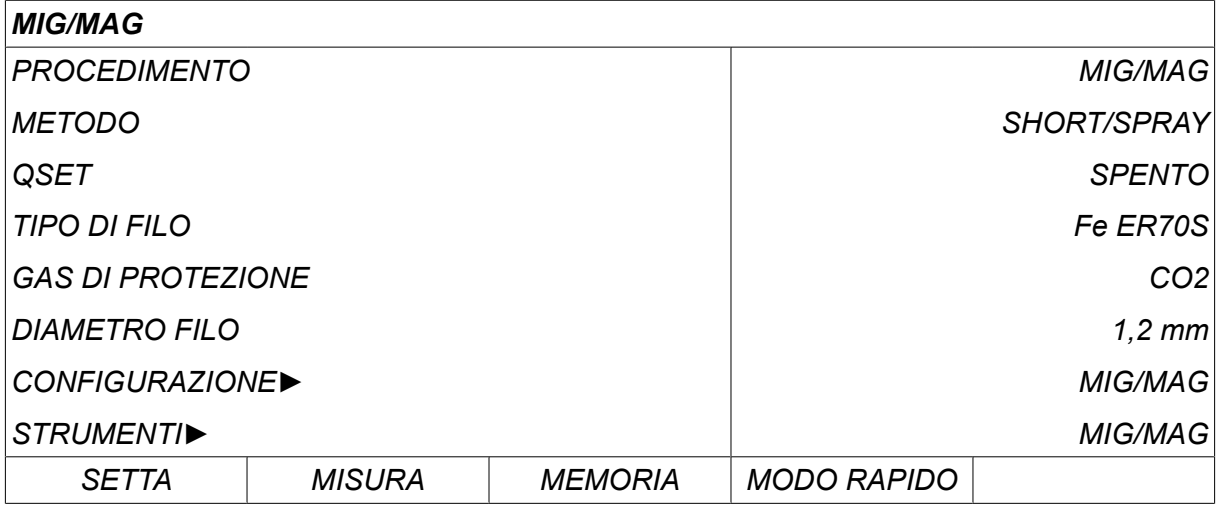

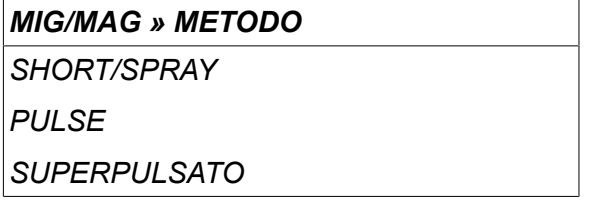

### **4.1 Impostazioni del menu impostazione dati saldatura**

#### **4.1.1 Saldatura MIG/MAG con Short/Spray Arc**

La tabella sottostante mostra le impostazioni e la struttura dei menu selezionando *MIG/MAG » METODO » SHORT/SPRAY* e premendo *SETTA*.

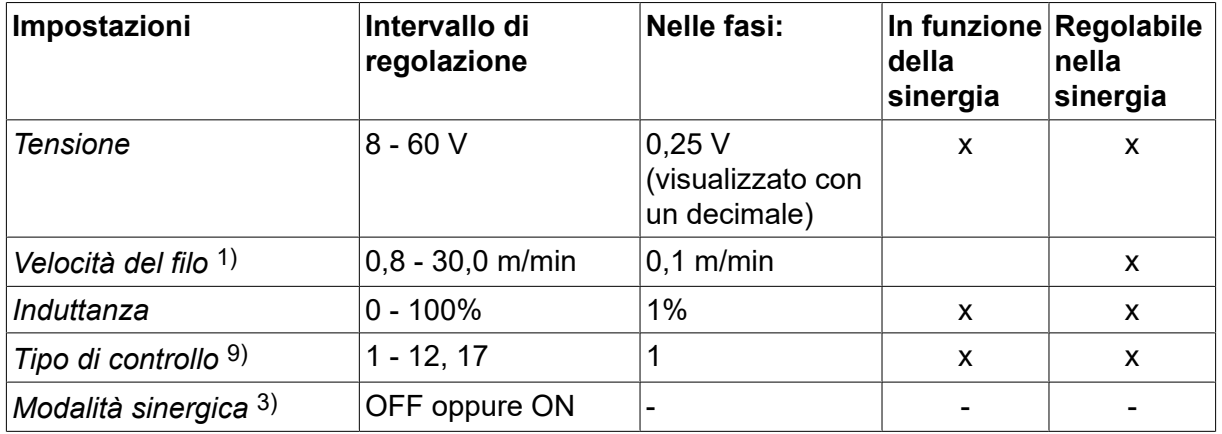

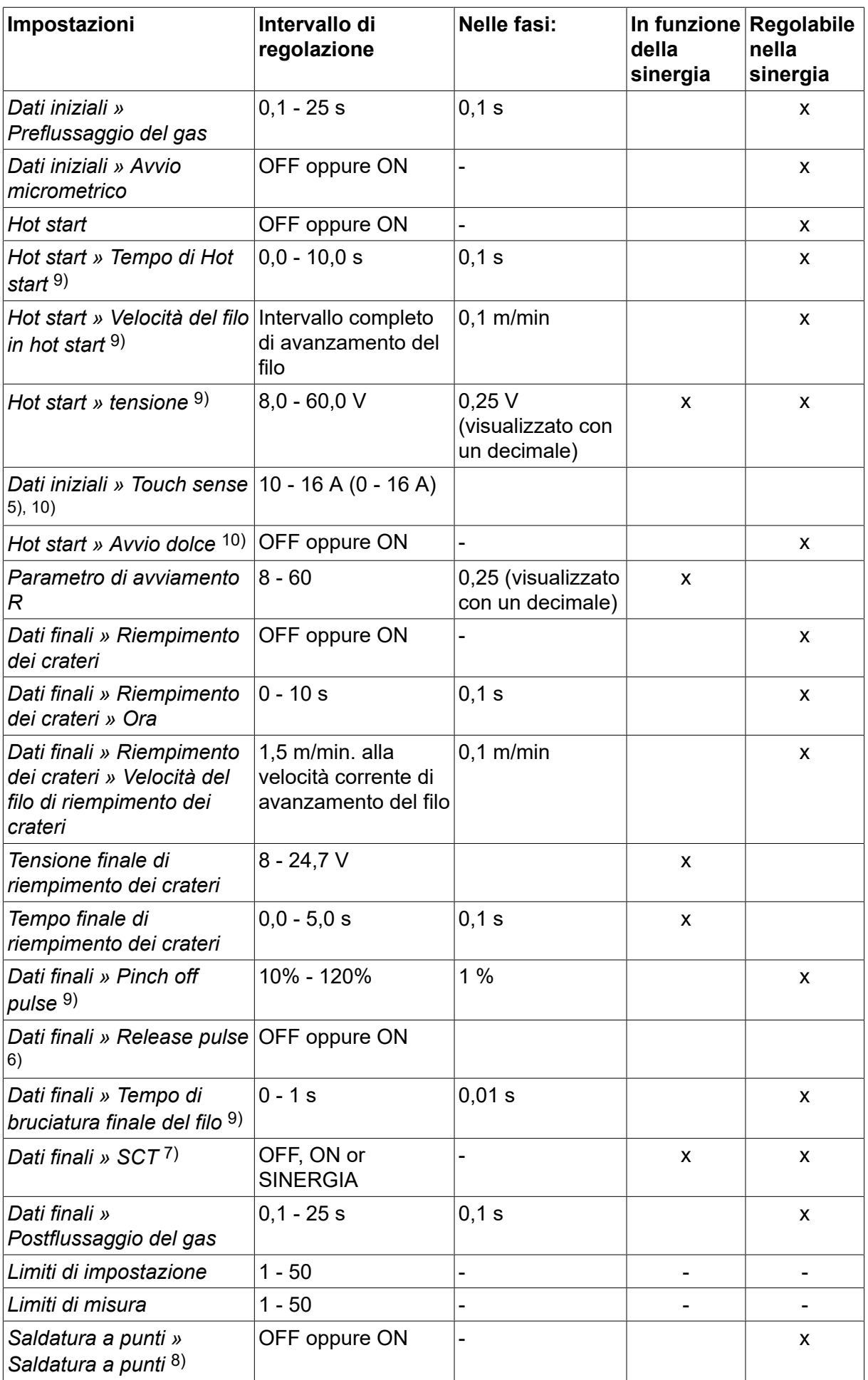

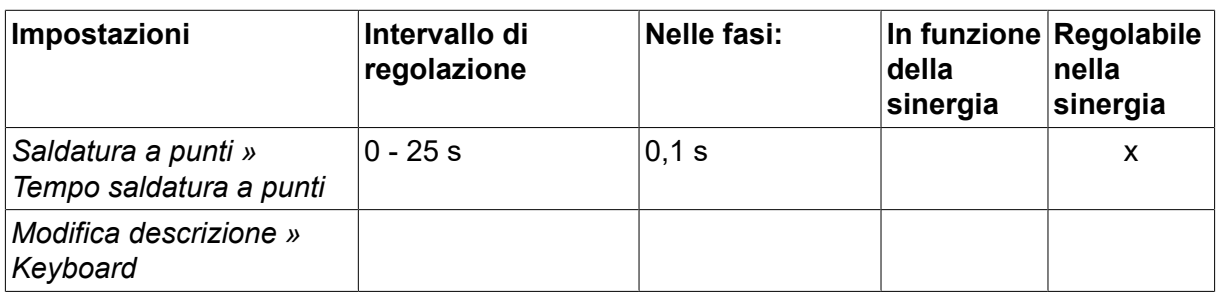

*1)L'intervallo di impostazione dipende dal gruppo trainafilo utilizzato.*

*3)L'intervallo di impostazione dipende dal gruppo trainafilo utilizzato. Linea sinergica alla consegna: filo pieno (Fe ER70S), gas di protezione CO2 con filo da 1,2 mm.*

*5)L'intervallo 0-16 A è applicabile per i generatori della serie 5000.*

*6)L'intervallo di impostazione dipende dal gruppo trainafilo utilizzato. Regolato con le impostazioni predefinite MIG/MAG del menu di configurazione.*

*7)Quando la funzione SCT è configurata come attiva, l'impostazione Tempo di bruciatura è impostata su un valore di -0,05 s. Quando la funzione SCT è configurata come non attiva, viene utilizzato il valore Tempo di bruciatura salvato. Se la funzione SCT è configurata su SINERGIA, il valore SCT (ON o OFF) viene acquisito dalla curva di sinergia.*

*8)Non è possibile selezionare la saldatura a punti (ON) se la modalità pistola è 4 tempi.*

*9)Visibile a seconda delle impostazioni.*

*10)Visibile a seconda dell'apparecchiatura collegata.*

#### **4.1.2 Saldatura MIG/MAG a impulsi**

La tabella sottostante mostra le impostazioni e la struttura dei menu selezionando *MIG/MAG » METODO » PULSE* e premendo *SETTA*.

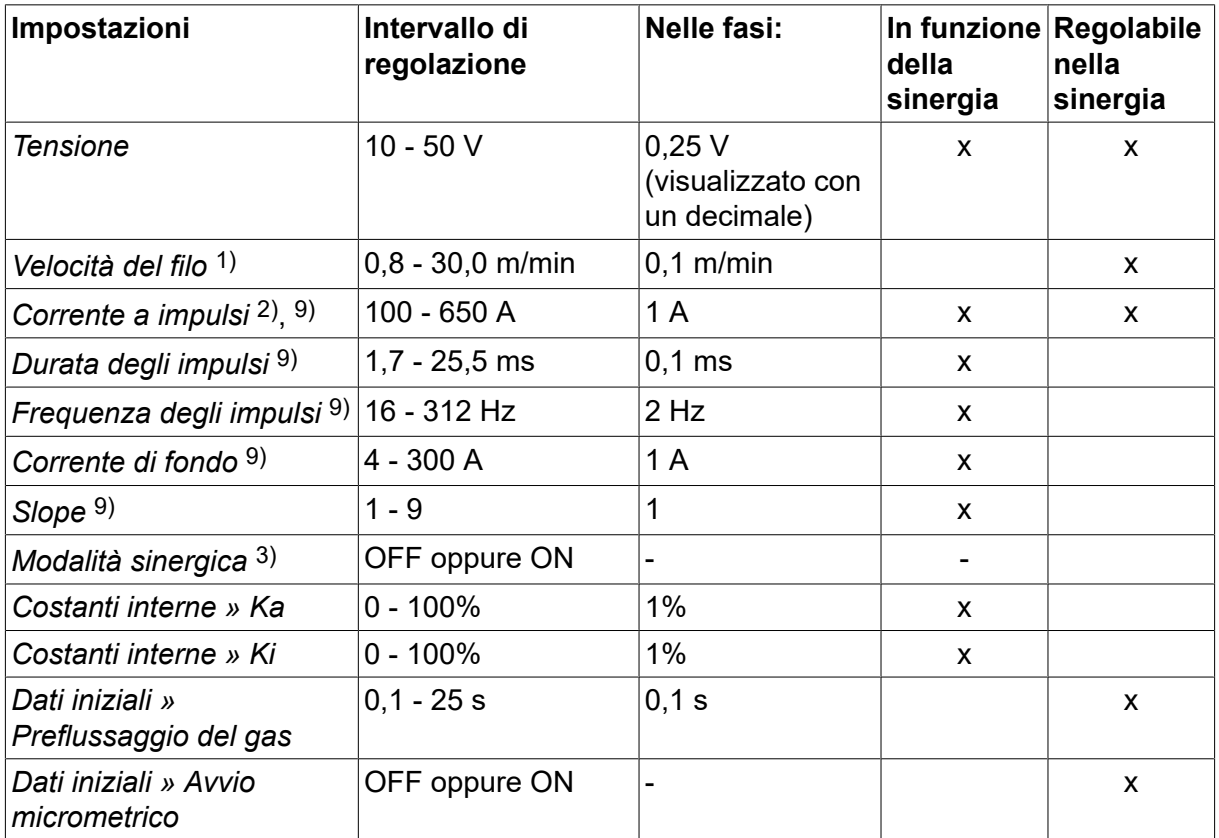

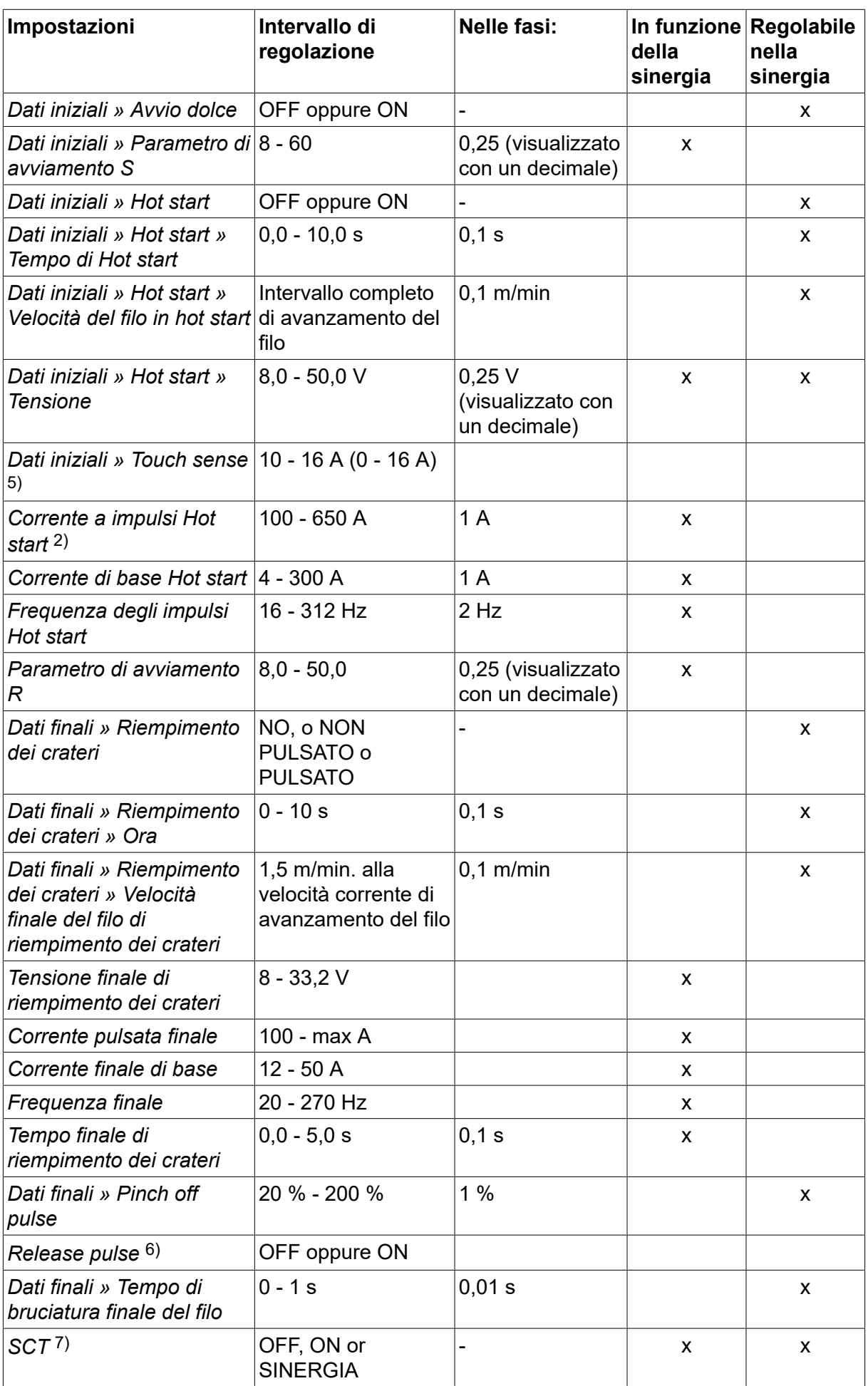

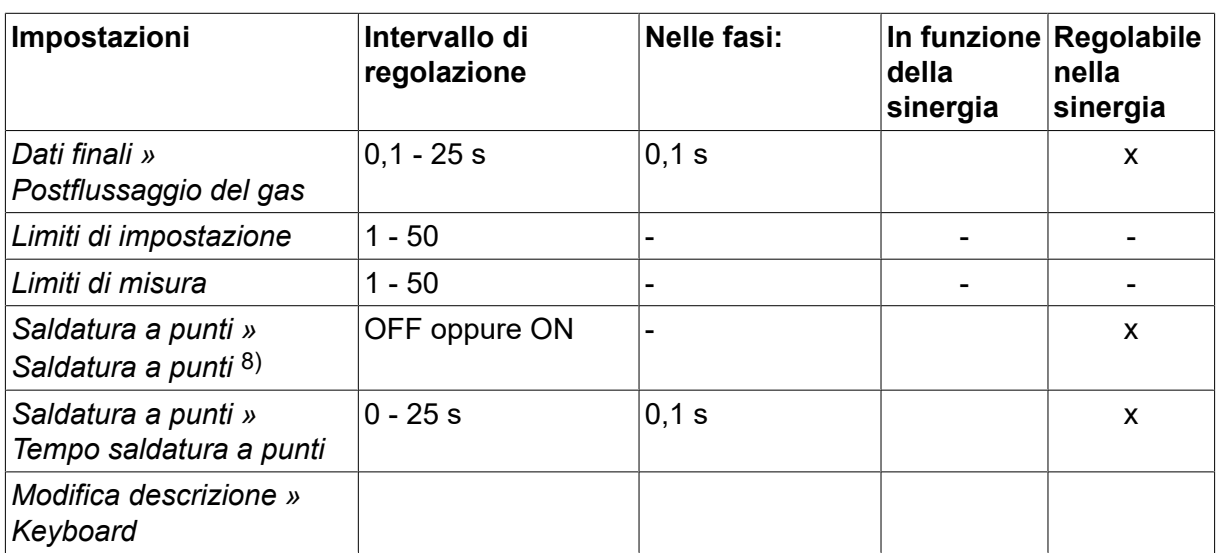

*1)L'intervallo di impostazione dipende dal gruppo trainafilo utilizzato.*

*2)Le correnti minime di base e pulsata dipendono dal tipo di macchina in uso.*

*3)Linea sinergica alla consegna: filo pieno (Fe ER70S), gas di protezione CO2 con filo da 1,2 mm.*

*5)L'intervallo 0 - 16 A è applicabile per i generatori della serie 5000.*

*6)Regolato con le impostazioni predefinite MIG/MAG del menu di configurazione.*

*7)Quando la funzione SCT è configurata come attiva, l'impostazione Tempo di bruciatura è impostata su un valore di -0,05 s. Quando la funzione SCT è configurata come non attiva, viene utilizzato il valore Tempo di bruciatura salvato. Se la funzione SCT è configurata su SINERGIA, il valore SCT (ON o OFF) viene acquisito dalla curva di sinergia.*

*8)Non è possibile selezionare la saldatura a punti (ON) se la modalità pistola è 4 tempi.*

*9)Visibile a seconda delle impostazioni.*

*10)Visibile a seconda dell'apparecchiatura collegata.*

#### **4.1.3 Saldatura MIG/MAG Superpulsata, primaria/secondaria, Short/Spray Arc/pulsata**

La tabella sottostante mostra le impostazioni e la struttura dei menu selezionando *MIG/MAG » METODO » SUPERPULSATO* e premendo *SETTA*.

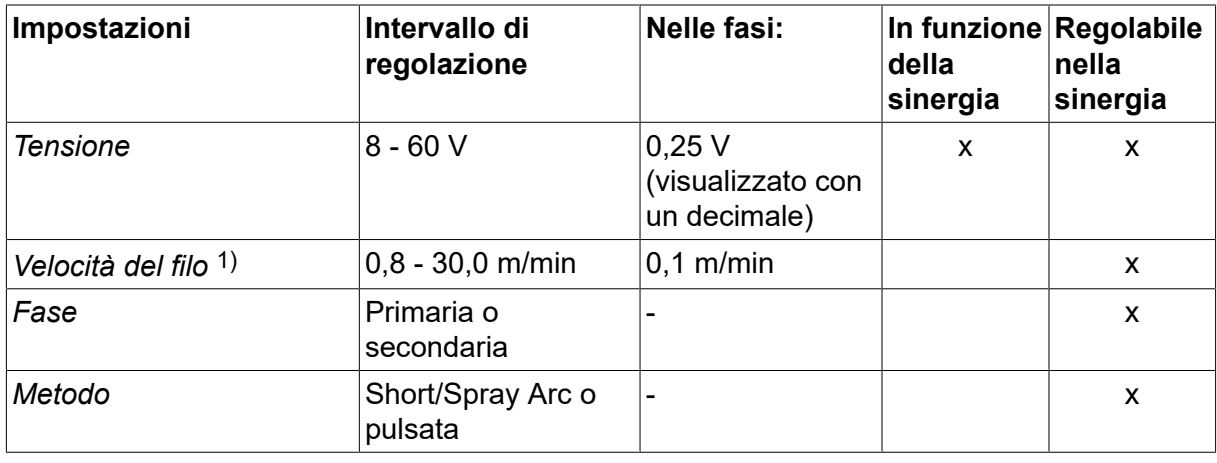

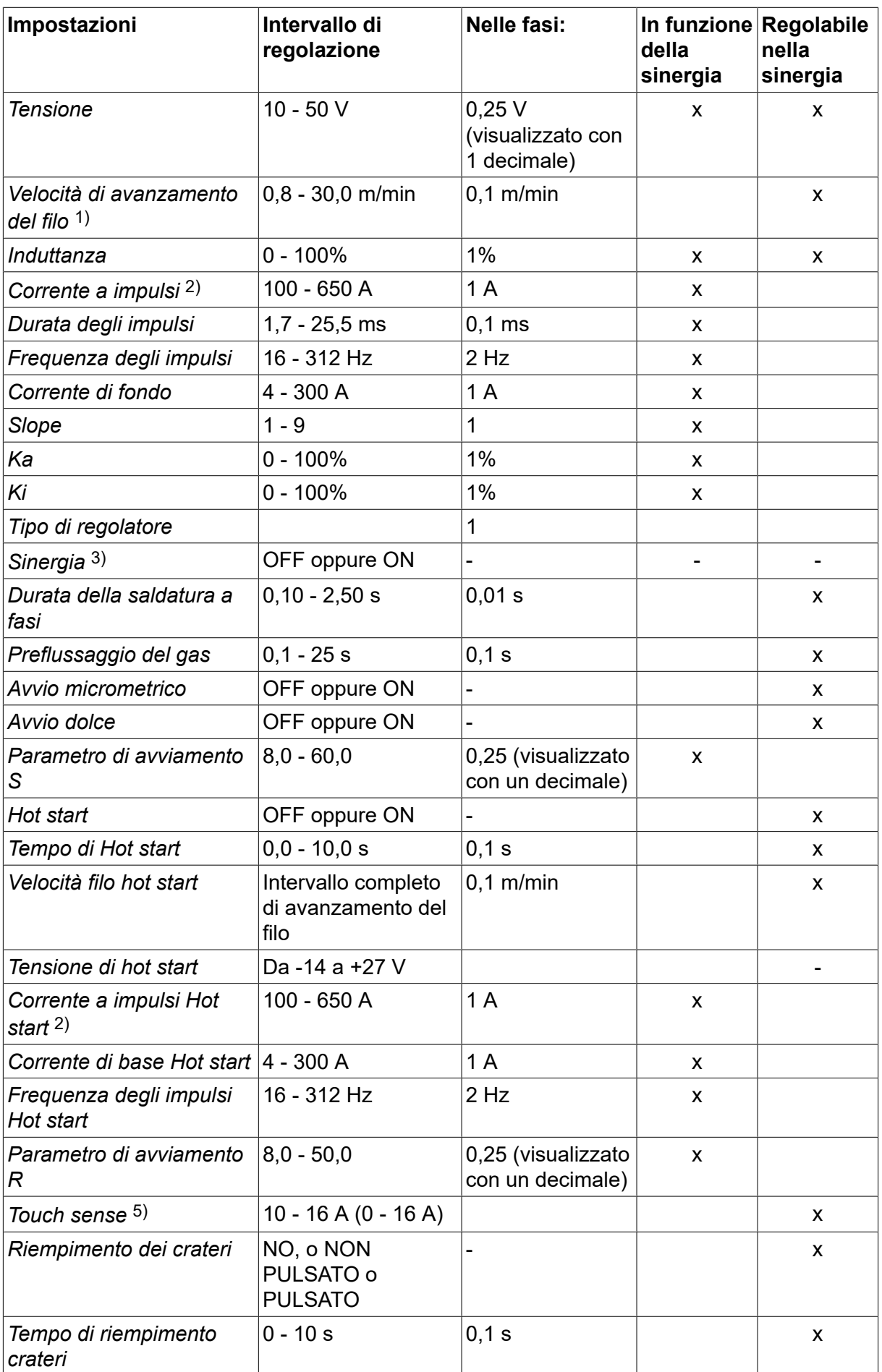

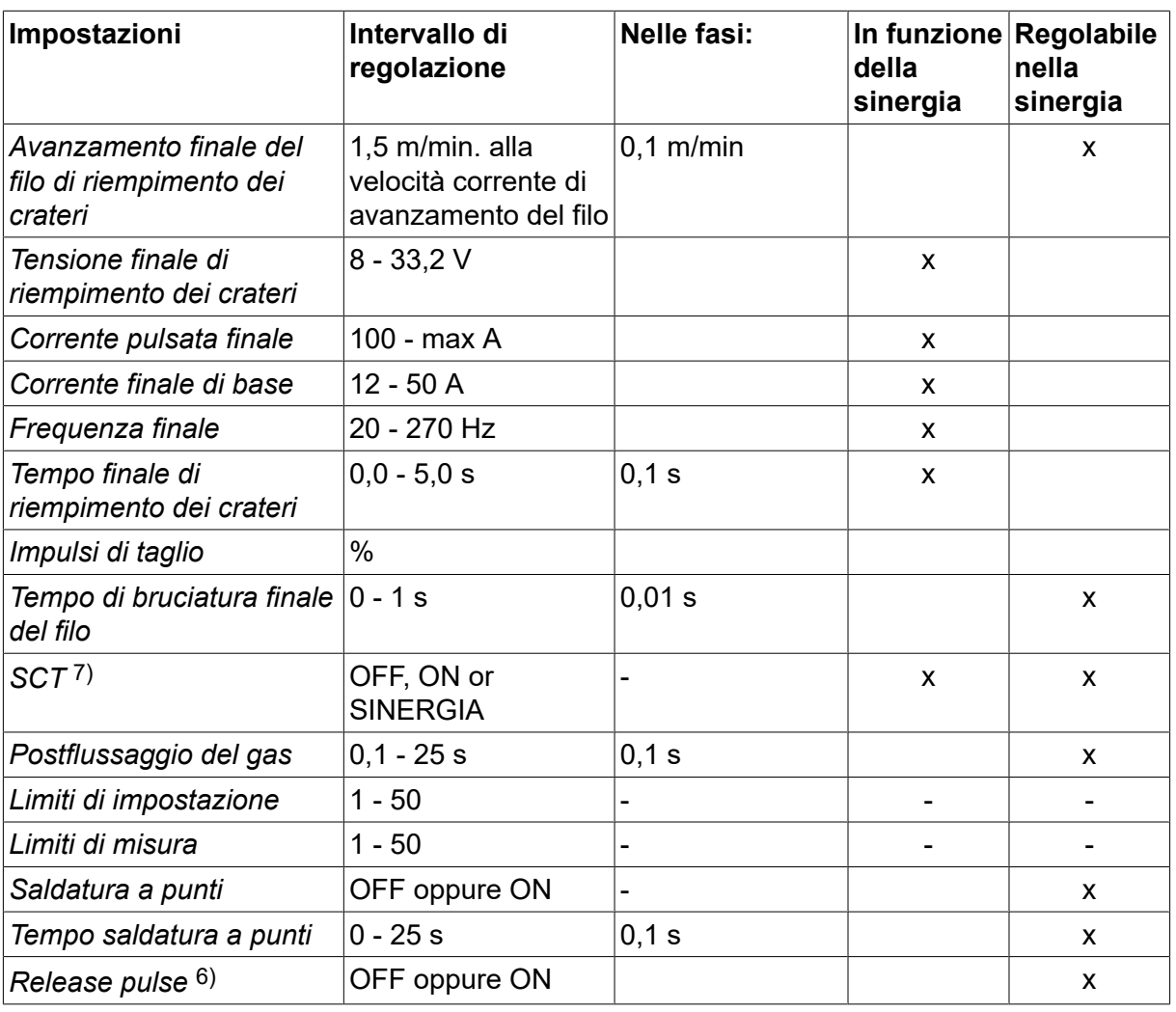

*1)L'intervallo di impostazione dipende dal gruppo trainafilo utilizzato.*

*2)Le correnti minime di base e pulsata dipendono dal tipo di macchina in uso.*

*3)Linea sinergica alla consegna: filo pieno (Fe ER70S), gas di protezione CO2 con filo da 1,2 mm.*

*5)L'intervallo 0 - 16 A è applicabile per i generatori della serie 5000.*

*6)Regolato da CONFIGURAZIONE » MIG/MAG VALORI BASE* .

*7)Quando la funzione SCT è configurata come attiva, l'impostazione Tempo di bruciatura è impostata su un valore di -0,05 s. Quando la funzione SCT è configurata come non attiva, viene utilizzato il valore Tempo di bruciatura salvato. Se la funzione SCT è configurata su SINERGIA, il valore SCT (ON o OFF) viene acquisito dalla curva di sinergia.*

*9)Visibile a seconda delle impostazioni.*

*10)Visibile a seconda dell'apparecchiatura collegata.*

### **4.2 Spiegazione della funzione delle impostazioni**

#### **Tensione**

Una tensione maggiore aumenta la lunghezza dell'arco e produce un bagno di fusione più ampio e più caldo.

L'impostazione della tensione nella modalità sinergica è diversa da quella nelle modalità non sinergiche. Nella modalità sinergica la tensione viene impostata come una deviazione

positiva o negativa rispetto alla linea sinergica della tensione, mentre nella modalità non sinergica viene impostato un valore di tensione assoluto.

La tensione può essere impostata nel menu *IMPOSTAZIONE DATI SALDATURA* o *MODO RAPIDO* . Quando si utilizza il telecomando, l'impostazione può essere effettuata da esso.

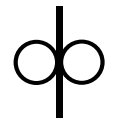

#### **Velocità di avanzamento del filo**

Regola la velocità di avanzamento necessaria per il filo di apporto espressa in m/min.

La velocità di avanzamento del filo è impostata nei menu *MISURA*, *IMPOSTAZIONE DATI SALDATURA* o *MODO RAPIDO* . Quando si utilizza il telecomando, l'impostazione può essere effettuata da esso.

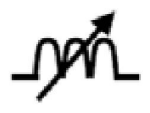

#### **Induttanza**

Un'induttanza superiore causa un bagno di fusione più ampio e un minor numero di gocce di saldatura. Un'induttanza inferiore produce una rumorosità superiore, ma un arco stabile e concentrato.

L'induttanza è impostata nel menu *IMPOSTAZIONE DATI SALDATURA* .

Si applica solo alla saldatura MIG/MAG con short/spray.

#### **Tipo di controllo**

Questo parametro influisce sul processo di corto circuito e sull'apporto di calore alla saldatura.

Questa impostazione non deve essere modificata.

#### **Corrente a impulsi**

Il valore più elevato tra i due valori relativi alla corrente pulsata.

La corrente a impulsi è impostata nel menu *IMPOSTAZIONE DATI SALDATURA* con la funzione sinergia disattivata.

Si applica soltanto alla saldatura MIG/MAG a impulsi.

#### **Durata degli impulsi**

Periodo durante il quale la corrente pulsata è attiva.

La corrente a impulsi è impostata nel menu *IMPOSTAZIONE DATI SALDATURA* con la funzione sinergia disattivata.

Si applica soltanto alla saldatura MIG/MAG a impulsi.

#### **Frequenza degli impulsi**

Durata della corrente di base che, insieme alla durata della corrente pulsata, indica la durata dell'impulso.

La frequenza a impulsi è impostata nel menu *IMPOSTAZIONE DATI SALDATURA* con la funzione sinergia disattivata.

Si applica soltanto alla saldatura MIG/MAG a impulsi.

#### **Corrente di fondo**

Il valore più basso tra i due valori della corrente pulsata.

La corrente di base è impostata nel menu *IMPOSTAZIONE DATI SALDATURA* con la funzione sinergia disattivata.

Si applica soltanto alla saldatura MIG/MAG a impulsi.

#### **Corrente**

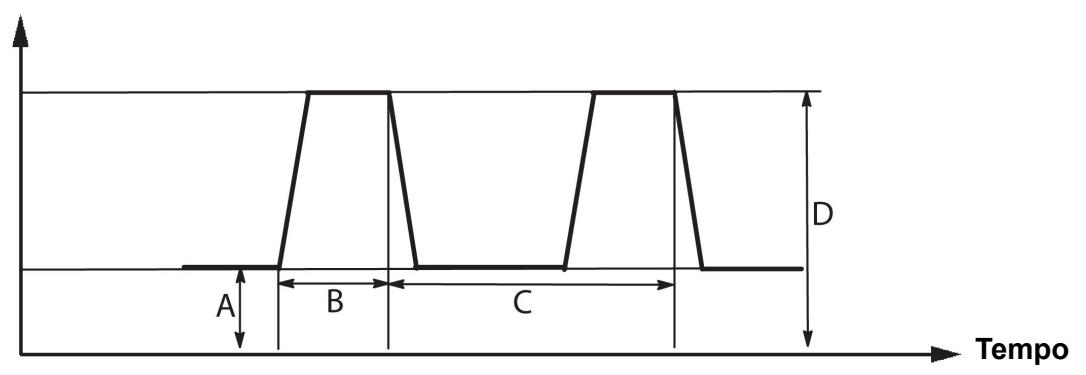

#### *Saldatura MIG/MAG a impulsi*

- A = Corrente di base
- B = Durata dell'impulso
- C = Durata del periodo dell'impulso
- D = Corrente pulsata

#### **Slope**

Il parametro Rampa indica un aumento o una diminuzione della corrente pulsata fino al valore impostato. Il parametro Rampa può essere impostato con nove incrementi, ciascuno dei quali corrisponde a 100 μs.

Tale parametro assume una grande importanza relativamente alla rumorosità. Un valore alto produce una rumorosità più acuta ed elevata. Nel caso peggiore, una valore troppo basso può influire sulla capacità degli impulsi di tagliare le goccioline.

La Rampa è impostata nel menu *IMPOSTAZIONE DATI SALDATURA* con la funzione sinergia disattivata.

Si applica soltanto alla saldatura MIG/MAG a impulsi.

#### **Ka**

Il parametro Ka rappresenta il guadagno proporzionale del regolatore della lunghezza d'arco. A un valore elevato corrisponde una reattività maggiore del regolatore in risposta a variazioni della lunghezza d'arco.

Il parametro Ka è impostato nel menu *IMPOSTAZIONE DATI SALDATURA » Costanti interne* con la funzione sinergia disattivata.

Si applica soltanto alla saldatura MIG/MAG a impulsi.

### **Ki**

Il parametro Ka rappresenta il guadagno integrale del regolatore della lunghezza d'arco. Per ottenere una regolazione stabile, mantenere questo valore basso.

Il parametro Ki è impostato nel menu *IMPOSTAZIONE DATI SALDATURA » Costanti interne* con la funzione sinergia disattivata.

Si applica soltanto alla saldatura MIG/MAG a impulsi.

#### **Modalità sinergica**

Per garantire la stabilità e l'efficacia dell'arco, per ciascuna combinazione di tipo di filo, diametro del filo e miscela di gas è richiesta una relazione univoca tra velocità di avanzamento del filo e tensione (lunghezza dell'arco). La tensione (lunghezza dell'arco) si "adatta" automaticamente in base alla curva di sinergia preprogrammata selezionata, semplificando notevolmente l'identificazione dei parametri di saldatura corretti. La relazione fra la velocità di avanzamento del filo e gli altri parametri è detta linea sinergica.

Per le combinazioni di filo e gas, vedere l'appendice "DIMENSIONI DI FILO E GAS" alla fine di questo manuale.

È inoltre possibile ordinare altri pacchetti di linee sinergiche, che devono però essere installati dai tecnici di assistenza autorizzati ESAB.

Per la creazione di linee sinergiche personalizzate, vedere la sezione "Dati sinergici personalizzati".

L'attivazione della sinergia viene effettuata nel menu *IMPOSTAZIONE DATI SALDATURA* .

#### **Fase**

Questa funzione consente di scegliere tra fase primaria e secondaria.

I dati elevati vengono impostati nella fase primaria, mentre quelli bassi nella fase secondaria.

Le impostazioni vengono utilizzate per determinare se rendere disponibili per la modifica i dati primari o secondari. Determinano inoltre quali dati vengono coinvolti nelle modalità di misurazione e a distanza. La velocità di avanzamento del filo visualizzata nella schermata misure indica la velocità nella fase selezionata. La tensione, la corrente e la potenza di saldatura sono tuttavia basate sulle misurazioni eseguite durante entrambe le fasi.

È possibile scegliere una sinergia differente per la fase primaria e per quella secondaria.

La fase primaria o secondaria può essere impostata in *IMPOSTA MIG/MAG* quando viene selezionata la modalità superpulsata e la sinergia è disattivata.

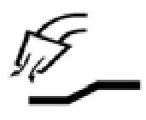

#### **Preflussaggio del gas**

Controlla il tempo durante il quale avviene il flussaggio del gas di protezione prima dell'innesco dell'arco.

Il preflussaggio del gas viene impostato nel menu *IMPOSTAZIONE DATI SALDATURA » DATI INIZIALI* .

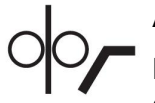

#### **Avvio micrometrico**

L'avvio micrometrico fa avanzare il filo a 1,5 m/min fino a quando non entra in contatto elettrico con il pezzo da saldare.

L'avvio lento può essere impostato nel menu *IMPOSTAZIONE DATI SALDATURA » DATI INIZIALI* .

#### **Avvio dolce**

L'espressione "avvio dolce" si applica quando il filo di saldatura va in cortocircuito contro il pezzo da saldare, facendo arrestare l'avanzamento del filo. Il gruppo trainafilo inizia a invertire il filo di saldatura, fino a quando si interrompe il circuito con il pezzo da saldare e l'arco si illumina. Il gruppo trainafilo inizia quindi ad alimentare il cavo di saldatura nella direzione corretta, dando così inizio alla saldatura.

Il Soft start (avvio graduale) può essere impostato nel menu *IMPOSTAZIONE DATI SALDATURA » DATI INIZIALI* .

Si applica alla saldatura con gruppi trainafilo che supportano l'alimentazione invertita.

#### **Parametro di avviamento R**

Il parametro di avviamento R consente la regolazione accurata dell'arco elettrico durante il movimento di avvio della saldatura. È possibile regolare il parametro da 8,0 a 60,0 a intervalli di 0,25. Questa funzione è visibile e regolabile solo quando la sinergia non è attiva (quindi il metodo scelto è Arco corto).

#### **Hot start**

La funzione "Hot start" aumenta la velocità di avanzamento del filo e la tensione per un periodo di tempo regolabile all'inizio del processo di saldatura. Lo scopo principale è fornire più energia all'avvio della saldatura, riducendo il rischio di una fusione insufficiente all'inizio del giunto.

#### **Sinergia - hot start**

Per fornire una maggiore energia durante l'avvio della saldatura e per garantire la penetrazione, è possibile aumentare per un intervallo di tempo specificato la velocità di avanzamento del filo rispetto al valore corrente. La velocità viene impostata rispetto alla velocità di avanzamento normale del filo. L'intervallo di tempo inizia al momento dell'innesco dell'arco, e la sua durata è pari al tempo di hot start impostato. La sinergia fornisce un aumento di 2 m/min. della velocità del filo.

#### **Senza sinergia - hot start**

Se la sinergia è disattivata, è possibile impostare la tensione.

Quando la sinergia e la modalità pulsata sono disattivate, è possibile impostare la tensione, la corrente pulsata, la corrente di base e la frequenza.

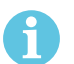

#### **NOTA:**

è possibile impostare valori negativi della velocità di avanzamento del filo in hot start e della tensione di hot start. Questa impostazione può rivelarsi utile nel caso di valori di saldatura elevati per garantire un avvio graduale della saldatura tramite un aumento progressivo iniziale dei dati di saldatura.

La funzione hot start viene attivata nella schermata delle misure o nel menu *IMPOSTAZIONE DATI SALDATURA » DATI INIZIALI* .

#### **Touch sense**

Il sistema rileva il momento in cui il filo entra in contatto con il pezzo da saldare.

La funzione Touch sense viene impostata nel menu *IMPOSTAZIONE DATI SALDATURA » DATI INIZIALI* .

Si applica solo alla saldatura robotizzata.

#### **Riempimento dei crateri**

La funzione di riempimento dei crateri riduce in modo controllato il calore e le dimensioni possibili del bagno di saldatura durante il completamento di quest'ultima, agevolando l'eliminazione della porosità, la screpolatura termica e la formazione di crateri nel giunto saldato.

Nel modo di saldatura a impulsi, è possibile scegliere fra il riempimento pulsato e non dei crateri. Il riempimento crateri in modalità non pulsata è il processo più veloce. Il riempimento pulsato dei crateri richiede un po' più di tempo, tuttavia, utilizzando i valori appropriati, assicura un riempimento dei crateri esente da gocce.

#### **Sinergia - Riempimento dei crateri**

Nella modalità sinergica, il tempo di riempimento dei crateri e la velocità finale di avanzamento del filo vengono impostati per il riempimento dei crateri pulsato e non. Con l'ausilio della sinergia, la tensione e i parametri relativi agli impulsi scendono fino ai valori finali.

#### **Senza sinergia - Riempimento dei crateri**

Nella modalità non sinergica è possibile modificare le impostazioni in modo da definire un'altra lunghezza dell'arco al termine del riempimento dei crateri. È possibile impostare anche un tempo finale per il valore finale del riempimento crateri.

Nel caso del riempimento non pulsato dei crateri è possibile impostare la tensione finale. Nel caso del riempimento pulsato dei crateri è possibile impostare la tensione, la corrente pulsata, la corrente di base e la frequenza finali.

I valori dei parametri finali non devono mai essere superiori a quelli impostati per la saldatura continua. Se si riducono i valori impostati per la saldatura continua al di sotto di quelli finali, anche questi ultimi vengono ridotti. Se si aumentano i valori impostati per la saldatura continua, tuttavia, i valori dei parametri finali non aumentano nuovamente.

Esempio: La velocità di avanzamento del filo finale è impostata a 4 m/min; il valore viene ridotto a 3,5 m/min. La velocità di avanzamento del filo finale viene ridotta a 3,5 m/min. La velocità di avanzamento del filo rimane a 3,5 m/min anche quando il valore della velocità aumenta nuovamente.

Il riempimento dei crateri viene attivato nella schermata delle misure o nel menu *IMPOSTAZIONE DATI SALDATURA » DATI FINALI* .

#### **Pinch off pulse**

L'impulso di pinch-off consente di evitare la formazione di grumi sul filo quando si interrompe la saldatura.

Si usa nella saldatura MIG/MAG con Short/Spray Arc e a impulsi brevi. Quando il completamento degli impulsi è sincronizzato con un impulso, si ha un impulso di finitura.

L'impulso di pinch-off può essere impostato nel menu *IMPOSTAZIONE DATI SALDATURA » DATI FINALI* .

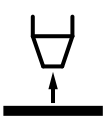

#### **Tempo di bruciatura finale del filo**

Il tempo di bruciatura finale del filo rappresenta il ritardo fra il momento in cui il filo di apporto inizia a rallentare e quello in cui il generatore disattiva la tensione di saldatura. Un tempo di bruciatura finale del filo troppo breve causa un inceppamento del filo di apporto, che rischia di bloccarsi nel bagno di fusione in solidificazione. Un tempo di bruciatura finale del filo troppo lungo riduce il rischio di inceppamento, ma aumenta quello relativo alla scarica elettrica dell'arco sulla punta di contatto del filo.

ll tempo di bruciatura finale del filo viene impostato nel menu *IMPOSTAZIONE DATI SALDATURA » DATI FINALI* .

#### **SCT (Short Circuit Termination, terminazione in cortocircuito)**

La funzione SCT causa piccoli cortocircuiti ripetuti al termine della saldatura, fino al completo arresto dell'alimentazione del filo e all'interruzione del contatto con il pezzo da saldare.

La funzione SCT non deve essere utilizzata con filo animato.

#### **Terminazione**

Selezionare Impulso finale o SCT (Short Circuit Termination, terminazione in cortocircuito).

La terminazione può essere impostata nel menu *IMPOSTAZIONE DATI SALDATURA » DATI FINALI* .

Si applica alla saldatura con gruppi trainafilo che supportano l'alimentazione invertita.

#### **Release pulse**

Se il cavo rimane intrappolato nel pezzo da saldare, il sistema lo rileverà. Verrà inviato un impulso di corrente in grado di rilasciare il cavo dalla superficie.

Si usa nella saldatura MIG/MAG con Short/Spray Arc e a impulsi brevi. Nella modalità a impulsi, il completamento viene sincronizzato su un impulso detto impulso di finitura che può essere impostato tra il 20 e il 200%.

L'impostazione è regolata nel menu *CONFIGURAZIONE » MIG/MAG VALORI BASE* .

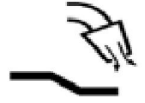

#### **Postflussaggio del gas**

Controlla il tempo durante il quale avviene il flussaggio del gas di protezione dopo l'estinzione dell'arco.

Il postflussaggio del gas viene impostato nel menu *IMPOSTAZIONE DATI SALDATURA » DATI FINALI* .

#### **Limiti di impostazione e di misura**

Nei limiti, viene selezionato un numero limite. Per le impostazioni, vedere le sezioni "Modifica limiti di impostazione" e "Modifica limiti di misura".

I limiti vengono impostati nel menu *IMPOSTAZIONE DATI SALDATURA* .

#### **Saldatura a punti**  $\bullet$   $\bullet$   $\bullet$

La saldatura a punti si utilizza per lavori di saldatura brevi, ripetuti e dalla durata prestabilita.

La saldatura a punti viene utilizzata per saldare insieme piastre sottili.

Per attivare la saldatura a punti e il tempo di saldatura a punti aprire il menu *IMPOSTAZIONE DATI SALDATURA » SALDATURA A PUNTI* .

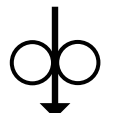

#### **Avanzamento filo**

L'avanzamento del filo è utilizzato per fare avanzare il filo senza attivare la tensione di saldatura. Il filo avanza fintantoché si tiene premuto il pulsante.

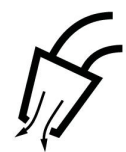

#### **Spurgo dei gas**

Lo spurgo dei gas serve per misurare la portata del flusso di gas o per pulire i tubi del gas dall'aria o dall'umidità prima di dare inizio alla saldatura. Lo spurgo dei gas avviene fintantoché si tiene premuto il tasto ed è prodotto senza attivazione della tensione o dell'avanzamento del filo.

#### **4.2.1 QSet**

La funzione QSet viene utilizzata per semplificare l'impostazione dei parametri di saldatura. Utilizzando le manopole più/meno, la lunghezza dell'arco viene aumentata o diminuita in passi da -18 a +18.

#### ARCO CORTO

La prima volta che si avvia la saldatura con un nuovo tipo di filo / gas, Qset definisce automaticamente tutti i parametri di saldatura necessari. Dopodiché, Qset memorizza tutti i dati per produrre una buona saldatura. La tensione verrà automaticamente adeguata ai cambiamenti della velocità di avanzamento del filo.

**SPRAY** 

Quando ci si avvicina all'area di arco a spruzzo, il valore per QSet deve essere aumentato. Disattivare la funzione Qset quando si salda con arco a spruzzo puro. Tutte le regolazioni sono determinate da Qset, ad eccezione della tensione che deve essere regolata.

**Raccomandazioni:** Eseguire la prima saldatura (6 secondi) con QSet su un pezzo di prova per ottenere tutti i dati corretti.

Il valore QSet può essere impostato nel menu Impostazione dati saldatura per il processo MIG/MAG e il metodo SHORT/SPRAY.

#### **4.2.2 Gruppo parametri sinergia**

Per la saldatura meccanizzata è possibile scegliere tra tre gruppi di parametri di sinergia:

- **STANDARD**
- ROBOT
- SAB

#### **Rapporto tra velocità di saldatura e spessore del materiale da saldare nei diversi gruppi di parametri di sinergia:**

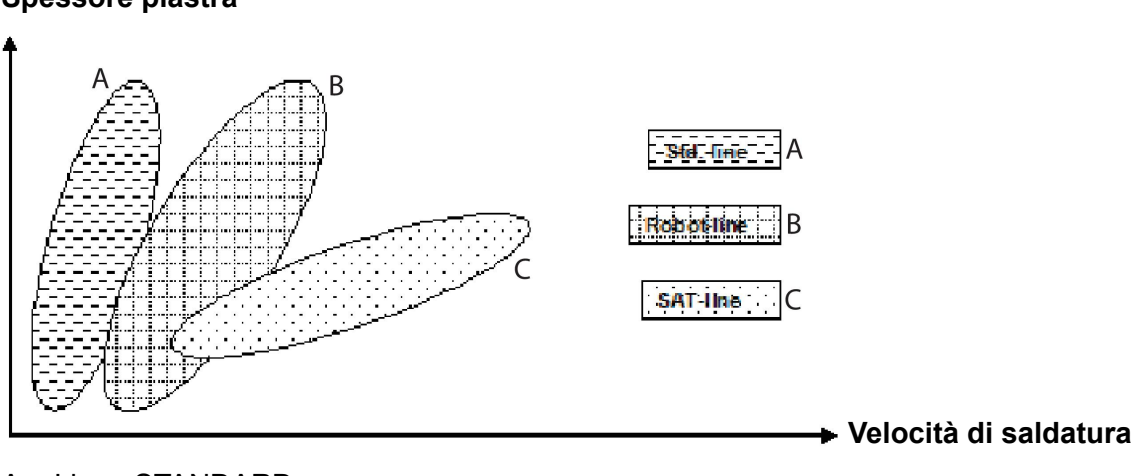

**Spessore piastra**

A = Linea STANDARD

- B = Linea ROBOT
- C = Linea SAT

Il gruppo dei parametri di sinergia **ROBOT** viene utilizzato per la saldatura robotizzata o per altri tipi di saldatura meccanizzata. Consente velocità di trasferimento più elevate rispetto alla saldatura su linee standard.

**SAT** è l'acronimo di Swift Arc Transfer (Trasferimento in arco rapido) Questo gruppo di parametri di sinergia è adatto per alte velocità di trasferimento, angoli particolarmente difficili e per spessori piastra di 2–3 mm.

Per le combinazioni di filo e gas per SAT, vedere l'appendice "DIMENSIONI DI FILO E GAS" alla fine di questo manuale.

Il gruppo di parametri di sinergia viene impostato nel menu impostazione dati saldatura per il processo MIG/MAG.

### **4.3 SuperPulse**

*MENU PRINCIPALE » PROCEDIMENTO » METODO*

#### **NOTA:**

Il metodo SuperPulse è disponibile e visibile per unità trainafili selezionate in grado di gestire le sollecitazioni aggiuntive di questo metodo.

Il metodo SuperPulse viene utilizzato per un migliore controllo del bagno di saldatura e del processo di solidificazione. Il bagno di saldatura ha il tempo di solidificarsi parzialmente tra ciascun impulso.

Vantaggi offerti dall'utilizzo di SuperPulse:

- Sensibilità ridotta alle variazioni della luce di base
- Migliore controllo del bagno di saldatura durante la saldatura in piano
- Migliore controllo della penetrazione e del relativo profilo
- Sensibilità ridotta alle disomogeneità di conduzione del calore

La modalità SuperPulse può essere considerata una transizione programmata tra due impostazioni MIG/MAG. Gli intervalli temporali sono determinati dalle impostazioni temporali della fase primaria e di quella secondaria.

La saldatura inizia sempre dalla fase primaria. Quando si seleziona la funzione hot start, i dati primari vengono utilizzati durante il periodo di hot start in aggiunta alla durata della fase dei dati primari. Il riempimento dei crateri si basa sempre sui dati secondari. Quando un comando di arresto viene attivato durante la fase primaria, il procedimento passa immediatamente ai dati secondari. Il completamento della saldatura si basa sui dati secondari.

### **4.3.1 Combinazioni di fili e gas**

Per le combinazioni di filo e gas, vedere l'appendice "DIMENSIONI DI FILO E GAS" alla fine di questo manuale.

#### **4.3.2 Diversi metodi di pulsazione**

In basso vengono mostrati i metodi di pulsazione utilizzabili in funzione dello spessore del materiale da saldare.

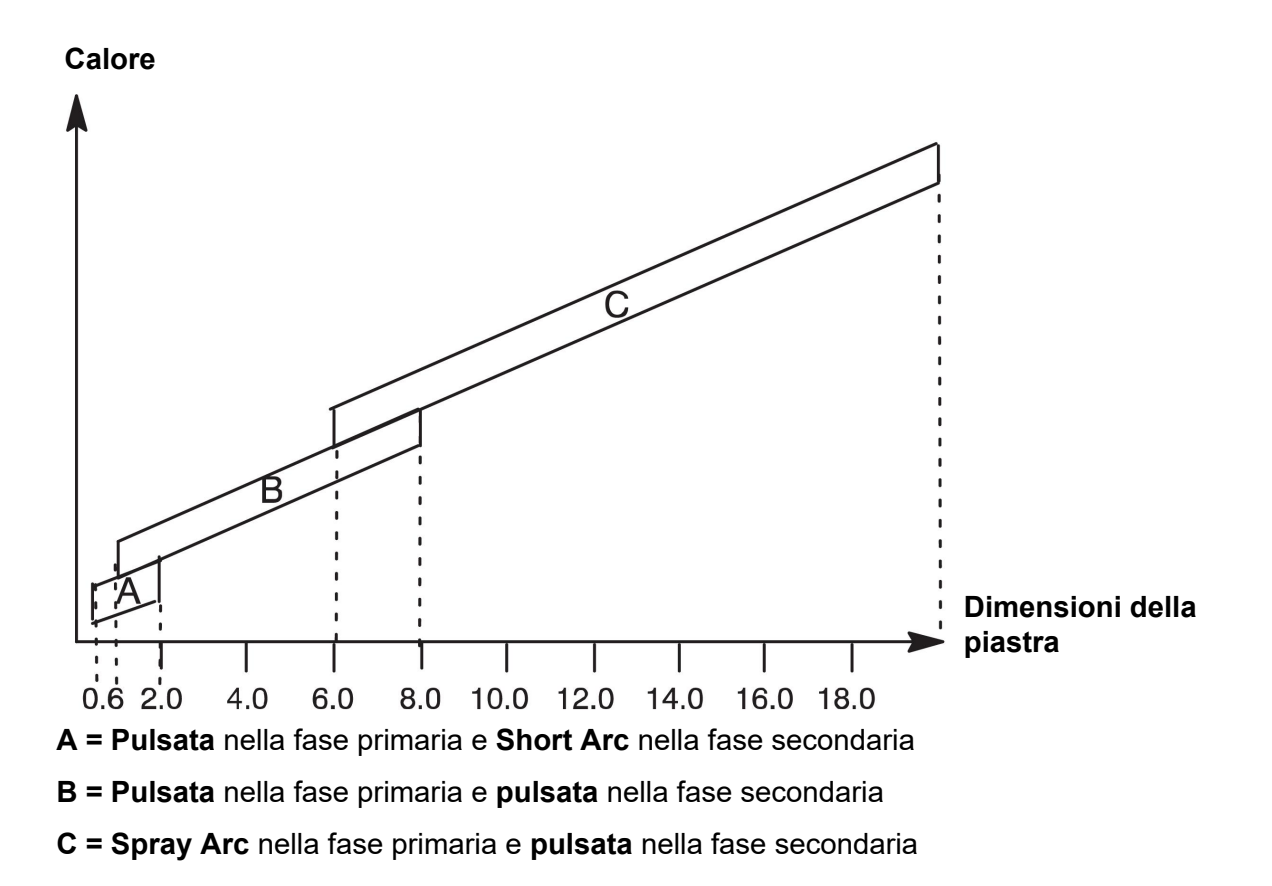

### **4.3.3 Gruppo trainafilo**

#### **Misure precauzionali!**

Quando si utilizza la saldatura SuperPulse, il gruppo trainafilo è soggetto a un carico elevato. Per assicurare la sicurezza funzionale del gruppo trainafilo, rispettare i valori limite indicati nello schema seguente.

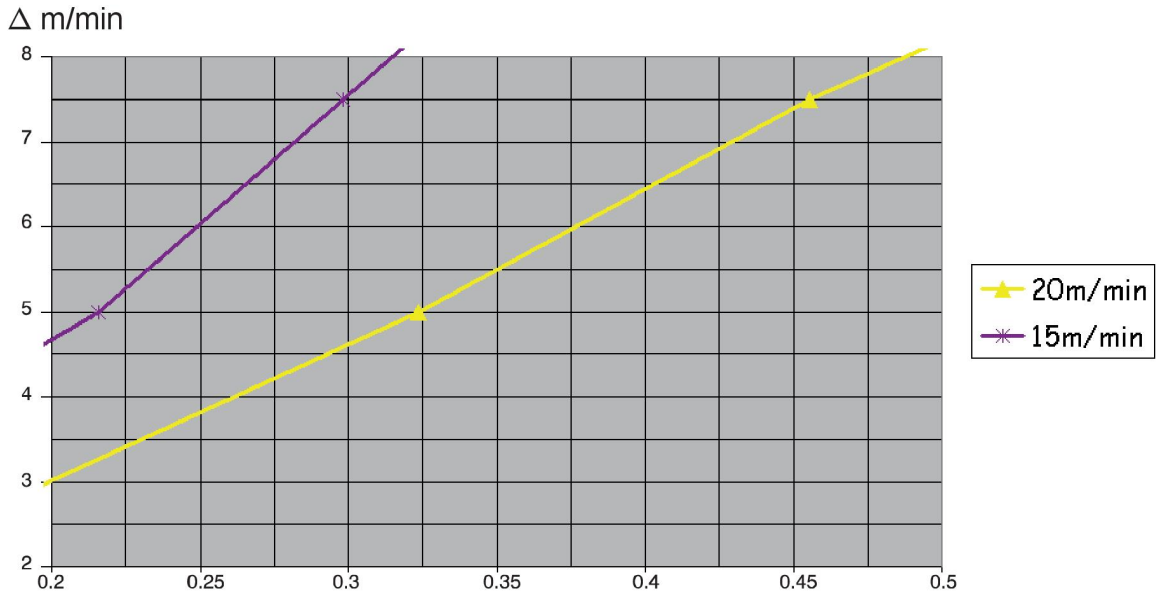

#### **Differenza nei valori di velocità di avanzamento del filo**

I grafici relativi ai casi con 15 m/min e 20 m/min fanno riferimento alla velocità primaria di avanzamento del filo. La durata del ciclo è data dalla somma dei tempi della fase primaria e di quella secondaria.

La differenza tra le velocità primaria e secondaria di avanzamento del filo non deve essere superiore alla velocità indicata dai grafici relativi alla velocità primaria di avanzamento del filo.

Esempio: se la durata del ciclo è pari a 0,25 s e la velocità di avanzamento del filo primaria è pari a 15 m/min, la differenza tra le velocità di avanzamento del filo primaria e secondaria non deve superare il valore di 6 m/min.

#### **Esempio di saldatura A**

Questo esempio prende in esame la saldatura di una **piastra da 10 mm** con un **filo di alluminio da 1,2 mm** e **argon come gas di protezione**.

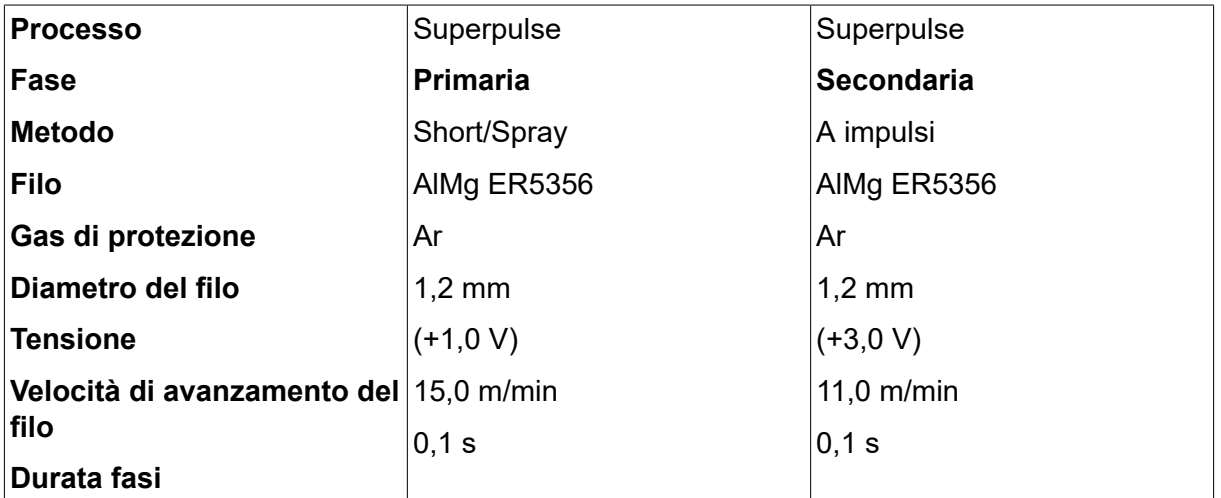

Effettuare le seguenti impostazioni sul pannello di controllo:

La durata della fase primaria e della fase secondaria è 0,1 s + 0,1 s **= 0,2 s**.

La differenza tra le velocità di avanzamento del filo è pari a 15,0 m/min - 11,0 m/min **= 4 m/min**.
#### **Esempio di saldatura B**

Questo esempio prende in esame la saldatura di una **piastra da 6 mm** con un **filo di alluminio da 1,2 mm** e **argon come gas di protezione**.

Effettuare le seguenti impostazioni sul pannello di controllo:

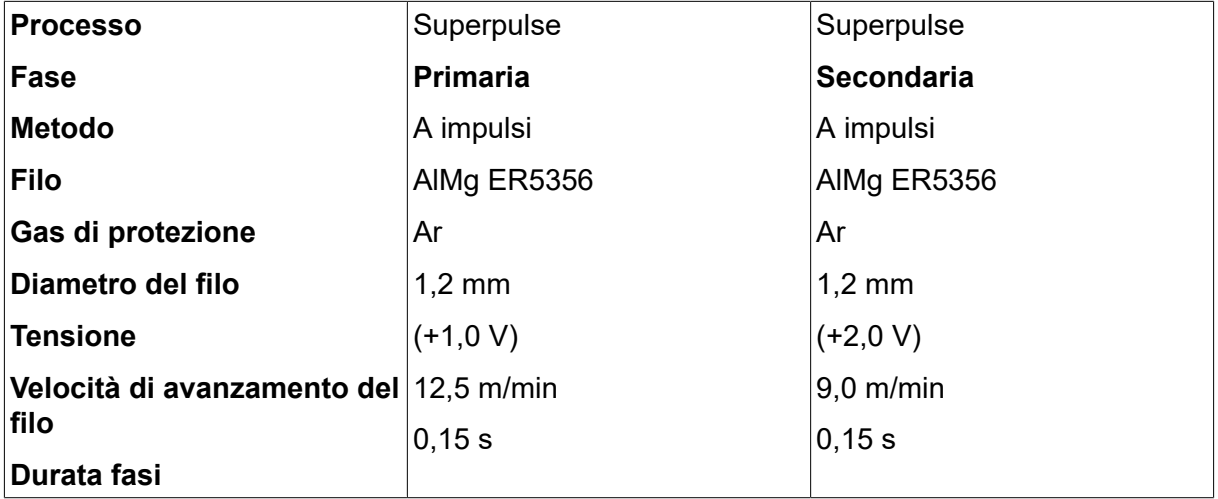

La durata della fase primaria e della fase secondaria è 0,15 s + 0,15 s **= 0,3 s**.

La differenza tra le velocità di avanzamento del filo è pari a 12,5 m/min - 9,0 m/min **= 3,5 m/min**.

## **5 SALDATURA MMA**

#### *MENU PRINCIPALE » PROCEDIMENTO » ELETTRODO*

La saldatura MMA viene anche detta saldatura con elettrodi rivestiti. Innescando l'arco si provoca la fusione dell'elettrodo, il cui rivestimento forma una scoria protettiva.

Per i diametri degli elettrodi utilizzabili nella saldatura **MMA**, vedere l'appendice "DIMENSIONI DI FILO E GAS" alla fine di questo manuale.

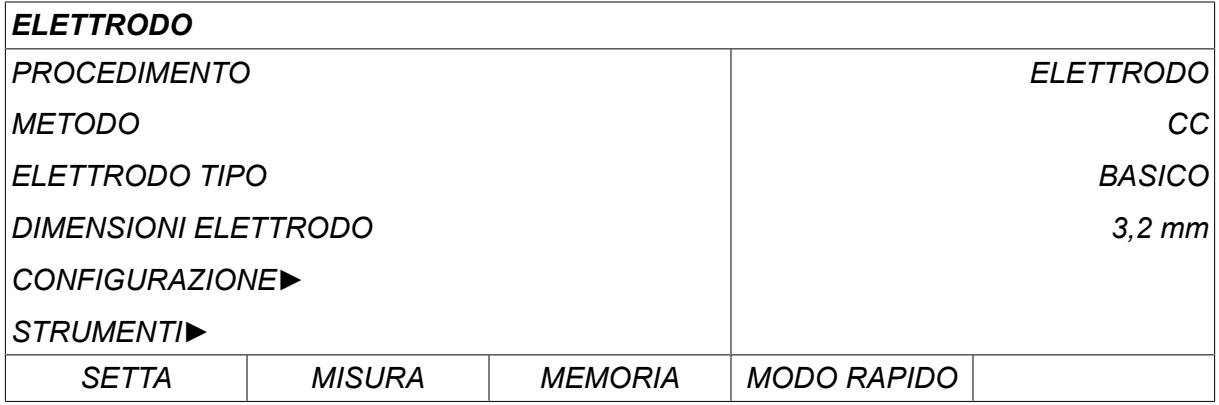

### **5.1 ELETTRODO**

La tabella sottostante mostra le impostazioni e la struttura dei menu selezionando *ELETTRODO* e premendo *SETTA*.

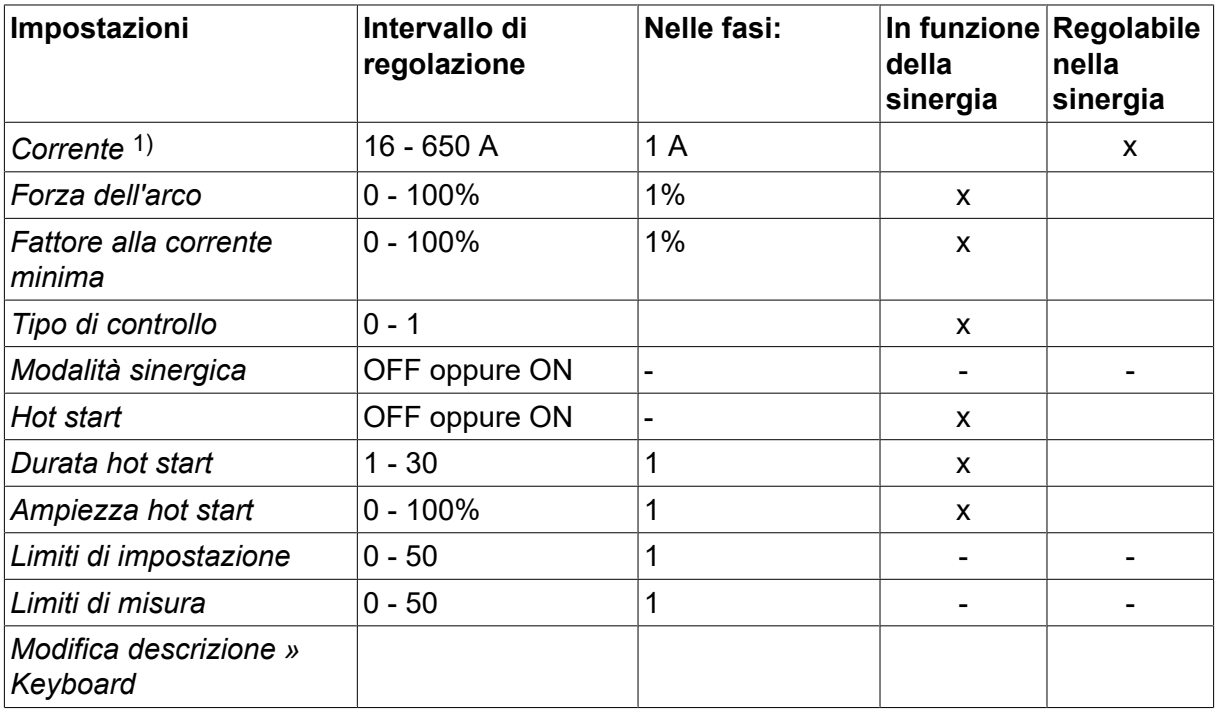

*1)La corrente massima dipende dal tipo di macchina in uso.*

### **5.2 Spiegazione della funzione delle impostazioni**

#### **CC, Corrente continua**

Una corrente superiore produce un bagno di fusione più ampio, con un miglior grado di penetrazione nel pezzo da lavorare.

La corrente può essere impostata nella schermata delle misure, nel menu Impostazione dati saldatura o Modo rapido.

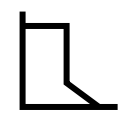

#### **Forza dell'arco**

La forza dell'arco è importante per determinare il grado di variazione della corrente in relazione alla variazione della lunghezza dell'arco. Un valore inferiore produce un arco più stabile con meno gocce di saldatura.

La forza dell'arco viene impostata nel menu impostazione dati saldatura con la funzione sinergia disattivata.

#### **Fattore alla corrente minima**

Il fattore alla corrente minima è un'impostazione utilizzata per determinati elettrodi specifici.

Questa impostazione non deve essere modificata.

#### **Tipo di controllo**

Questo parametro influisce sul processo di corto circuito e sull'apporto di calore alla saldatura.

Questa impostazione non deve essere modificata.

#### **Sinergia**

Nel caso della saldatura MMA, il termine sinergia indica il fatto che il generatore ottimizza automaticamente le proprietà per il tipo e le dimensioni dell'elettrodo selezionati.

La sinergia per la saldatura MMA viene attivata nel menu impostazione dati saldatura.

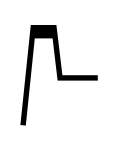

#### **Hot start**

La funzione Hot start aumenta la corrente di saldatura per un intervallo di tempo regolabile all'inizio del processo di saldatura, riducendo in tal modo il rischio di una fusione insufficiente all'inizio della giunzione.

L'hot start per la saldatura MMA viene attivato nel menu impostazione dati saldatura.

#### **Limiti di impostazione e di misura**

Nei limiti, viene selezionato un numero limite. Per le impostazioni, vedere le sezioni "Modifica limiti di impostazione" e "Modifica limiti di misura" nel capitolo "STRUMENTI".

I limiti vengono impostati nel menu impostazione dati saldatura.

# **6 SALDATURA TIG**

*MENU PRINCIPALE » PROCEDIMENTO » TIG*

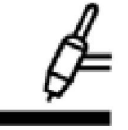

#### **Saldatura TIG**

La saldatura TIG avviene fondendo il metallo del pezzo da lavorare; a tale scopo utilizza un arco scoccato da un elettrodo di tungsteno infusibile. Il bagno di saldatura e l'elettrodo sono protetti da un gas di protezione.

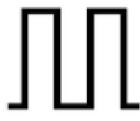

#### **Corrente pulsata**

Per un migliore controllo del bagno di saldatura e del processo di solidificazione, si utilizza una corrente pulsata. La frequenza degli impulsi è impostata su un valore sufficientemente basso da consentire al bagno di saldatura di solidificarsi almeno in parte fra un impulso e l'altro. Per impostare gli impulsi sono necessari quattro parametri, vale a dire la corrente pulsata, la durata degli impulsi, la corrente di sfondo e la durata dello sfondo.

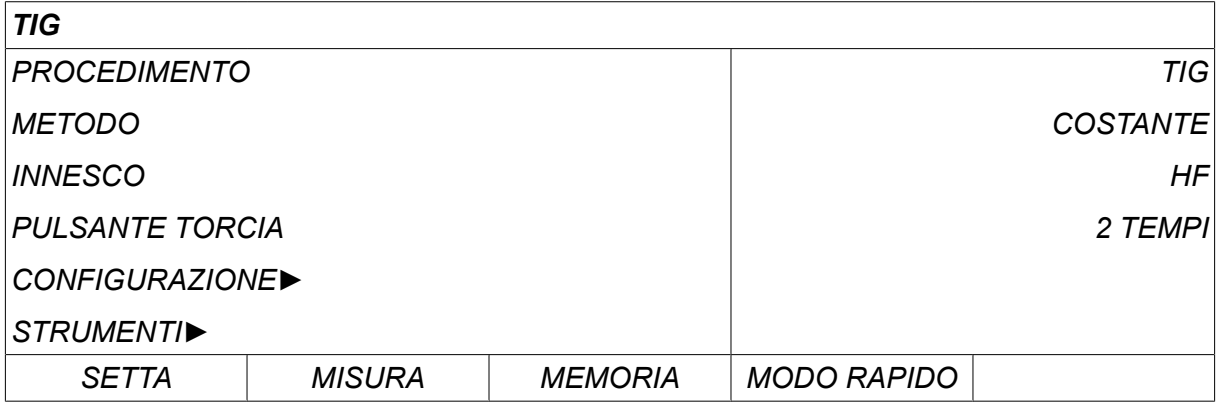

### **6.1 Impostazioni del menu impostazione dati saldatura**

#### **6.1.1 Saldatura TIG senza impulsi**

La tabella sottostante mostra le impostazioni e la struttura dei menu per la saldatura TIG senza impulsi.

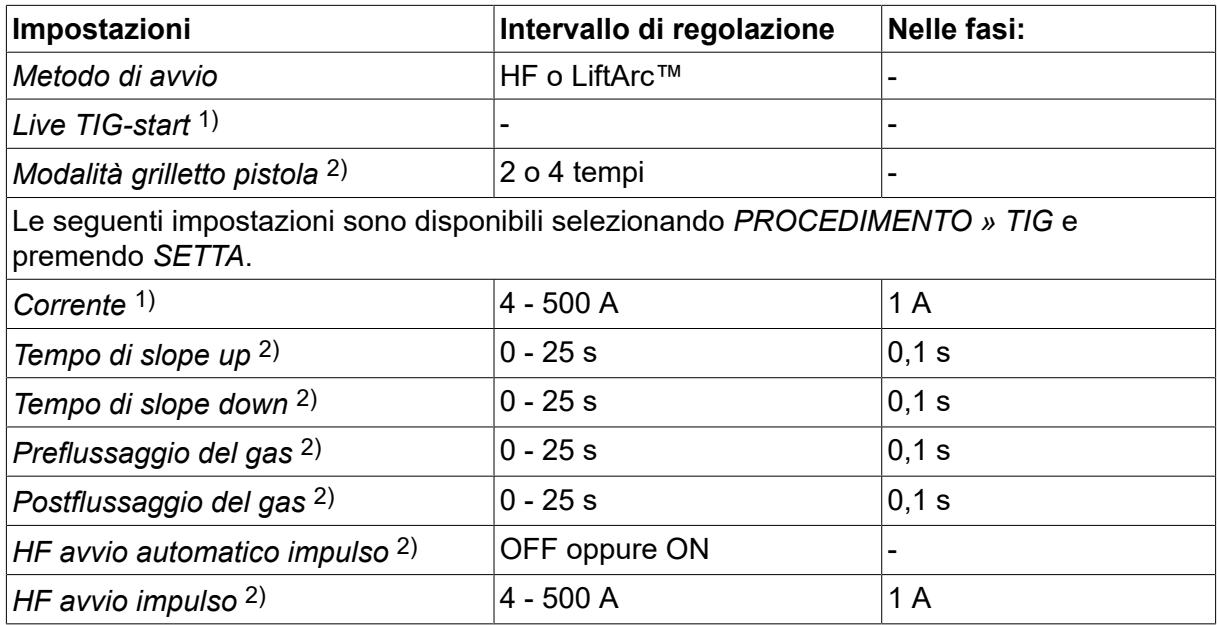

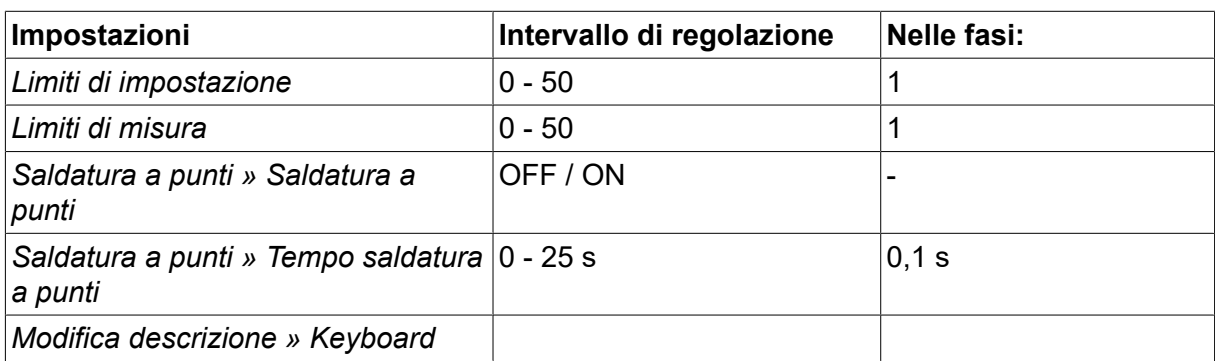

*1)Dipende dal tipo di macchina utilizzata.*

*2)Non valido o non visibile per Live TIG-start.*

#### **6.1.2 Saldatura TIG a impulsi**

La tabella sottostante mostra le impostazioni e la struttura dei menu per la saldatura TIG a impulsi.

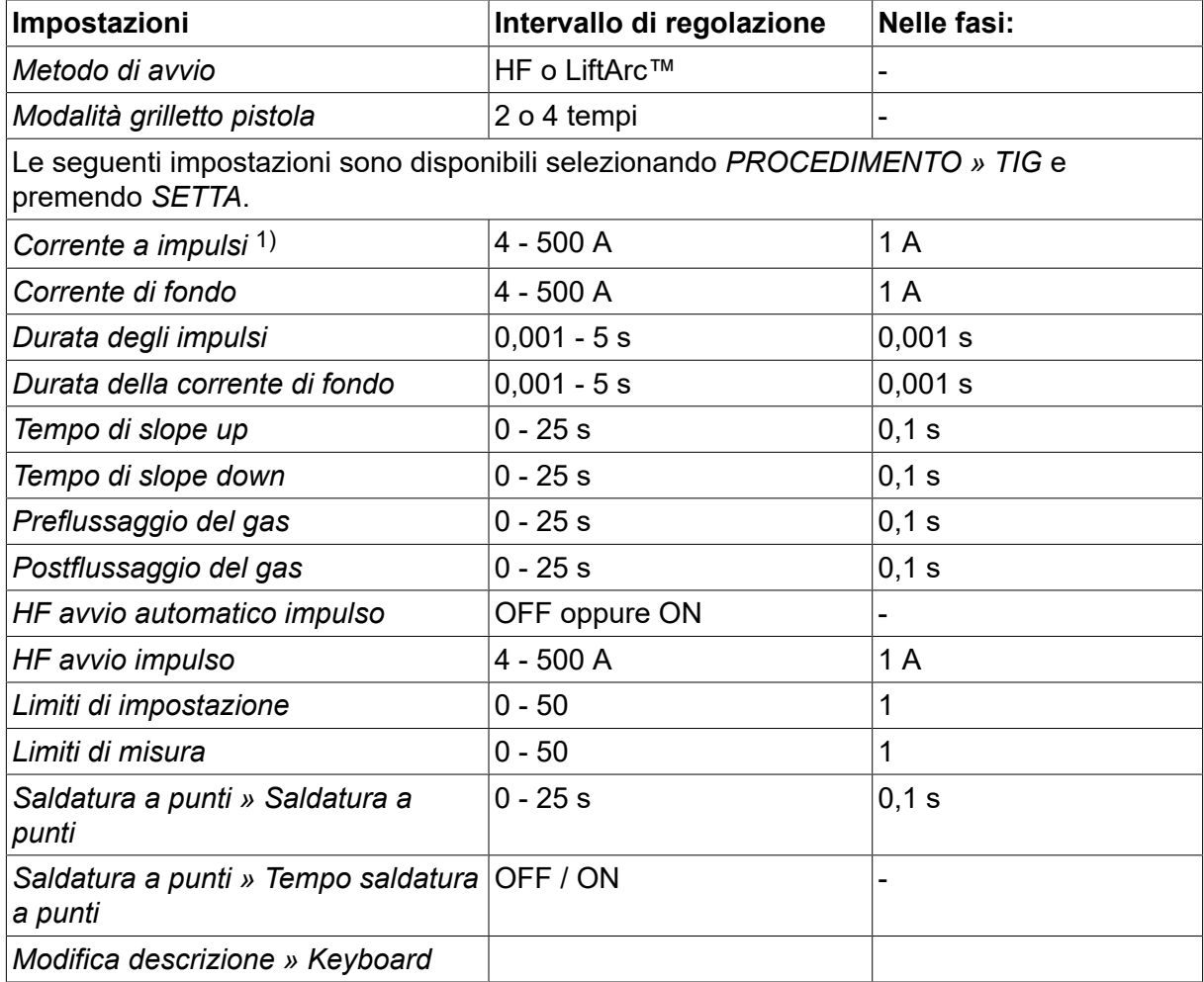

*1)La corrente massima dipende dal tipo di macchina in uso.*

## **6.2 Spiegazione della funzione delle impostazioni**

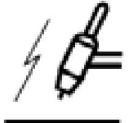

#### **Avvio HF**

La funzione di avvio HF innesca l'arco tramite una scintilla generata dall'elettrodo che viene avvicinato al pezzo da saldare.

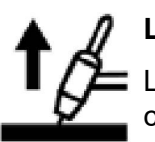

### **LiftArc™**

La funzione LiftArc™ innesca l'arco quando l'elettrodo viene portato a contatto con il pezzo da saldare e successivamente allontanato.

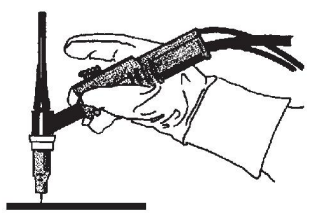

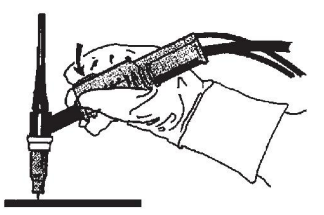

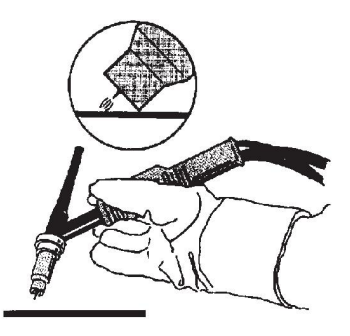

Innesco dell'arco con la funzione LiftArc™:

- 1. l'elettrodo viene portato a contatto con il pezzo da saldare.
- 2. Viene premuto il grilletto e si attiva un flusso di corrente basso.
- 3. L'operatore allontana l'elettrodo dal pezzo da saldare; l'arco si innesca e la corrente aumenta automaticamente fino al valore impostato.

LiftArc™ viene attivato da *MENU PRINCIPALE » INNESCO*.

#### **Live TIG-start**

La funzione Live TIG start innesca l'arco quando l'elettrodo di tungsteno viene portato a contatto con il pezzo da saldare e successivamente allontanato.

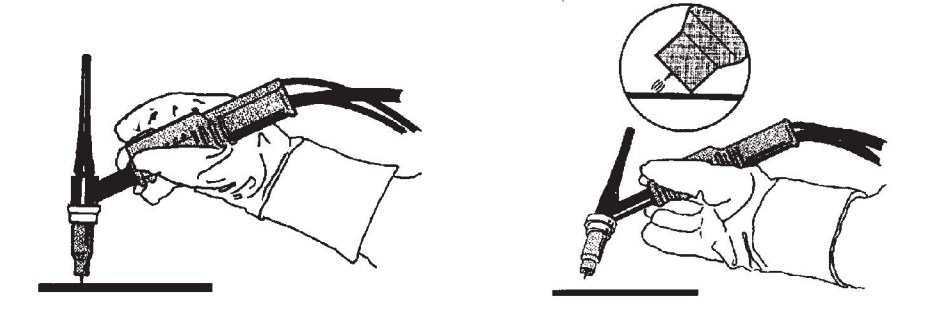

- Attivazione della funzione "Live TIG-start" (Avvio Live TIG) eseguita nel menu *PROCEDIMENTO* .

## **2 tempi A = Preflusso del gas**  $\overline{A}$  $\overline{\mathsf{D}}$  $\Uparrow$ ∾<br>2

**B = Aumento progressivo della corrente**

**C = Diminuzione progressiva della corrente**

**D = Postflusso del gas**

*Funzioni in caso di utilizzo del comando a 2 tempi della torcia di saldatura.*

Nel modo di comando a 2 tempi, premendo il grilletto della torcia di saldatura TIG (1) si attiva il preflussaggio del gas (se utilizzato) e si innesca l'arco. La corrente aumenta fino al valore impostato (sotto il controllo della funzione slope up, se utilizzata). Rilasciando il grilletto (2) si riduce la corrente (o si attiva la funzione slope down, se utilizzata) e si estingue l'arco. Se utilizzato, si attiva il postflussaggio del gas.

Il comando a 2 tempi viene attivato nel *MENU PRINCIPALE » MODALITÀ GRILLETTO* o nella schermata delle misure.

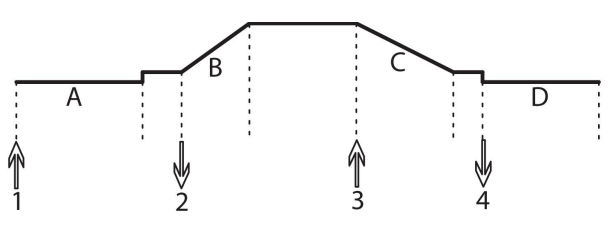

**4 tempi A = Preflusso del gas**

**B = Aumento progressivo della corrente**

**C = Diminuzione progressiva della corrente**

**D = Postflusso del gas**

*Funzioni in caso di utilizzo del comando a 4 tempi della torcia di saldatura.*

Nel modo di comando a 4 tempi, premendo il grilletto (1) si attiva il preflussaggio del gas (se utilizzato). Una volta concluso il preflussaggio del gas, la corrente sale fino al livello di tolleranza (alcuni ampere) e l'arco viene innescato. Rilasciando il grilletto (2) si aumenta la corrente fino al valore impostato (con la funzione slope up, se utilizzata). Al termine del processo di saldatura, l'operatore preme nuovamente il grilletto (3) per riportare la corrente al livello di tolleranza (con la funzione slope down, se utilizzata). Rilasciando nuovamente il grilletto (4), si estingue l'arco e si avvia il postflussaggio del gas.

Il comando a 4 tempi viene attivato nel *MENU PRINCIPALE » MODALITÀ GRILLETTO* o nella schermata *MISURA* .

#### **Corrente**

Una corrente superiore produce un bagno di fusione più ampio, con un miglior grado di penetrazione nel pezzo da lavorare.

La corrente viene impostata nella schermata delle misure, nel menu Impostazione dati saldatura o Modo rapido.

Questo parametro si applica soltanto alla saldatura TIG a corrente continua.

#### **Corrente a impulsi**

Il valore più elevato tra i due valori relativi alla corrente pulsata. Nella modalità a impulsi, vengono pulsate anche le funzioni slope up e slope down.

La corrente a impulsi è impostata nel menu *IMPOSTAZIONE DATI SALDATURA* .

Questo parametro si applica soltanto alla saldatura TIG a impulsi.

#### **Corrente di fondo**

Il valore più basso tra i due valori della corrente pulsata.

La corrente di base è impostata nel menu *IMPOSTAZIONE DATI SALDATURA* .

Questo parametro si applica soltanto alla saldatura TIG a impulsi.

#### **Durata degli impulsi**

Periodo durante il quale la corrente pulsata è attiva.

La durata degli impulsi viene impostata nel menu *IMPOSTAZIONE DATI SALDATURA* .

Questo parametro si applica soltanto alla saldatura TIG a impulsi.

#### **Durata della corrente di fondo**

Durata della corrente di base che, insieme alla durata della corrente pulsata, indica la durata dell'impulso.

La durata di base viene impostata nel menu *IMPOSTAZIONE DATI SALDATURA* .

Questo parametro si applica soltanto alla saldatura TIG a impulsi.

#### **Corrente**

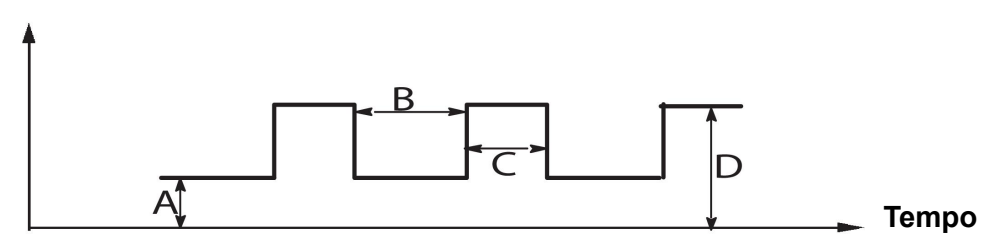

*Saldatura TIG a impulsi.*

A = Corrente di base

B = Durata di base

C = Durata impulso

D = Corrente pulsata

#### **Aumento progressivo della corrente**

Con questa funzione, una volta innescato l'arco TIG, la corrente aumenta lentamente fino al valore impostato. In tal modo si produce un riscaldamento graduale dell'elettrodo, consentendo all'operatore di posizionarlo correttamente prima di raggiungere il valore della corrente di saldatura impostato.

La Rampa è impostata nel menu *IMPOSTAZIONE DATI SALDATURA* .

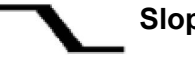

#### **Slope down**

Il metodo di saldatura TIG utilizza la funzione "slope down", che consente una graduale riduzione della corrente su un intervallo di tempo controllato, per evitare i crateri e/o la criccatura al termine del processo di saldatura.

La Rampa è impostata nel menu *IMPOSTAZIONE DATI SALDATURA* .

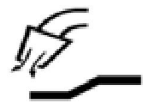

#### **Preflussaggio del gas**

Controlla il tempo durante il quale avviene il flussaggio del gas di protezione prima dell'innesco dell'arco.

Il preflussaggio del gas viene impostato nel menu *IMPOSTAZIONE DATI SALDATURA* .

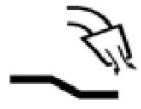

#### **Postflussaggio del gas**

Controlla il tempo durante il quale avviene il flussaggio del gas di protezione dopo l'estinzione dell'arco.

Il postflussaggio del gas viene impostato nel menu *IMPOSTAZIONE DATI SALDATURA* .

#### **Avvio automatico impulso HF**

Questa funzione viene utilizzata per ottenere rapidamente un arco stabile.

#### **Saldatura a punti**  $\bullet\bullet\bullet$

La saldatura a punti si utilizza per lavori di saldatura brevi, ripetuti e dalla durata prestabilita.

La saldatura a punti viene utilizzata per saldare insieme piastre sottili.

Per attivare la saldatura a punti e il tempo di saldatura a punti aprire il menu *IMPOSTAZIONE DATI SALDATURA » SALDATURA A PUNTI* .

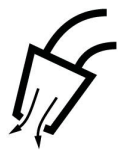

#### **Spurgo dei gas**

Lo spurgo dei gas serve per misurare la portata del flusso di gas o per pulire i tubi del gas dall'aria o dall'umidità prima di dare inizio alla saldatura. Lo spurgo dei gas avviene fintantoché si tiene premuto il tasto ed è prodotto senza attivazione della tensione o dell'avanzamento del filo.

Lo spurgo dei gas viene attivato nella schermata *MISURA* .

# **7 SCRICCATURA ARC-AIR**

*MENU PRINCIPALE » PROCEDIMENTO » SCRICCATURA*

Con la scriccatura Arc-air, viene utilizzato uno speciale elettrodo composto da un albero in carbonio e un involucro in rame.

Tra l'albero in carbonio e il pezzo da lavorare si forma un arco che fonde il materiale. Il materiale fuso viene rimosso mediante l'aria.

Per la scriccatura arc-air possono essere selezionati i seguenti diametri degli elettrodi: 4,0, 5,0, 6,0, 8,0 e 10 mm.

La scriccatura arc-air non è raccomandata per generatori inferiori a 400 A.

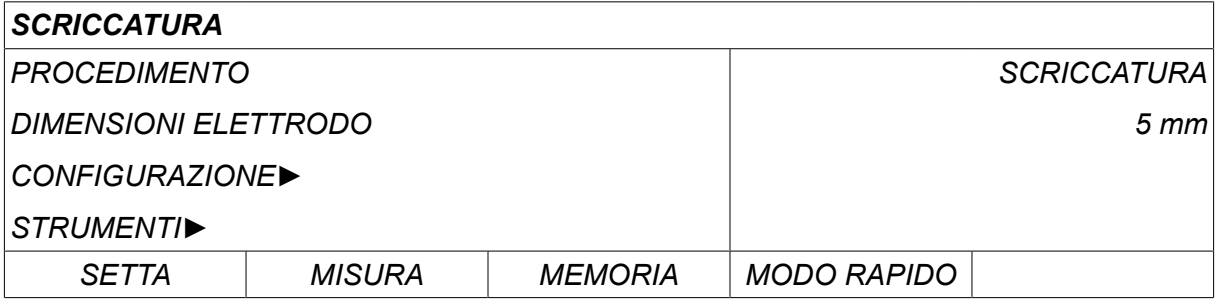

### **7.1 Impostazioni del menu impostazione dati saldatura**

La tabella sottostante mostra le impostazioni e la struttura dei menu selezionando *SCRICCATURA* e premendo *SETTA*.

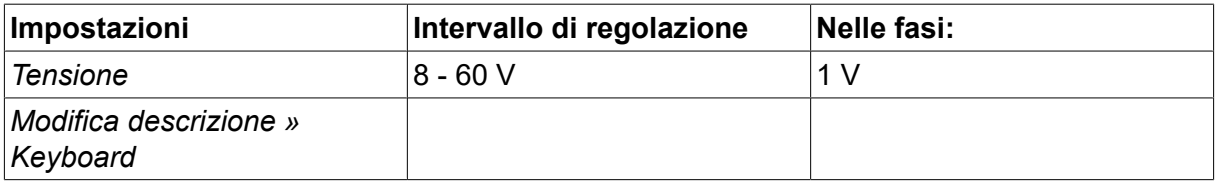

### **7.2 Spiegazione delle funzioni**

#### **Tensione**

Una tensione superiore produce un bagno di fusione più ampio, con un miglior grado di penetrazione nel pezzo da lavorare.

La tensione viene impostata nei menu schermata misure, impostazione dati saldatura o modo rapido.

## **8 GESTIONE DELLA MEMORIA**

### **8.1 Modalità di funzionamento del pannello di controllo**

Il pannello di controllo può essere suddiviso in due unità: la memoria operativa e la memoria dei dati di saldatura.

Memorizzazione **Memoria dati di saldatura**

#### **Memoria operativa**  $\leq$  Richiamo

Nella memoria operativa viene creato un set completo di regolazioni per i dati di saldatura memorizzabili nella memoria dei dati di saldatura.

Durante la saldatura, il processo è sempre controllato dai dati contenuti nella memoria operativa. È quindi possibile richiamare dalla memoria dei dati di saldatura alla memoria operativa l'impostazione di un dato di saldatura.

Si noti che la memoria operativa contiene sempre le regolazioni più recenti dei dati di saldatura. Questi dati possono essere richiamati dalla memoria dei dati di saldatura oppure modificati singolarmente. In altri termini, la memoria operativa non è mai vuota o "azzerata".

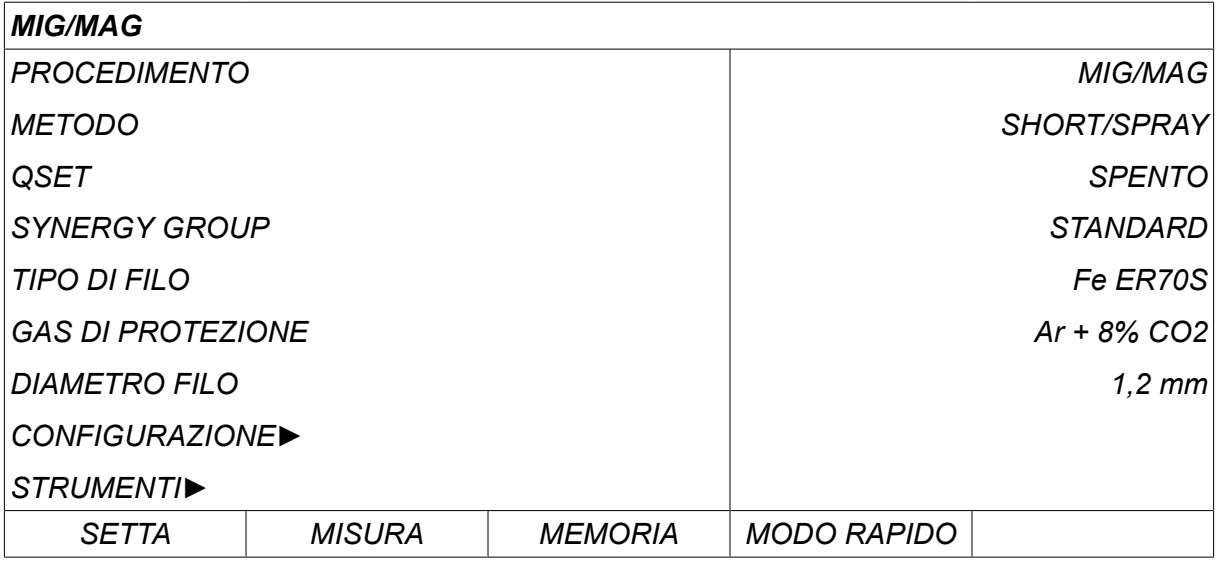

*MENU PRINCIPALE » MEMORIA » I PUNTI IN MEMORIA DATI*

Nel pannello di controllo è possibile **memorizzare fino a 255 serie di** dati di saldatura, a ciascuna delle quali viene assegnato un numero compreso tra 1 e 255.

È inoltre possibile **cancellare** dalla memoria operativa, nonché **copiare** in essa e **richiamare** da essa una serie di dati di saldatura.

In basso vengono forniti alcuni esempi delle modalità di memorizzazione, richiamo, copia e cancellazione.

### **8.2 Memorizzazione**

Se la memoria dei dati di saldatura è vuota, sul display compare la schermata mostrata di seguito.

A questo punto si procede alla memorizzazione di una serie di dati di saldatura, cui viene assegnata la locazione di memoria n. 5. Premere *MEM.*. Viene visualizzata la locazione 1. Ruotare una delle manopole di regolazione fino a raggiungere la posizione 5. Premere*MEM.*.

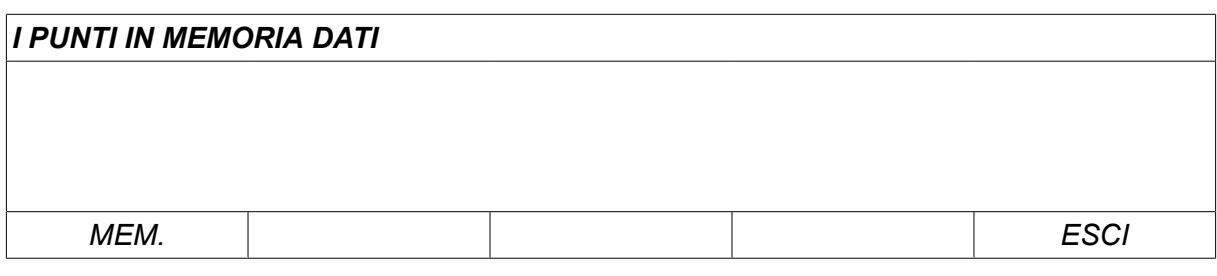

Selezionare la riga cinque usando una delle manopole. Premere*MEM.*.

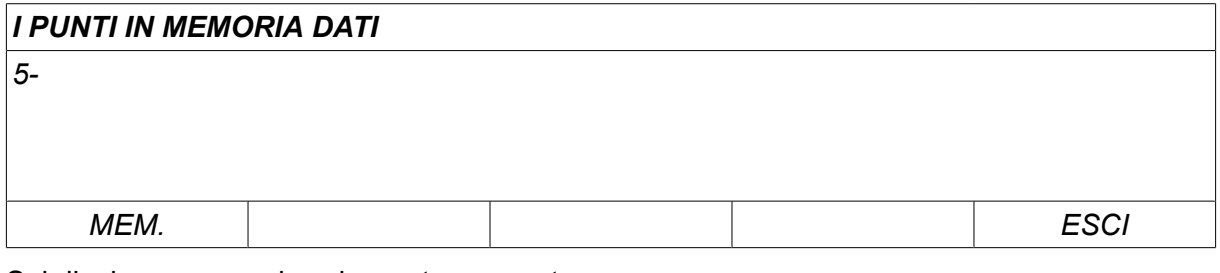

Sul display compare la schermata seguente.

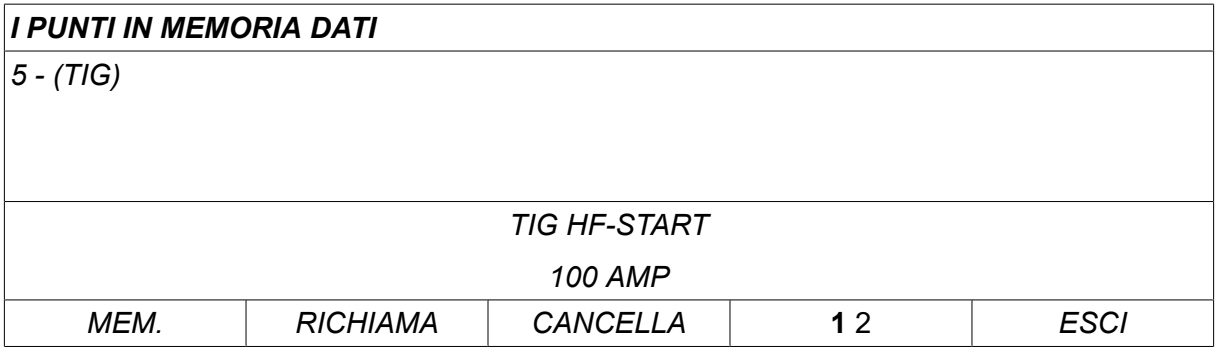

Parti del contenuto della serie di dati n. 5 vengono presentati in fondo allo schermo.

### **8.3 Richiamo**

Passiamo ora a come richiamare una serie di dati memorizzati:

Selezionare la riga usando una delle manopole. Premere*RICHIAMA*.

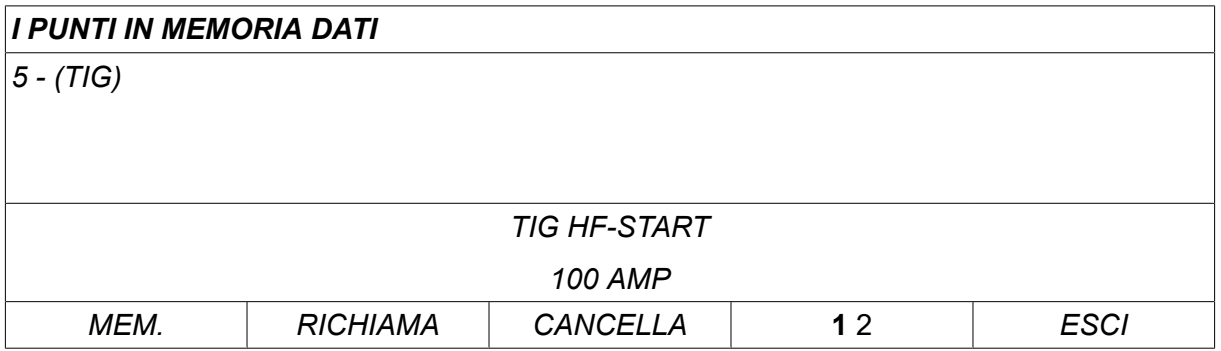

Premere *SI* per confermare che si desidera richiamare il set di dati numero 5.

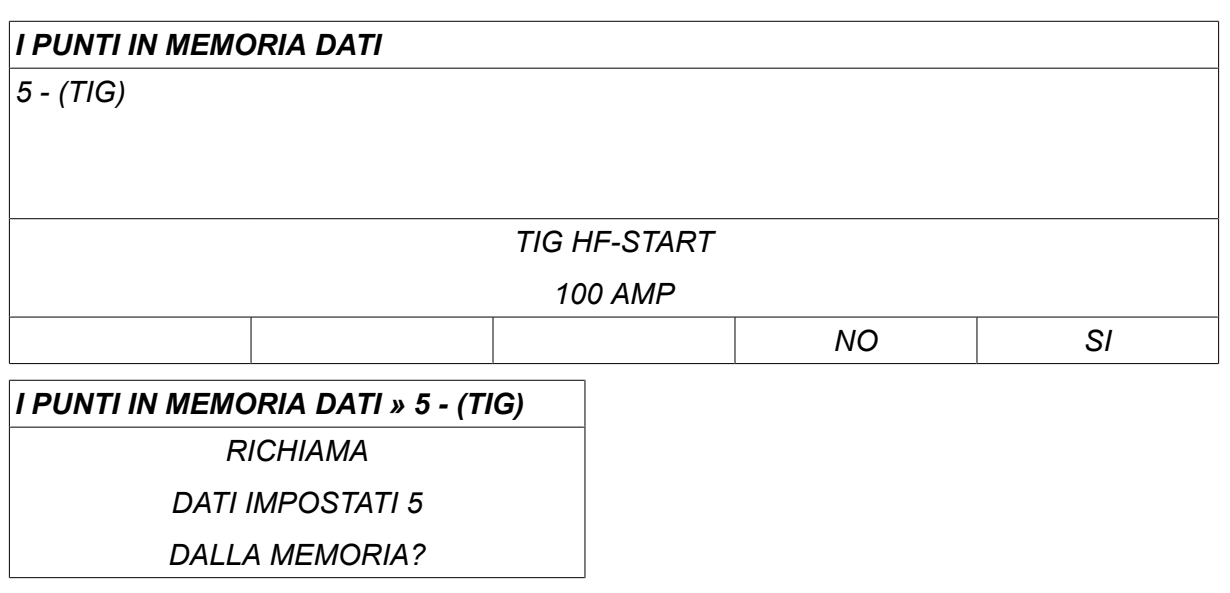

Sul display nell'angolo in alto a destra viene visualizzata un'icona con il numero della posizione di memoria richiamato.

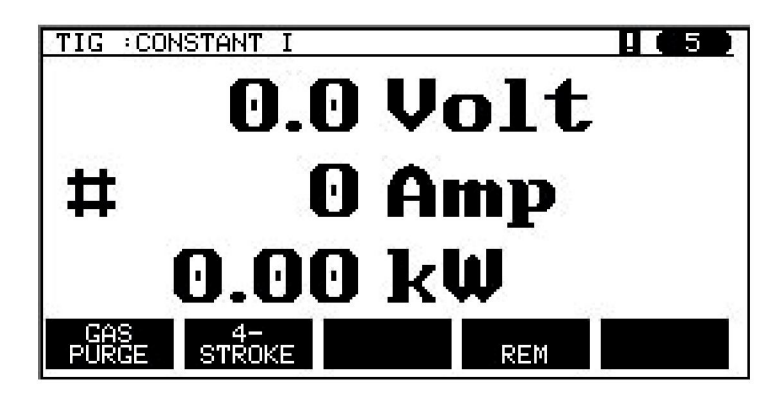

### **8.4 Cancellazione**

Il menu memoria permette di cancellare una o più serie di dati.

Verrà cancellata la serie di dati memorizzata nell'esempio precedente.

Selezionare la serie di dati. Premere *CANCELLA*.

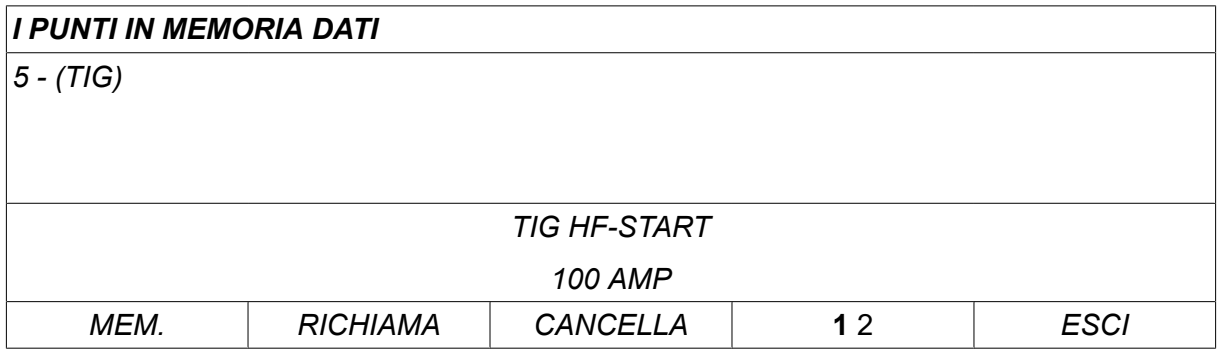

Premere *SI* per confermare che si intende effettuare l'eliminazione.

# *I PUNTI IN MEMORIA DATI 5 - (TIG) TIG HF-START 100 AMP NO SI 5 - (TIG) » CANCELLA CANCELLA DATI SALDATURA NR. 5?*

Tornare al menu memoria premendo il tasto *NO* .

### **8.5 Copia**

Per copiare il contenuto di una serie di dati di saldatura in una nuova locazione di memoria, procedere nel modo seguente:

Selezionare la posizione di memoria che si desidera copiare e premere "**1** 2" (SECONDA FUNZIONE).

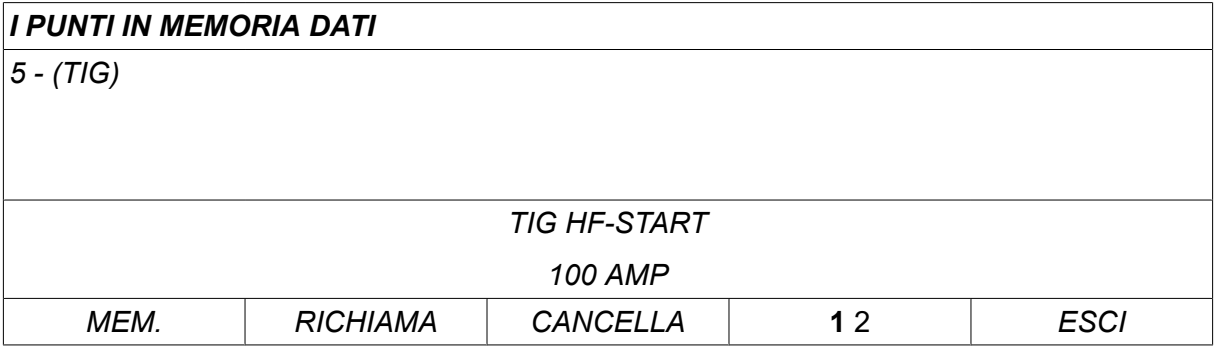

Premere *COPIA*.

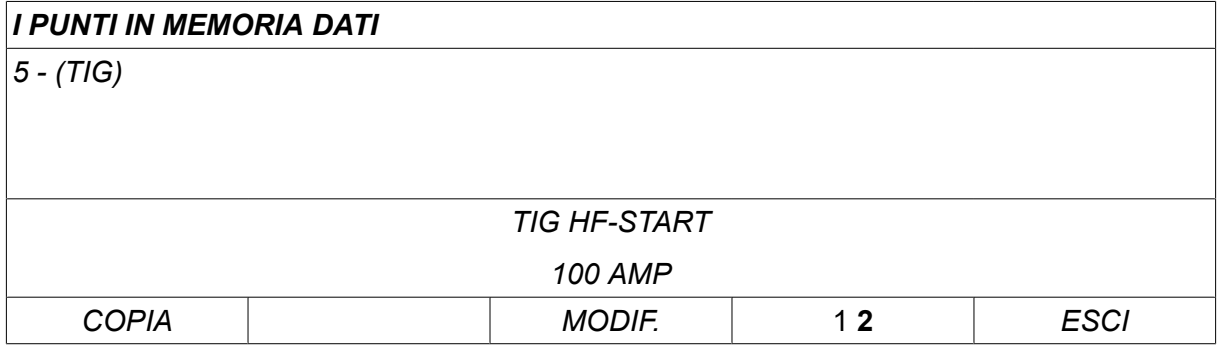

Verrà ora copiato nella locazione 50 il contenuto della locazione di memoria 5.

Utilizzare una delle manopole per raggiungere la locazione di memoria selezionata, in questo caso la n. 50.

Premere *SI*.

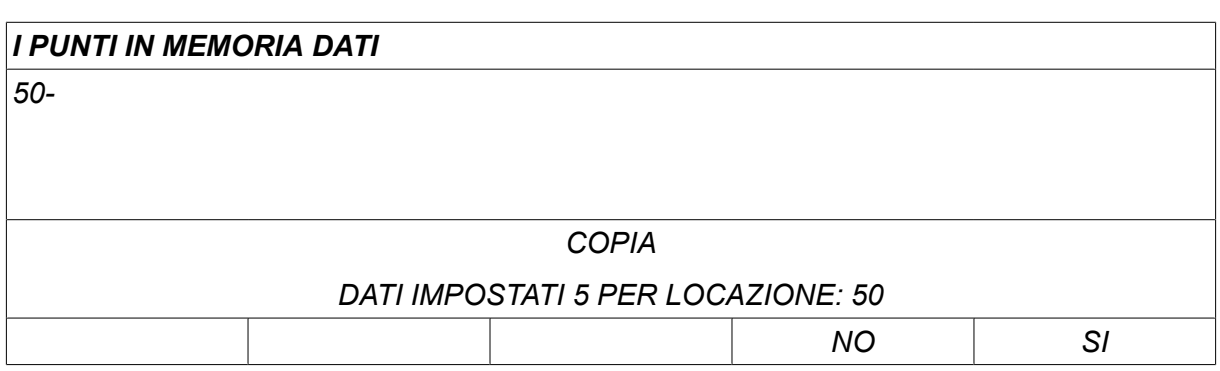

Le impostazioni dei dati di saldatura n. 5 sono state correttamente copiate nella locazione di memoria n. 50.

Tornare al menu memoria premendo *ESCI*.

### **8.6 Modifica**

Per modificare il contenuto di una serie di dati di saldatura, procedere nel modo seguente:

Selezionare la posizione di memoria che si desidera modificare e premere "1 **2**" (SECONDA FUNZIONE). Poi premere *MODIF.*.

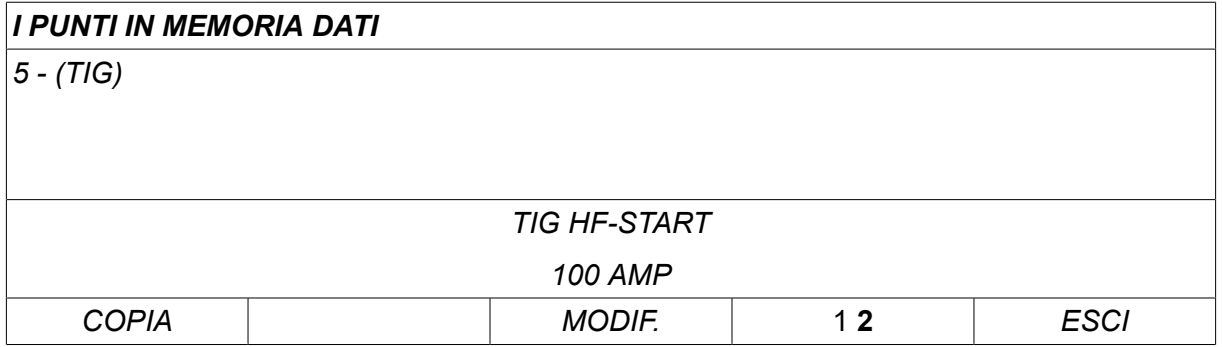

Viene visualizzata parte del menu principale con il simbolo  $\mathbb{Z}$  a indicare l'avvenuta selezione della modalità di modifica.

Selezionare le impostazioni da modificare e premere*ENTER*. Selezionare dall'elenco e premere nuovamente*ENTER* .

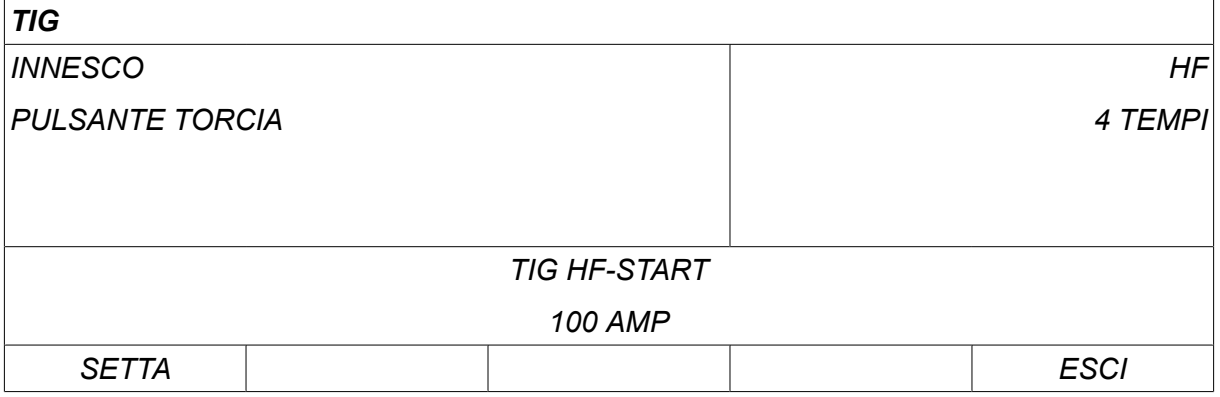

Premere *SETTA* comporta lo spostamento dell'*Impostazione dati saldatura*. Selezionare i valori da modificare e regolare con le manopole più/meno. Termina con *ESCI*.

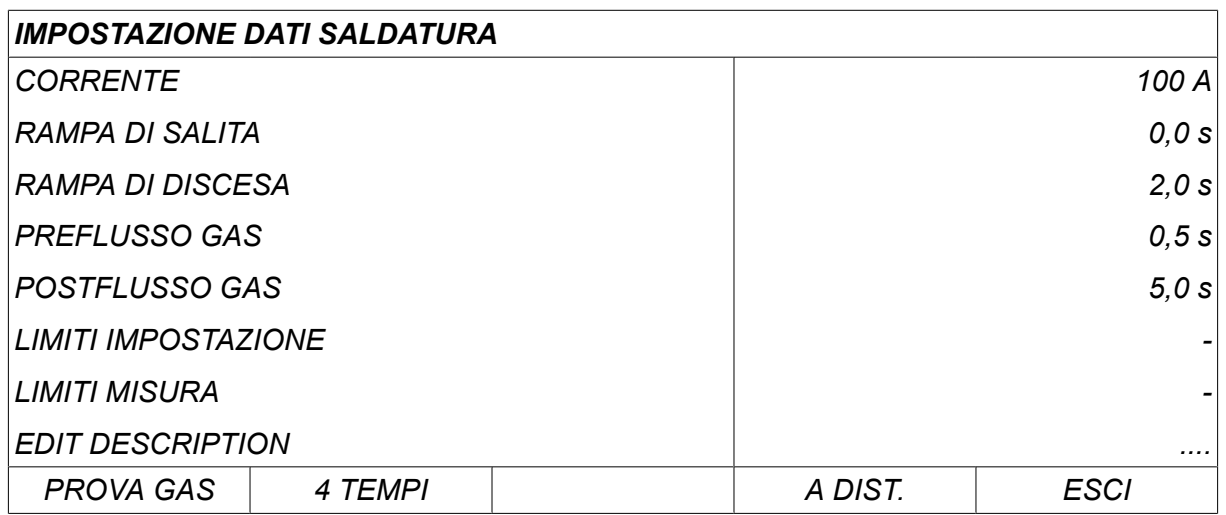

L'impostazione per i dati di saldatura n. 5 è stata modificata e memorizzata.

### **8.7 Nome**

Per fornire a una serie memorizzata di dati di saldatura un nome personalizzato, procedere nel modo seguente:

Selezionare la posizione di memoria cui si desidera assegnare un nome e premere "1 **2**" SECONDA FUNZIONE. Poi premere *MODIF.*.

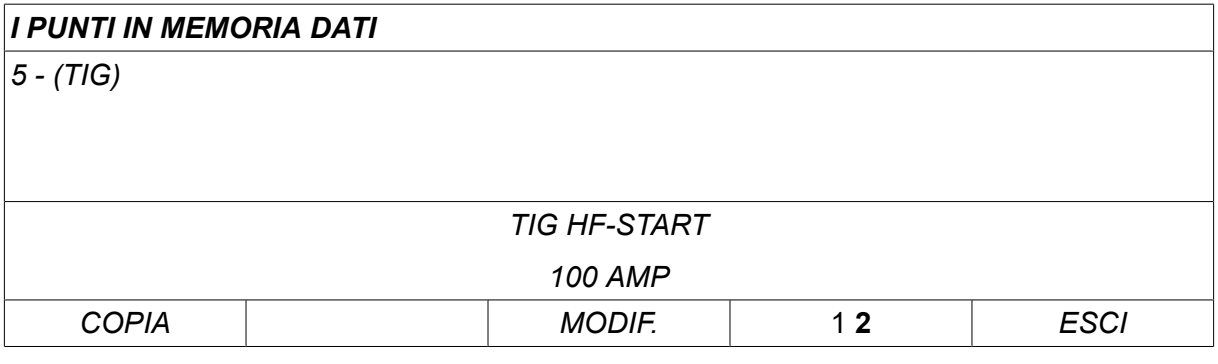

Selezionare *SETTA » EDIT DESCRIPTION*. Premere *ENTER*.

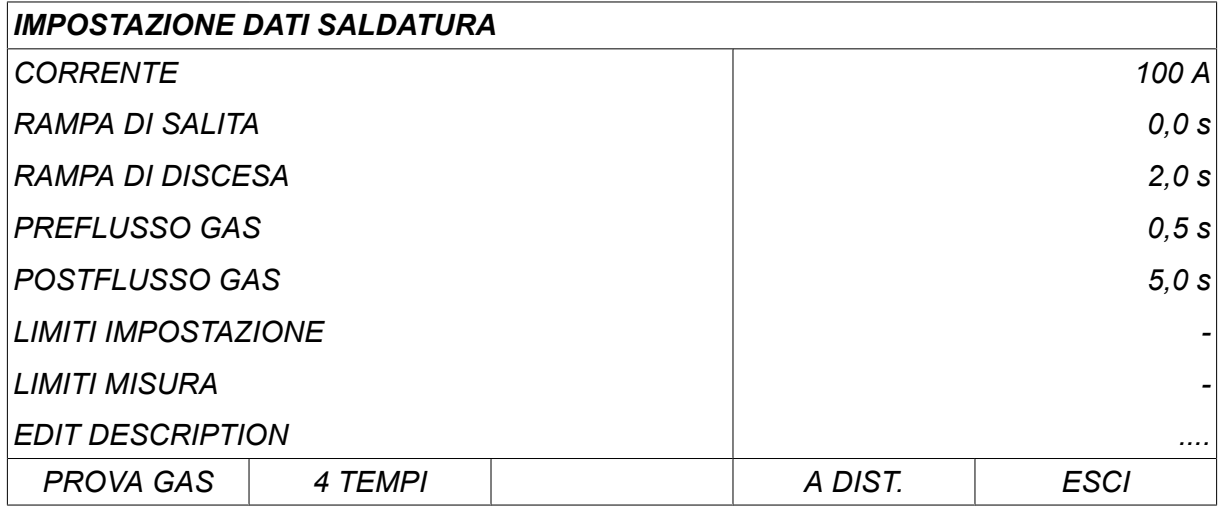

Si avrà accesso a una tastiera utilizzabile nel modo seguente:

- Posizionare il cursore sul carattere desiderato della tastiera utilizzando la manopola sinistra e i tasti freccia. Premere *ENTER*. Digitare in questo modo una stringa di testo completa, formata da un massimo di 40 caratteri.
- Premere *DONE* per memorizzare. L'alternativa di cui si è indicato il nome apparirà sull'elenco.

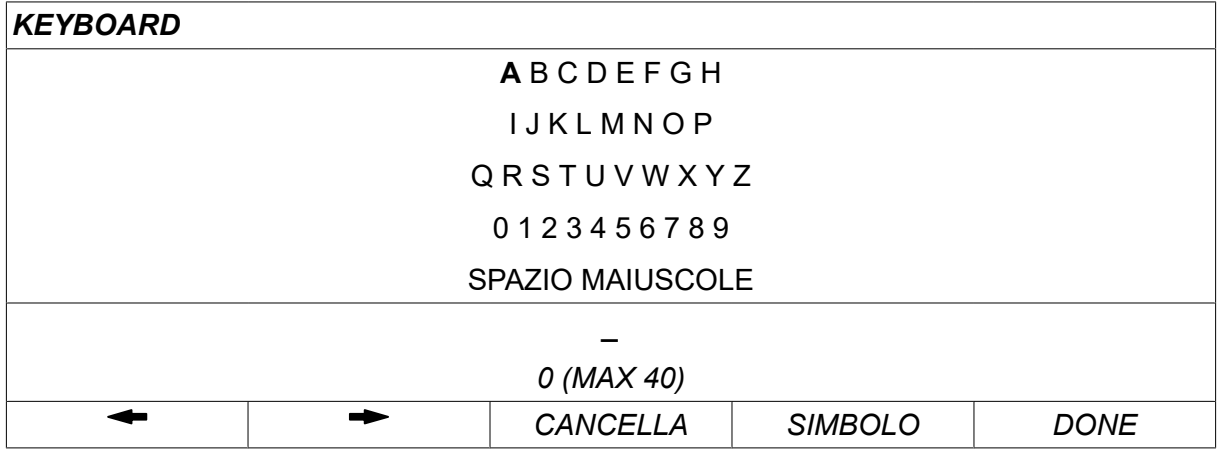

#### **Descrizione del programma di dati di saldatura**

Ciascun programma di dati di saldatura può avere una breve descrizione. Dal menu *SETTA » EDIT DESCRIPTION* è possibile associare al programma dei dati di saldatura appena richiamato una descrizione composta da un massimo di 40 caratteri mediante la tastiera integrata. La descrizione corrente può anche essere modificata o cancellata.

Se il programma richiesto ha una descrizione, questa viene visualizzata nelle schermate dei menu *MEMORIA*,*MISURA* e *REMOTE (A DISTANZA)* al posto dei parametri dei dati di saldatura che vengono generalmente visualizzati.

## **9 CONFIGURAZIONE**

*MENU PRINCIPALE » CONFIGURAZIONE*

L'elenco sottostante mostra la struttura del menu:

- *Lingua* , vedere la sezione "Fase uno selezione della lingua" nel capitolo "INTRODUZIONE".
- *Codice di blocco*
- *Comandi a distanza*
- *MIG/MAG valori base*
- *MMA valori base*
- *Tasti funzione del modo rapido*
- *Fonti doppie di avviamento*
- *Panello remoto abilitato*
- *Supervisione WF*
- *Modalità salvataggio automatico*
- *Limiti misura arresto saldatura*
- *Eseguire il login per effettuare la saldatura*
- *Pulsante richiamo dati saldatura*
- *Gruppi trainafilo aggiuntivi*
- *Fattori qualità*
- *Manutenzione*
- *Unità*
- *Frequenza del valore di misura*
- *Registrazione chiave*
- *Timer illuminazione display*

### **9.1 Codice di blocco**

#### *MENU PRINCIPALE » CONFIGURAZIONE » FUNZIONE DI BLOCCO*

Quando la funzione di blocco è abilitata e ci si trova nei menu schermata misure, modo remoto o modo rapido, per uscire da tali menu è necessaria una password (codice di blocco).

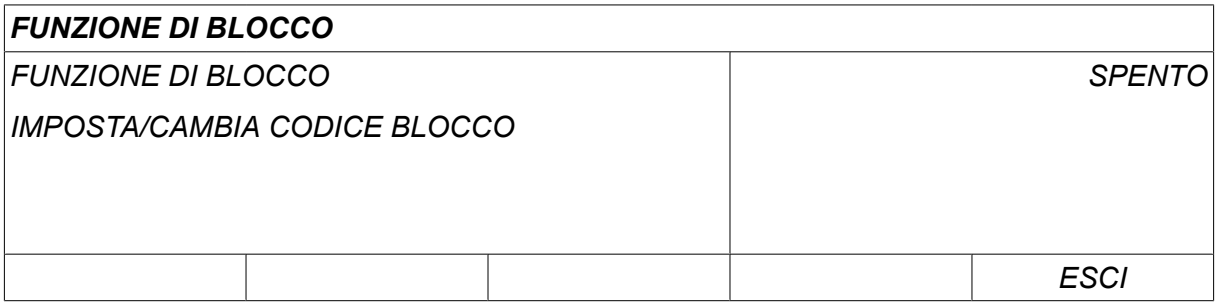

Il codice di blocco viene abilitato nel menu *CONFIGURAZIONE* .

#### **9.1.1 Stato codice di blocco**

Nella *FUNZIONE DI BLOCCO*è possibile abilitare/disabilitare la funzione di blocco senza cancellare il codice di blocco esistente nel caso in cui si disabiliti la funzione. Se non viene memorizzato alcun codice di blocco e si tenta di abilitare tale funzione, verrà visualizzata una tastiera, con la quale immettere un nuovo codice di blocco.

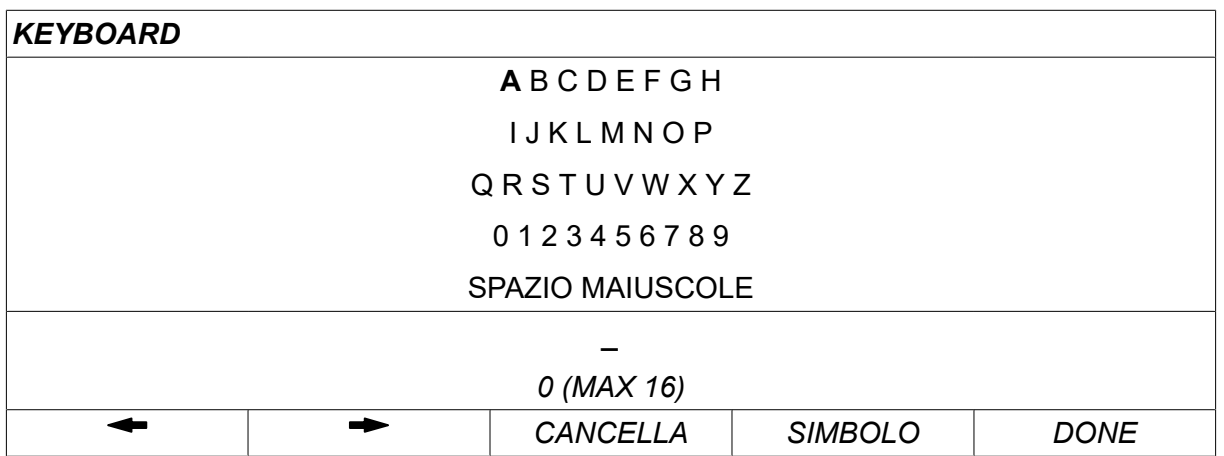

#### **Uscita dallo stato di blocco**

Quando ci si trova nella schermata delle misure o nel menu modo rapido e la funzione di blocco è **disattivata**, è possibile uscire dai menu premendo *ESCI* o *MENU* per tornare al menu principale.

Se la funzione è **attivata** e si cerca di uscire dal menu, rilasciare A DIST. o premere il tasto funzione "1 2" (SECONDA FUNZIONE); viene visualizzata la schermata riportata di seguito che segnala l'attivazione della protezione con funzione di blocco.

*PREMERE ENTER PER IL CODICE DI BLOCCO...*

A questo punto è possibile selezionare *ESCI* per tornare al menu precedente oppure premere *ENTER* e digitare il codice di blocco.

Si passerà al menu contenente la tastiera, in cui immettere il codice. Premere *ENTER* dopo ciascun carattere e confermare il codice premendo *DONE*.

A questo punto compare la seguente casella di testo:

```
UNITÀ SBLOCCATA!
```
Se il codice di blocco immesso è errato, compare un messaggio di errore che offre la possibilità di riprovare o ritornare al menu originale (ai menu schermata misure o modo rapido).

Se il codice è corretto, verranno rimossi tutti i blocchi agli altri menu, nonostante *il codice di blocco resti attivo*. Ciò significa che è possibile uscire temporaneamente dai menu schermata misure e modo rapido, pur mantenendo lo stato di blocco una volti ritornati in tali menu.

#### **9.1.2 Specifica/modifica codice di blocco**

In specifica/modifica codice di blocco è possibile modificare un codice di blocco esistente o immetterne uno nuovo. Un codice di blocco può essere composto da un massimo di 16 caratteri o cifre.

### **9.2 Comandi a distanza**

#### *MENU PRINCIPALE » CONFIGURAZIONE » COMANDO A DISTANZA*

Sono disponibili differenti opzioni di configurazione a seconda del processo e del controllo remoto.

I telecomandi non del tipo a bus CAN devono essere collegati mediante l'apposito adattatore. Il metodo SuperPulse non è supportato da tale funzione.

Dopo il collegamento, attivare il telecomando nella schermata *MISURA* mediante il tasto funzione *A DISTANZA*.

#### **9.2.1 Annulla variazioni**

Posizionare il cursore sulla riga *COMANDO A DISTANZA* . Premere *ENTER* per richiamare un elenco di alternative.

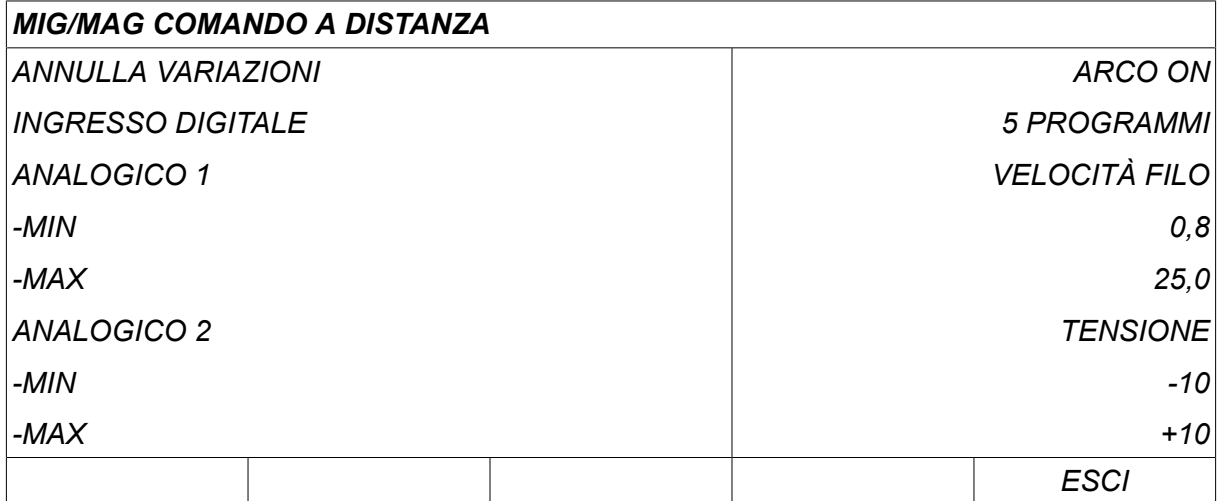

Con *ANNULLA VARIAZIONI* impostata su *ARCO ON*l'ultima memoria richiamata in ordine di tempo viene applicata automaticamente all'inizio di ciascuna nuova saldatura. Ciò ha lo scopo di eliminare i risultati di tutte le impostazioni dei dati di saldatura effettuate nel corso dell'ultima procedura di saldatura.

#### **9.2.2 Configurazione del telecomando digitale**

#### **Senza adattatore del telecomando**

Quando si collega un telecomando basato su CAN, la configurazione avviene automaticamente *INGRESSO DIGITALE*.

#### **Con adattatore del telecomando**

In caso di impiego di un telecomando digitale, specificare il tipo di telecomando in uso.

Posizionare il cursore sulla riga *INGRESSO DIGITALE* e premere *ENTER* per visualizzare l'elenco da cui selezionare un'alternativa.

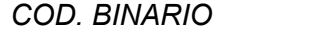

- *COD. BINARIO* Unità da 32 programmi
- *10-PROGR* Unità da 10 programmi\*

\* o pistola di saldatura con selezione del programma RS3

#### **9.2.3 Configurazione del telecomando analogico**

#### **Senza adattatore del telecomando**

In caso di collegamento a un telecomando basato su CAN, la configurazione di ANALOG 1 e ANALOG 2 avviene automaticamente. La configurazione non può essere modificata.

#### **Con adattatore del telecomando**

Con adattatore del telecomando - Se si utilizza un telecomando analogico, è possibile indicare sul pannello di controllo quali potenziometri (massimo 2) si desidera utilizzare.

Nel pannello di controllo i potenziometri sono indicati come ANALOG 1 e ANALOG 2, e fanno riferimento ai parametri definiti caso per caso per il processo di saldatura, ad esempio l'avanzamento del filo (ANALOG 1) e la tensione (ANALOG 2) nel caso della saldatura MIG/MAG.

Posizionando il cursore sulla riga ANALOG 1 e premendo ENTER, si aprirà un elenco.

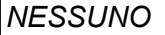

*VELOCITÀ FILO*

Posizionando il cursore sulla riga ANALOG 1 e premendo ENTER, si aprirà un elenco.

A questo punto è possibile selezionare se il potenziometro ANALOG 1 debba essere utilizzato per *VELOCITÀ FILO* o non debba essere utilizzato *NESSUNO*.

Selezionare il *VELOCITÀ FILO* e premere ENTER.

Posizionando il cursore sulla riga ANALOG 2 e premendo ENTER, si aprirà un elenco.

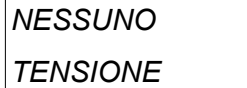

Posizionando il cursore sulla riga ANALOG 2 e premendo ENTER, si aprirà un elenco.

A questo punto è possibile selezionare se il potenziometro ANALOG 2 debba essere utilizzato per *TENSIONE* o non debba essere utilizzato *NESSUNO*.

Selezionare il *TENSIONE* e premere ENTER.

Qualunque configurazione per il telecomando si applica a ogni gruppo trainafilo collegato. Se si rimuove ANALOGICO 1 dalla configurazione, l'operazione avrà effetto su entrambi i gruppi trainafilo se si utilizzano due gruppi in coppia.

#### **9.2.4 Scala sugli input**

È possibile impostare l'intervallo di controllo dei potenziometri da utilizzare. Ciò si effettua specificando un valore minimo e massimo nel pannello di controllo con le manopole più/meno.

Si noti che è possibile impostare limiti di tensione diversi per il modo sinergico e non. L'impostazione della tensione nel modo sinergico è espressa come deviazione (in più o in meno) rispetto al valore di sinergia, mentre nel modo non sinergico essa è espressa come un valore assoluto. Il valore impostato si applica alla sinergia nel modo sinergico. Nel modo non sinergico, rappresenta un valore assoluto.

Sono inoltre disponibili limiti di controllo della tensione diversi per la saldatura Short/Spray Arc e pulsata in modalità senza sinergia.

Valore dopo un reset

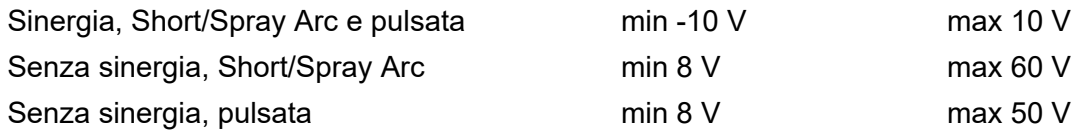

### **9.3 MIG/MAG valori base**

*MENU PRINCIPALE » CONFIGURAZIONE » MIG/MAG VALORI BASE*

In questo menu è possibile impostare:

- *Modalità grilletto pistola* (2 tempi/4 tempi)
- *La configurazione 4 tempi*
- *Configurazione dei tasti funzione*
- *Volt. misura in pulsato*
- *Alimentatore AVC*
- *Release pulse*
- *Regolatore di tensione costante-statica*
- *Delay time craterfill active*
- *Weld start arc off delay time*
- *Visualizzazione dell'amperaggio stimato*

#### **9.3.1 Modalità pistola (2 tempi / 4 tempi)**

#### **2 tempi**

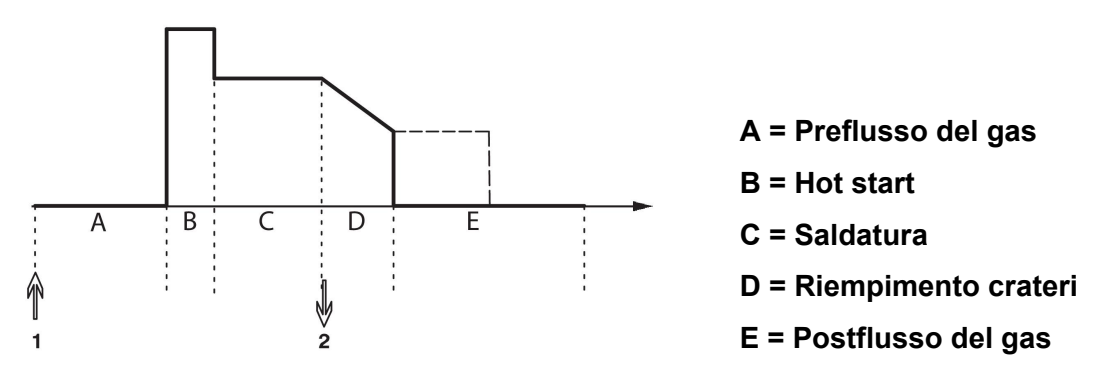

*Funzioni in caso di utilizzo del comando a 2 tempi della torcia di saldatura.*

Il preflussaggio del gas (se utilizzato) inizia quando si preme il grilletto (1) della pistola saldatrice, dando inizio al processo di saldatura. Quando si rilascia il grilletto (2), si avvia il riempimento dei crateri (se selezionato) e viene interrotta la corrente di saldatura, dando inizio al postflussaggio del gas (se selezionato).

**NOTA BENE:** premendo nuovamente il grilletto mentre è in corso il riempimento dei crateri, si procede con questa medesima procedura fino a quando si mantiene premuto il grilletto (linea tratteggiata). Per interrompere il riempimento dei crateri, si può anche premere rapidamente e rilasciare il grilletto mentre il processo è in corso.

L'attivazione del modo a 2 tempi viene eseguita nella schermata delle misure, nel menu Configurazione o con un tasto funzione nella schermata delle misure.

#### **4 tempi**

Nel modo a 4 tempi vi sono 3 posizioni di avvio e 2 di arresto. Si tratta della posizione di avvio e di arresto 1. Quando si effettua il reset, viene selezionata la posizione 1. Vedere la sezione "Configurazione 4 tempi".

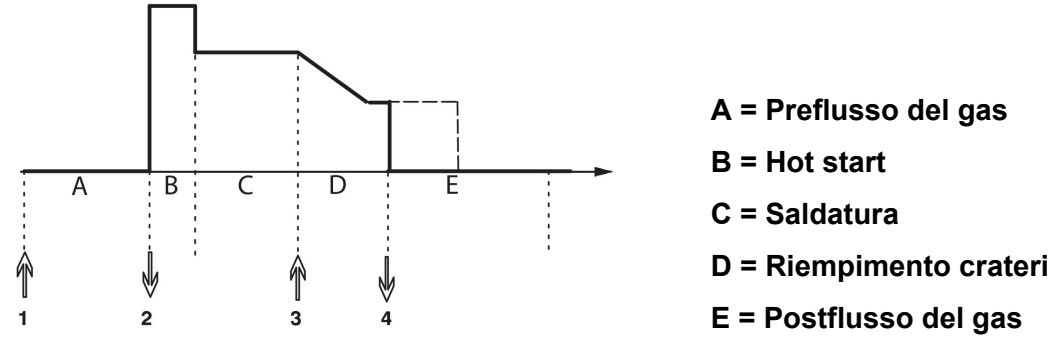

*Funzioni in caso di utilizzo del comando a 4 tempi del cannello di saldatura*

Il preflussaggio del gas (se utilizzato) inizia quando si preme il grilletto (1) della pistola saldatrice. Rilasciando il grilletto si attiva il processo di saldatura. Premendo nuovamente il grilletto (3), viene avviato il riempimento dei crateri (se selezionato) e i dati di saldatura vengono ridotti a un valore inferiore. Rilasciando il grilletto (4) si interrompe definitivamente la saldatura e si attiva il postflussaggio del gas (se selezionato).

**NOTA BENE:** il riempimento dei crateri si ferma quando si rilascia il grilletto. mentre tenendolo premuto il riempimento dei crateri (linea tratteggiata) continua.

L'attivazione del modo a 4 tempi viene eseguita nella schermata delle misure, nel menu Configurazione o con un tasto funzione nella schermata delle misure. Non è possibile selezionare la modalità grilletto pistola (a 4 tempi) se la saldatura a punti è su *ARCO ON*.

#### **9.3.2 La configurazione 4 tempi**

Nella configurazione 4 tempi sono disponibili varie funzioni di avvio e arresto del modo a 4 tempi.

#### **Impostazione partenza 4 tempi**

- Preflusso del gas controllato dal grilletto, vedere la sezione "4 tempi".
- Preflussaggio del gas controllato mediante un timer.

![](_page_58_Figure_11.jpeg)

A = Flusso del gas B = Avanzamento filo C = Preflusso del gas D = Saldatura

Premere il grilletto (1) per avviare il preflussaggio del gas; un volta trascorso il tempo di preflussaggio del gas impostato, ha inizio il processo di saldatura. Rilasciare il grilletto (2).

• "Hot start" controllato dal grilletto

![](_page_58_Figure_15.jpeg)

A = Flusso del gas B = Avanzamento filo C = Preflusso del gas  $D = Hot start$ E = Saldatura

Premere il grilletto (1); il preflussaggio del gas e l'hot start restano in funzione fino al rilascio del pulsante (2).

#### **Impostazione arresto 4 tempi**

- Riempimento dei crateri controllato dal timer, con possibilità di estensione, vedere la sezione "4 tempi".
- Tempo di riempimento dei crateri controllato dal grilletto

![](_page_59_Figure_4.jpeg)

Premendo il grilletto (3) il riempimento dei crateri si avvia e si arresta. Se si rilascia il grilletto (4) durante il riempimento dei crateri (riduzione del tempo di riempimento dei crateri) la saldatura si arresta.

#### **9.3.3 Configurazione dei tasti funzione**

Quando effettua saldature MIG/MAG, l'utente ha la possibilità di impostare la funzione di questi tasti funzione da un elenco di opzioni impostate. Esistono sette tasti funzione a cui è possibile assegnare una funzione.

Le opzioni disponibili sono le seguenti:

- *Nessuna*
- *Prova gas*
- *Avanzamento filo*
- *Modalità grilletto (2/4)*
- *Riempimento crateri SÌ/NO*
- *Avvio micrometrico SÌ/NO*
- *Hot start SÌ/NO*
- *Pulsante richiamo dati*
- *Spurgo gas*
- *Processo inibito*
- *Filo indietro*
- *Clear error*

Nella schermata del display vengono visualizzate due colonne: una per *Funzione da associare* e una per *Tasti 1-3* numerici.

![](_page_59_Picture_243.jpeg)

Il pannello presenta cinque tasti funzione. Premendo il tasto "**1** 2" (SECONDA FUNZIONE) si ottengono altri cinque tasti funzione.

Quando si assegnano funzioni a questi tasti, vengono numerate da sinistra nel modo seguente:

![](_page_60_Figure_3.jpeg)

Per assegnare una nuova funzione a un tasto funzione, procedere nel modo seguente:

- Posizionare il cursore sulla riga della funzione con la funzione *NESSUNO* quindi premere il tasto relativo alla funzione di cui si desidera cambiare il numero.
- Ripetere questa procedura con il tasto che presenta il numero tasto da utilizzare.
- Posizionare il cursore sulla riga della funzione alla quale si desidera assegnare un nuovo numero di tasto e premere il tasto funzione al quale assegnarla.

Agli altri tasti è possibile assegnare una nuova funzione nello stesso modo, associando una delle funzioni nella colonna di sinistra con un numero tasto nella colonna di destra.

#### **9.3.4 Misura della tensione in pulsato**

Le opzioni per i metodi di tensione in pulsato sono le seguenti:

- Valore di picco delle tensioni pulsate *PULSE* La tensione viene misurata soltanto durante la sezione a impulsi e viene filtrata prima di visualizzarne il valore sul display.
- Valore medio della tensione *MEDIA*

La tensione viene misurata in modo continuo e viene filtrata prima di visualizzarne il valore.

I valori misurati presentati sul display vengono utilizzati come dati di ingresso per le funzioni di qualità interne ed esterne.

#### **9.3.5 Alimentatore AVC**

Una volta connesso un gruppo trainafilo AVC (ARC VOLTAGE CONTROL), aprire il menu *CONFIGURAZIONE* in *MIG/MAG VALORI BASE*. Premere *ENTER* nella riga del gruppo trainafilo AVC e selezionare *ARCO ON*. L'apparecchio verrà riconfigurato automaticamente per corrispondere a un gruppo trainafilo AVC.

In caso di utilizzo di un alimentatore di gruppo trainafilo, l'alimentatore è controllato direttamente dalla tensione di saldatura. In caso contrario, non vi è comunicazione con l'alimentatore di filo. Per ottenere prestazioni migliori, viene utilizzato un regolatore speciale.

#### **9.3.6 Release pulse**

Se il cavo rimane intrappolato nel pezzo da saldare, il sistema lo rileverà. Verrà inviato un impulso di corrente in grado di rilasciare il cavo dalla superficie.

Per ottenere questa funzione, selezionare *RELEASE PULSE* nell'elenco, da *MIG/MAG VALORI BASE*, quindi premere *ENTER* e selezionare *ARCO ON*.

#### **9.3.7 Regolatore di tensione costante-statica**

*REGOLAT. TENS. COSTAN. STATICA* dovrebbe di regola essere attivato (*ARCO ON*).

Questa funzione viene utilizzata per soluzioni specifiche per un cliente.

### **9.3.8 Delay time craterfill active**

*TEMPO DI RITARDO CRATER-FILL ATTIVO* definisce un tempo di ritardo che deve intercorrere dall'avviamento della saldatura per attivare la funzionalità CRATERFILL se la funzione di riempimento dei crateri è attiva.

Il valore predefinito è 1,0 s.

#### **9.3.9 Weld Start Arc Off Delay Time**

Questo tempo di ritardo definisce un intervallo di tempo che ha inizio con **l'avviamento della saldatura** e termina **con (avviamento di saldatura + WELD START ARC OFF DELAY TIME)**.

Se durante l'intervallo di tempo definito si verificano eventi multipli **arco on** e **arco off**, allora gli eventi **arco off** non vengono inoltrati se l'ultimo evento prima del termine dell'intervallo di tempo definito è un evento **arco on**.

Se durante l'intervallo di tempo definito si verificano eventi multipli **arco on** e **arco off** e se l'ultimo evento prima del termine dell'intervallo di tempo è un **arco off**, allora tale evento **arco off** viene inoltrato al termine dell'intervallo di tempo definito.

Viene inoltrato solo il primo evento **arco on** che si verifica durante l'intervallo di tempo definito.

**Esempio:** Se la sequenza di eventi **arco on**, **arco off** e **arco on** si verifica nell'intervallo di tempo definito, viene inoltrato solo il primo evento **arco on** dal generatore all'apparecchiatura collegata. L'evento **arco off** viene innanzitutto ritardato nel generatore per poi essere eliminato quando viene ricevuto l'ultimo evento **arco on**.

Il valore predefinito è 0,00 s.

Questa funzione viene utilizzata per soluzioni specifiche per un cliente.

#### **9.3.10 Visualizzazione dell'amperaggio stimato**

Data la curva di sinergia scelta viene calcolata una stima dell'amperaggio utilizzando la velocità corrente di avanzamento filo.

Valore predefinito impostato su *OFF*.

La stima dell'amperaggio viene visualizzata come riferimento quando l'operatore non conosce la velocità di avanzamento del filo da impostare. In base al tipo di giunto e alla sporgenza utilizzata dall'operatore (distanza tra la punta di contatto e il pezzo) vi sarà una leggera differenza tra la stima dell'amperaggio e l'amperaggio effettivo misurato. Una grande differenza potrebbe comportare la necessità di regolare la sporgenza per ottenere risultati ottimali di saldatura.

L'amperaggio stimato viene visualizzato nel menu *MISURA* durante la regolazione della velocità di avanzamento del filo o della tensione.

![](_page_62_Picture_148.jpeg)

L'amperaggio stimato non viene mai visualizzato **durante operazioni di saldatura con gruppi di sinergia con parametri ROBOTIZZATI o SAT**, anche se la funzionalità *Visualizzazione dell'amperaggio stimato* è impostata su *ARCO ON*.

### **9.4 MMA valori base**

*MENU PRINCIPALE » CONFIGURAZIONE » ELETTRODO VALORI BASE*

#### **Saldatura a goccia**

La saldatura a goccia può essere utilizzata durante la saldatura con elettrodi in acciaio inossidabile. Questa funzione prevede l'innesco e l'estinzione dell'arco, in modo alternato, per ottenere un miglior controllo dell'alimentazione del calore. Per estinguere l'arco è sufficiente sollevare leggermente l'elettrodo.

Selezionare *ARCO ON* o *SPENTO*.

### **9.5 Tasti funzione del modo rapido**

I tasti funzione *DATI DI SALDATURA 1* - *DATI DI SALDATURA 4* sono visualizzati nel menu modo rapido. Vengono configurati nel modo seguente:

Posizionare il cursore sulla riga *NUMERO TASTO* .

![](_page_62_Picture_149.jpeg)

I tasti sono numerati da 1 a 4 da sinistra a destra. Selezionare il tasto desiderato immettendo il relativo numero mediante le manopole più/meno.

Quindi, scendere con la manopola sinistra alla riga successiva *N. MEMORIA ASSOCIATA*. Qui è possibile scorrere le impostazioni dei dati di saldatura salvate nella memoria dei dati di saldatura. Selezionare il numero dei dati di saldatura desiderato utilizzando le manopole più/meno. Premere*MEM.* per salvare. Per eliminare il set memorizzato, premere *CANCELLA*.

### **9.6 Fonti doppie di avviamento**

Quando questa opzione è attiva (ON) è possibile avviare la saldatura MIG/MAG sia dall'ingresso di avvio del gruppo trainafilo, sia dall'ingresso di avvio TIG del generatore, e viceversa. Se avviata da un ingresso di segnale di avvio, la saldatura deve essere arrestata dallo stesso ingresso.

### **9.7 Panello remoto abilitato**

#### *MENU PRINCIPALE » CONFIGURAZIONE » PANNELLO REMOTO ABILITATO*

Quando il pannello è in modalità di controllo remoto non è possibile effettuare le impostazioni utilizzando le manopole del pannello. Per i comandi a distanza che commutano tra le memorie di saldatura: Quando *PANNELLO REMOTO ABILITATO* è *ARCO ON*è selezionato (ON), è possibile impostare la corrente/avanzamento del filo o la tensione utilizzando il pannello di controllo e il telecomando.

Se viene utilizzata *PANNELLO REMOTO ABILITATO* l'opzione insieme ai limiti, è possibile limitare l'uso della macchina a un intervallo di valori specifico. Ciò è valido per le seguenti impostazioni: avanzamento del filo e tensione per saldatura MIG/MAG, impostazione della corrente per saldatura MMA e TIG e corrente pulsata per saldatura TIG a impulsi.

### **9.8 Supervisione WF**

#### *MENU PRINCIPALE » CONFIGURAZIONE » SUPERVISIONE WF*

*SUPERVISIONE WF* dovrebbe di regola essere attivato (*ARCO ON*). Questa funzione viene utilizzata per soluzioni specifiche per un cliente. La funzione controlla se il contatto tra il WDU e il trainafilo viene perso e, in tale caso, imposta un errore.

![](_page_63_Picture_11.jpeg)

#### **NOTA:**

Quando si utilizza un trainafilo non ESAB con un generatore ESAB, la supervisione deve essere disattivata.

### **9.9 Modalità salvataggio automatico**

*MENU PRINCIPALE » CONFIGURAZIONE » MOD. SALVATAGGIO AUTOM.*

Valore predefinito impostato su *SPENTO*.

I set di dati di saldatura sono salvati nelle posizioni di memoria della memoria dei dati di saldatura.

*Modalità salvataggio automatico* impostata su ON: Quando si richiama un set di dati di saldatura, cambiando le impostazioni e poi richiamando un altro set di dati di saldatura, il primo viene aggiornato in base alle impostazioni modificate.

Salvando manualmente i dati di saldatura in una locazione di memoria si blocca il successivo salvataggio automatico.

La locazione di memoria in cui sono salvati i dati di saldatura è visualizzata nell'angolo superiore destro della schermata misure.

### **9.10 Limiti misura arresto saldatura**

*MENU PRINCIPALE » CONFIGURAZIONE » LIMITI MISURA ARRESTO SALD.*

Valore predefinito impostato su *OFF*.

Questa funzionalità controlla il comportamento in caso di errore dei limiti di misura. È disponibile per MIG/MAG e grilletto torcia TIG.

Sono disponibili tre impostazioni:

- *ARCO ON*
- *ON,SUPERVISIONA*
- *OFF*

Quando è selezionato *LIMITI MISURA ARRESTO SALD.* è attivo (*ARCO ON*e si verifica un errore dei limiti di misura, la saldatura si interrompe immediatamente.

L'impostazione *ATTIVO, SUPERVISIONE* può essere usata se è stata utilizzata la funzionalità del generatore *USER ACCOUNTS* . Se l'impostazione *ATTIVO, SUPERVISIONE* e si verifica un errore, la saldatura si interromperà immediatamente **e l'amministratore o l'utente senior dovrà immettere nuovamente la propria password** prima di poter riprendere la saldatura. (Per informazioni sugli account utente, vedere la sezione separata "Account utenti" del presente manuale.)

### **9.11 Eseguire il login per effettuare la saldatura**

*MENU PRINCIPALE » CONFIGURAZIONE » Eseguire il login per effettuare la saldatura*

Se l'opzione *Eseguire il login per effettuare la saldatura* è attivata, è necessario attivare gli account utente ed eseguire il login.

### **9.12 Pulsante richiamo dati saldatura**

*MENU PRINCIPALE » CONFIGURAZIONE » PULSANTE RICHIAMO DATI SALDATURA*

Questa funzione consente di passare a varie alternative preimpostate dei dati di saldatura con un clic rapido (premere il pulsante quindi rilasciarlo direttamente) sul pulsante di attivazione della torcia di saldatura. Si può scegliere tra clic singolo o doppio. Il clic singolo indica un clic rapido. Il clic doppio indica due clic rapidi.

La PRIMA MODIFICA DELLA SEQUENZA ARCO OFF può essere impostata su AVANTI o AVVIA

AVANTI - UN PULSANTE RICHIAMO DATI passa dalla memoria corrente a quella successiva in sequenza.

AVVIA - UN PULSANTE RICHIAMO DATI durante ARCO OFF sostituirà la memoria con la prima memoria in sequenza dopo 4 secondi dall'ultimo utilizzo del richiamo dati.

UN PULSANTE RICHIAMO DATI entro 4 secondi dall'ultimo utilizzo del richiamo dati sostituirà la memoria con quella successiva in sequenza.

È possibile scegliere tra un massimo di 5 posizioni di memoria selezionate; vedere il capitolo "GESTIONE DELLA MEMORIA".

*SPENTO* - Nessun cambio dei dati di saldatura.

*ARCO OFF* - Non è consentito cambiare le posizioni di memoria durante la saldatura.

*ARCO ON* - È possibile cambiare sempre le posizioni di memoria.

*3 PROGRAMMI* - Aggiunge 2 o 3 posizioni di memoria. Selezionare 2 tempi (vedere la sezione 9.3.1). 3-Progr è una forma estesa di 2 tempi, con pulsante richiamo dati di 3 memorie. Il pulsante richiamo dati effettua il passaggio alla memoria 1 quando si preme il grilletto della pistola saldatrice, dando inizio al processo di saldatura. Quando il grilletto viene rilasciato, il pulsante richiamo dati effettua il passaggio alla memoria 2 e il processo di

saldatura continua. Il pulsante richiamo dati effettua il passaggio alla memoria 3 quando si preme nuovamente il grilletto della pistola saldatrice. Quando si rilascia il grilletto per la seconda volta, si avvia il riempimento dei crateri (se selezionato) e viene interrotta la corrente di saldatura, dando inizio al postflussaggio del gas (se selezionato).

#### **Attivazione del richiamo dati saldatura**

Posizionare il cursore sulla riga *PULSANTE RICHIAMO DATI SALDATURA* e premere ENTER. Selezionare *SPENTO*, *ARCO OFF*, *ON* o *3 PROGRAMMI*. Premere ENTER.

![](_page_65_Picture_197.jpeg)

#### **Selezione dei dati di saldatura dalla memoria**

Posizionare il cursore sulla riga *AGGIUNGI/CANCELLA DATI SALDATURA* .

![](_page_65_Picture_198.jpeg)

Con le manopole di aumento/diminuzione, selezionare i numeri delle memorie in cui sono salvati i dati di saldatura correnti, quindi premere *MEM.*.

La riga *DATI SALDATURA SELEZIONATI* mostra i dati selezionati e, da sinistra a destra, l'ordine con cui vengono presentati. La serie di dati di saldatura per la locazione selezionata più di recente viene visualizzata sotto la riga nel display.

Per eliminare i dati di saldatura, ripetere la procedura descritta sopra, ma premere il tasto CANCELLA.

### **9.13 Gruppi trainafilo aggiuntivi**

*MENU PRINCIPALE » CONFIGURAZIONE » UNITA' FILO AGGIUNTIVA*

Quando si collegano più gruppi trainafilo (fino a un massimo di 4), utilizzare il tipo senza dati di saldatura, ossia con un pannello vuoto.

Tutti i gruppi trainafilo forniti al cliente presentano un numero identità 1.

#### **9.13.1 Configurare gruppi trainafilo aggiuntivi**

Quando si collegano gruppi trainafilo aggiuntivi, la prima operazione da compiere consiste nel cambiare il numero di identità (indirizzo del nodo) di uno di essi.

Per modificare il numero di ID procedere come segue:

- Collegare il primo gruppo trainafilo, quindi accedere al menu *UNITA' FILO AGGIUNTIVA* .
- Premere e rilasciare il grilletto per abilitare il gruppo trainafilo.
- Leggere sulla prima fila quale numero di ID è associato al gruppo trainafilo (la prima volta deve essere 1). Selezionare un nuovo numero di ID compreso tra 2 e 4. Posizionare il cursore sulla riga *IMPOSTA UN NUOVO ID.* . Impostare il numero desiderato, compreso tra 1 e 4, scorrendo mediante le manopole più/meno. Premere ENTER.

![](_page_66_Picture_214.jpeg)

Nella riga superiore, il numero di ID passerà a quello desiderato.

- Collegare il successivo gruppo trainafilo.
- Premere e rilasciare il grilletto per abilitare questo gruppo trainafilo. Ora il gruppo presenterà il numero di ID 1.

La configurazione è ora completa e sarà possibile iniziare a utilizzare normalmente l'apparecchio. Utilizzando la stessa procedura è possibile configurare e utilizzare quattro gruppi trainafilo. Quando si utilizzano più gruppi trainafilo, non importa quale numero di ID è stato loro assegnato, ma deve comunque risultare diverso per ciascuno di essi, in modo da poterli distinguere.

Non fornire lo stesso numero di ID a due gruppi trainafilo. Qualora ciò dovesse accadere, modificare il numero scollegando uno dei gruppi ed eseguendo nuovamente dall'inizio la procedura indicata. Premendo il grilletto è sempre possibile richiamare il menu *UNITA' FILO AGGIUNTIVA* e controllare i numeri ID dei gruppi trainafilo collegati.

Sulla riga *UNITA' FILO CONNESSA ID.* è possibile visualizzare il numero ID di tutti i gruppi trainafilo collegati.

#### **9.13.2 Il concetto di memoria dati di saldatura per controlli remoti M1 10P**

Le memorie e i controlli remoti 10P funzionano con i trainafilo con differenti ID di trainafilo secondo un concetto.

Utilizzare la corretta gamma di posizioni di memoria dei dati di saldatura per ogni specifico ID del trainafilo secondo l'elenco riportato di seguito:

- ID 1 trainafilo: Posizione memoria 1-10
- ID 2 trainafilo: Posizione memoria 11-20
- ID 3 trainafilo: Posizione memoria 21-30
- ID 4 trainafilo: Posizione memoria 31-40

## **9.14 Fattori qualità**

*MENU PRINCIPALE » CONFIGURAZIONE » FUNZIONI DI QUALITÀ*

Le condizioni per la registrazione delle saldature completate vengono impostate dal menu *FUNZIONI DI QUALITÀ* nel*MENU CONFIGURAZIONE*.

![](_page_67_Picture_194.jpeg)

Selezionare la riga e premere *ENTER*. Se è stato selezionato, *ARCO ON* ciascuna saldatura verrà memorizzata come file di testo con estensione .aqd e verrà creato un nuovo file ogni giorno. Qui vengono registrate le seguenti informazioni:

- Ora di inizio della saldatura
- Durata della saldatura
- Corrente massima, minima e media durante la saldatura
- Tensione massima, minima e media durante la saldatura
- Potenza massima, minima e media durante la saldatura

Per ulteriori informazioni, leggere la sezione "STRUMENTI, Funzioni di qualità".

#### **9.14.1 Memorizza registro funzioni di qualità**

#### *MENU PRINCIPALE » UTENSILI » ESPORTA/IMPORTA*

I file del registro funzioni di qualità prodotti nel pannello di controllo vengono memorizzati come file xml. La memoria USB deve essere formattata come FAT per funzionare correttamente.

Inserire una memoria USB nel pannello di controllo, vedere la sezione "File manager".

Selezionare *REGISTRO FUNZIONE QUALITÀ*, premere *ESPORTA*.

Il file è contenuto in una cartella denominata QData, generata automaticamente quando si inserisce una memoria USB.

Per informazioni circa Esporta/Importa, vedere la sezione "Esporta/Importa".

### **9.15 Manutenzione**

#### *MENU PRINCIPALE » CONFIGURAZIONE » MANUTENZIONE*

In questo menu viene impostato l'intervallo di manutenzione, ad esempio, il numero di avviamenti di saldature da eseguire prima della manutenzione (ad esempio, sostituzione della punta contatto). Specificare il numero di avviamenti di saldatura dopo i quali è necessario sostituire la punta, selezionando la riga *INTERVALLO DI MANUTENZIONE* e premere ENTER. Quindi regolare le manopole più/meno fino a raggiungere il valore desiderato. Una volta superato l'intervallo, nel registro degli errori verrà visualizzato il codice 54. Per resettare, premere il tasto funzione *RESET* .

Quando è selezionato *LIMITE TEMPO TOT. FUNZ.MENTO* al posto del numero di avviamenti, viene contattato un tecnico di manutenzione autorizzato ESAB.

![](_page_68_Picture_173.jpeg)

### **9.16 Unità**

*MENU PRINCIPALE » CONFIGURAZIONE » UNITA*

**INCH** Qui viene selezionata l'unità di misura, in base al sistema *metrico* o *imperiale*:

### **9.17 Frequenza del valore di misura**

*MENU PRINCIPALE » CONFIGURAZIONE » MISURA FREQUENZA VALORE*

Qui viene impostata la frequenza del valore di misura, selezionando un valore compreso tra 1 e 10 Hz mediante le manopole più/meno. La frequenza del valore di misura influisce soltanto sui dati di misurazione utilizzati nel calcolo dei dati relativi alla qualità.

### **9.18 Registrazione chiave**

*CONFIGURAZIONE » CHIAVE REGISTRATA*

Con la funzione *CHIAVE REGISTRATA* è possibile sbloccare alcune funzioni che non sono incluse nella versione base del pannello di controllo.

Per avere accesso a queste funzioni contattare ESAB. Una volta indicato il numero di serie dell'unità, si ottiene un codice da inserire nel menu *CHIAVE REGISTRATA*.

![](_page_68_Picture_174.jpeg)

Premere ENTER KEY (IMMETTI CHIAVE) e digitare il codice sulla tastiera visualizzata sul display. Posizionare il cursore sul carattere desiderato della tastiera utilizzando la manopola sinistra e i tasti freccia. Premere ENTER. Una volta registrata la stringa di caratteri, premere FINE.

Per attivare la chiave, premere *ACTVTE*. Verrà visualizzato un messaggio: *CHIAVE DE-ATTIVATA*. Se la registrazione non è stata completata correttamente, il messaggio sarà: *CHIAVE NON CORRETTA*. Verificare il codice e riprovare.

**METRIC** 

## **9.19 Timer illuminazione display**

*MENU PRINCIPALE » CONFIGURAZIONE » TIMER ILLUMINAZ. DISPLAY*

Valore predefinito impostato su *ARCO ON*.

Per prolungare la durata del display retroilluminato, tale funzione viene disattivata dopo tre minuti di inattività.

Per cambiare le impostazioni, selezionare la riga e premere *ENTER*.

Impostare la funzione *Timer illuminazione display* - *ARCO ON* per disattivare la retroilluminazione dopo tre minuti di inattività.

Impostare la funzione su *SPENTO* per impedire lo spegnimento della retroilluminazione. Il display rimarrà sempre acceso.

Questa funzione non è disponibile quando si utilizza U8 $_2$  in modalità presentazione con W8 $_2$ .

## **10 UTENSILI**

*MENU PRINCIPALE » UTENSILI*

![](_page_70_Picture_161.jpeg)

### **10.1 Registro errori**

#### *MENU PRINCIPALE » UTENSILI » REGISTRO ERRORI*

I codici di gestione degli errori servono per indicare che durante il procedimento di saldatura si è verificato un errore. Ciò viene evidenziato nel display con l'aiuto di un menu di scelta

rapida. Nell'angolo in alto a destra viene visualizzato un punto esclamativo  $\blacksquare$ .

![](_page_70_Picture_8.jpeg)

### **NOTA:**

scompare dal display non appena viene aperto il menu del registro errori.

Tutti gli errori che si verificano mentre l'apparecchio di saldatura è in uso sono documentati sotto forma di messaggi di errore nel registro errori. È possibile salvare fino a 99 messaggi di errore. Se il registro è pieno, vale a dire se sono già stati salvati 99 messaggi di errore, quando si verifica un nuovo errore il messaggio più vecchio viene cancellato automaticamente.

Il menu registro errori permette di visualizzare le seguenti informazioni:

- Il numero indicizzato dell'errore
- La data in cui è avvenuto l'errore, in formato: AAMMGG
- L'ora in cui è avvenuto l'errore
- Il gruppo in cui si è verificato l'errore
- il codice di errore.
- Altre informazioni dipendenti dal codice di errore, per esempio l'unità che ha creato l'errore

![](_page_71_Picture_218.jpeg)

### **Gruppi**

![](_page_71_Picture_219.jpeg)

### **10.1.1 Descrizione dei codici di errore**

![](_page_71_Picture_220.jpeg)
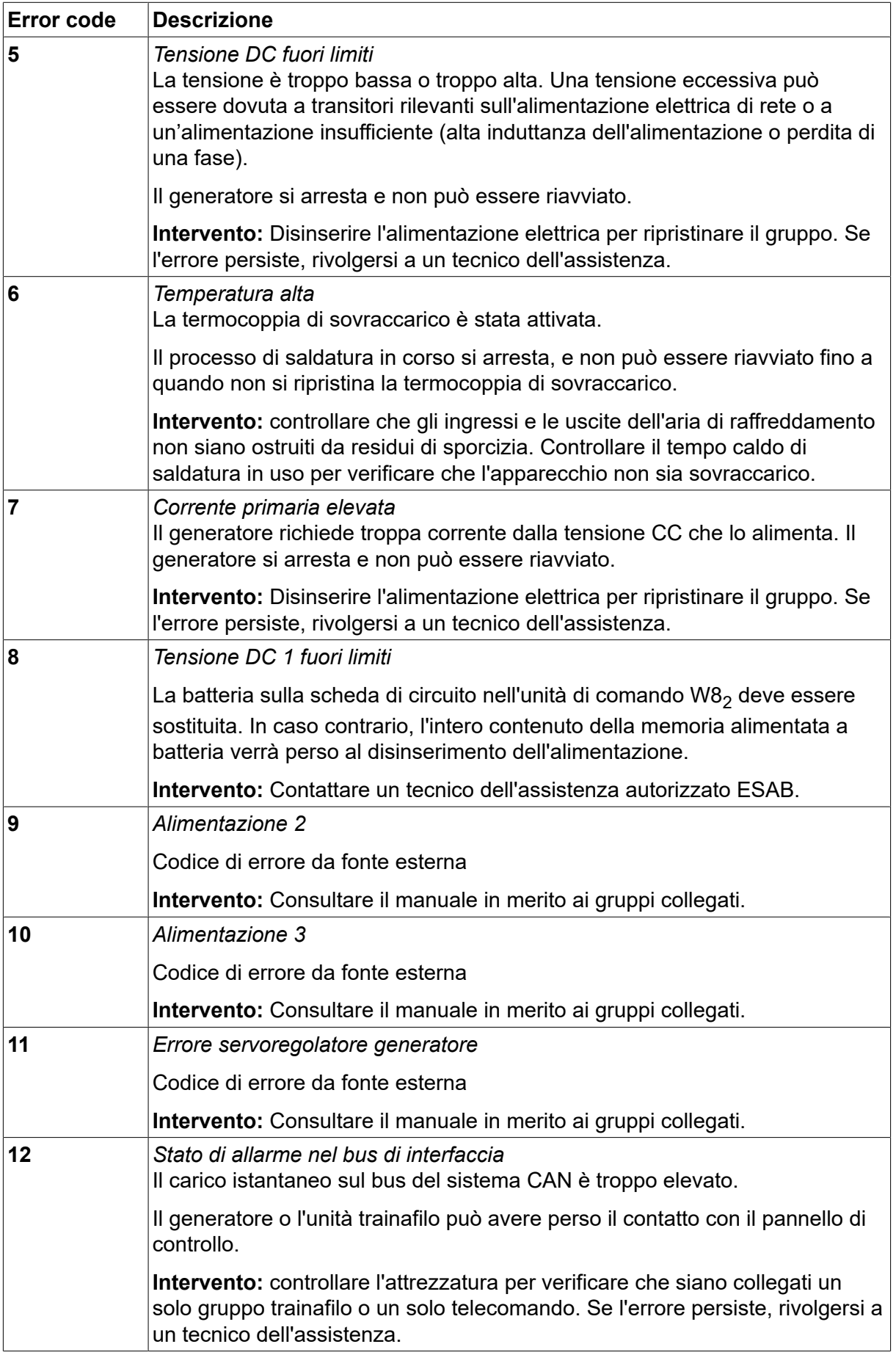

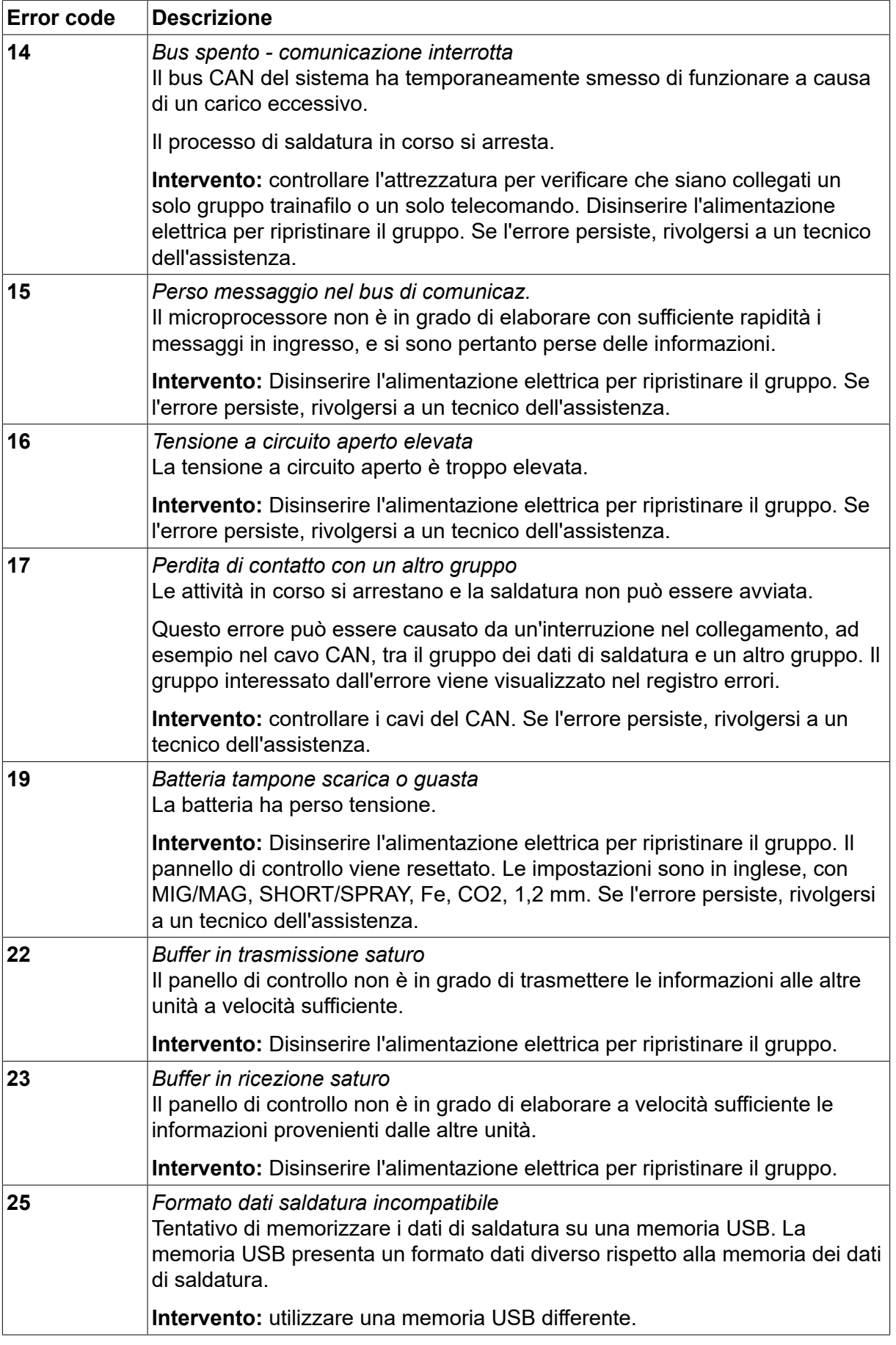

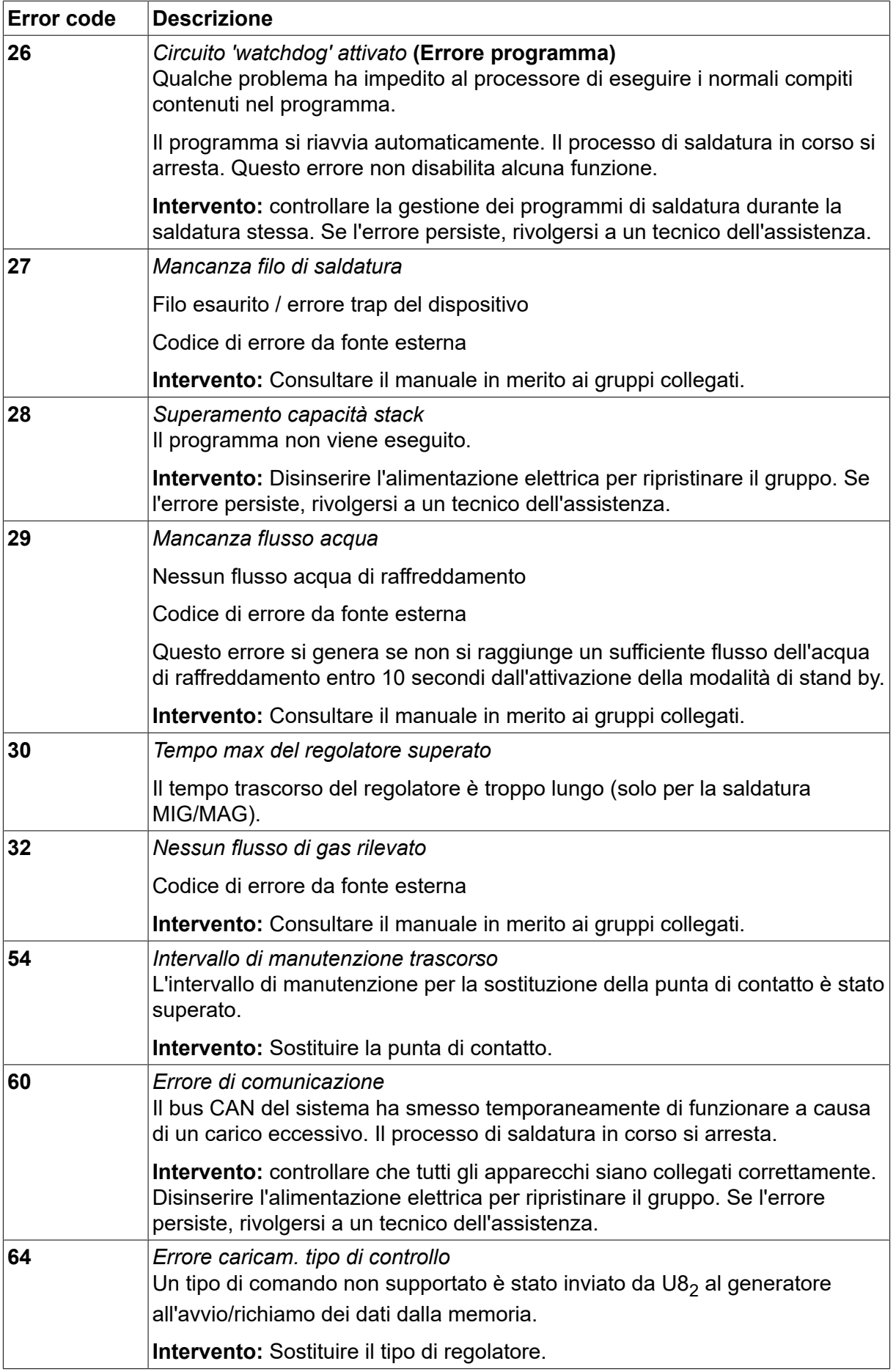

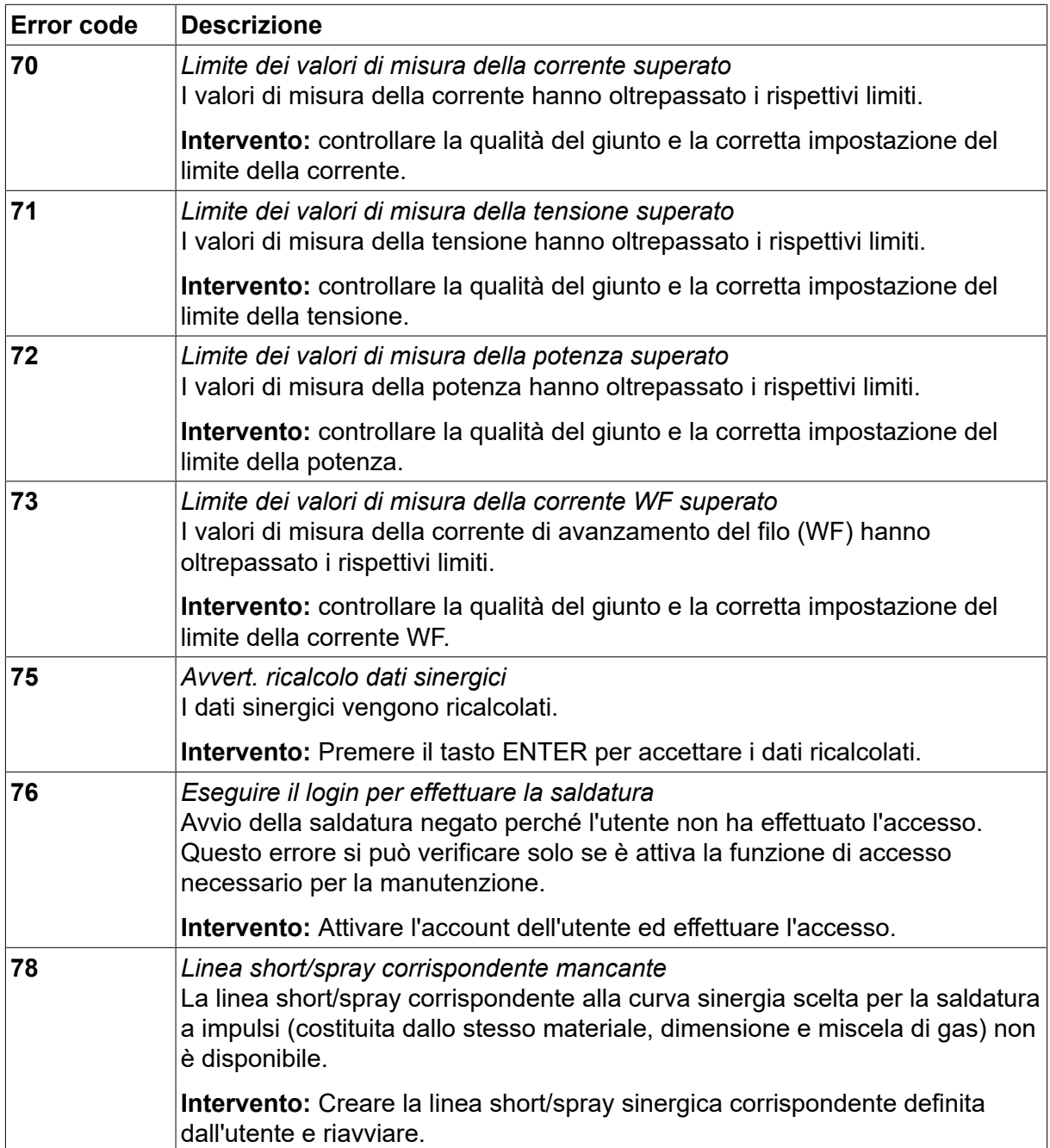

## **10.2 Esporta/Importa**

*MENU PRINCIPALE » UTENSILI » ESPORTA/IMPORTA*

Nel menu *ESPORTA/IMPORTA* , è possibile trasferire le informazioni dal/al pannello di controllo mediante una memoria USB.

È possibile trasferire le seguenti informazioni:

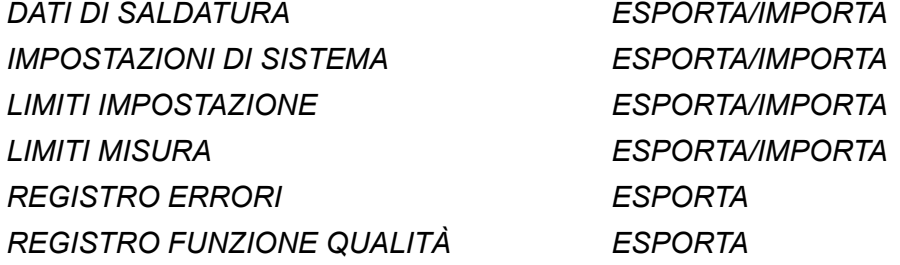

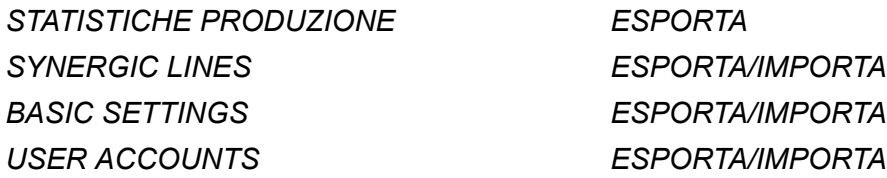

Inserire la memoria USB. Per una descrizione delle procedure di inserimento della memoria USB, vedere "Collegamento USB". Selezionare la riga con le informazioni da trasferire. Premere*ESPORTA* o *IMPORTA*a seconda che si desideri esportare o importare le informazioni.

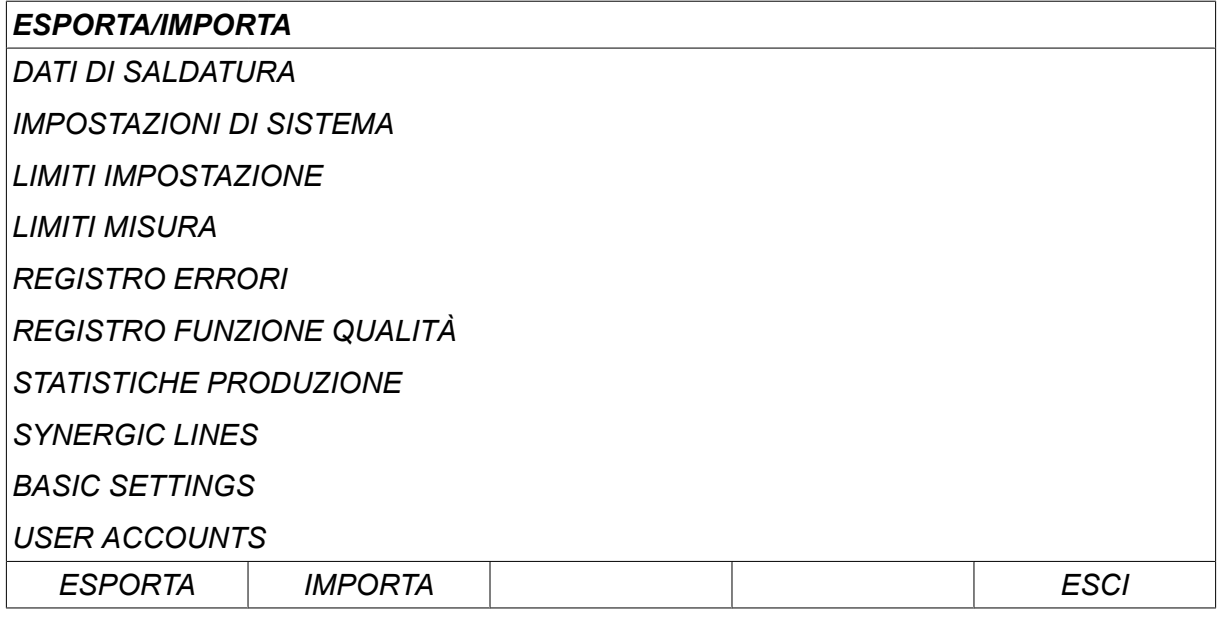

#### **10.3 File manager**

#### *MENU PRINCIPALE » UTENSILI » FILE MANAGER*

Nel file manager è possibile elaborare le informazioni in una memoria USB (C:\). File manager consente di eliminare e copiare manualmente i dati di saldatura e i dati di qualità.

Quando viene inserita una memoria USB, sul display viene visualizzata la cartella base della memoria qualora non sia stata scelta ancora alcuna cartella.

Il pannello di controllo ricorda l'ultima posizione selezionata dall'utente nell'ultimo utilizzo del file manager, consentendo di ricominciare esattamente da quella posizione.

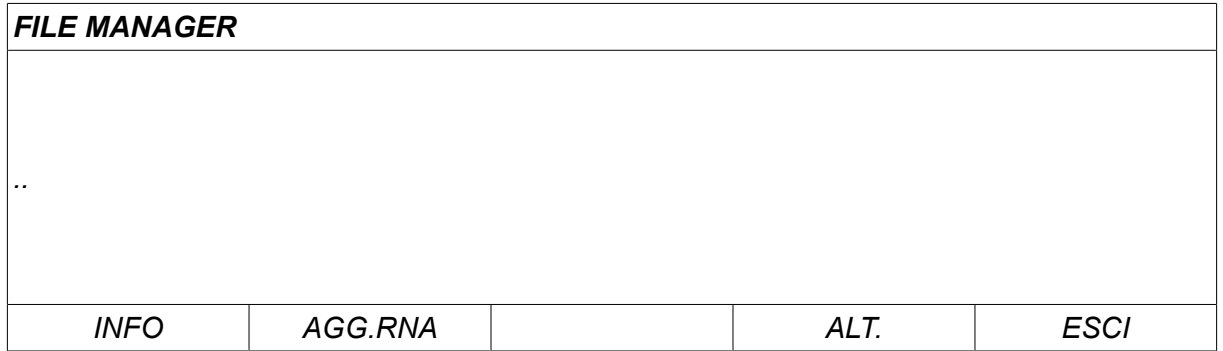

Al fine di determinare lo spazio di memorizzazione disponibile in memoria, utilizzare la funzione*INFO* .

Aggiornare le informazioni premendo *AGG.RNA*.

Se si desidera eliminare, modificare un nome, creare una nuova cartella, copiare o incollare, premere*ALT*. Apparirà un elenco da cui effettuare una scelta. Se viene selezionato (..) o una cartella, sarà possibile solo creare una nuova cartella o incollare un file precedentemente copiato. Se un file è stato selezionato, le opzioni *RINOMINA*, *COPIA* o *INCOLLA* saranno aggiunte, nel caso in cui il file sia stato copiato in precedenza.

Selezionare una cartella o un file e premere *ALT*.

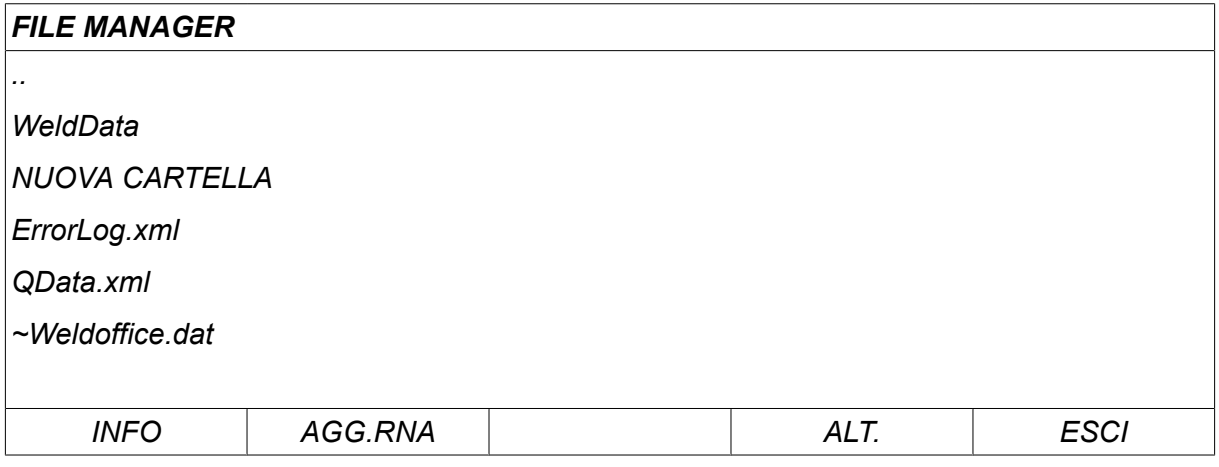

Questo elenco viene visualizzato una volta premuto *ALT*.

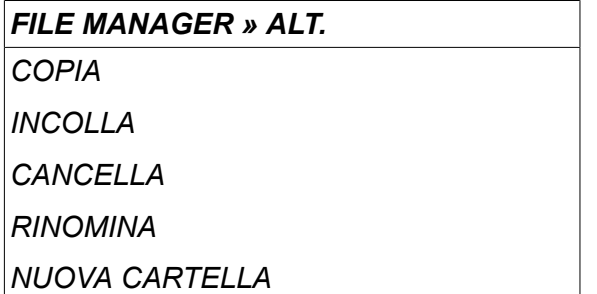

#### **10.3.1 Eliminazione di un file o di una cartella**

Selezionare il file o la cartella da eliminare e premere ALT.

Selezionare *CANCELLA* e premi *ENTER*.

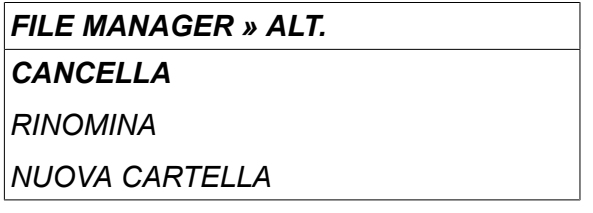

Il file/la cartella viene eliminato/a. Per poter essere eliminata, una cartella deve essere vuota, pertanto eliminare prima tutti i file contenuti all'interno.

#### **10.3.2 Rinomina di un file/una cartella**

Selezionare il file o la cartella da rinominare e premere ALT.

Selezionare *RINOMINA* e premi *ENTER*.

#### *FILE MANAGER » ALT*

*CANCELLA*

*RINOMINA*

*NUOVA CARTELLA*

Sul display compare una tastiera. Utilizzare la manopola a sinistra per cambiare riga e i tasti freccia per spostarsi a sinistra e a destra. Selezionare il carattere/la funzione da utilizzare e premere *ENTER*.

#### **10.3.3 Creazione di una nuova cartella**

Selezionare la posizione della nuova cartella e premere ALT.

Selezionare *NUOVA CARTELLA* e premi *ENTER*.

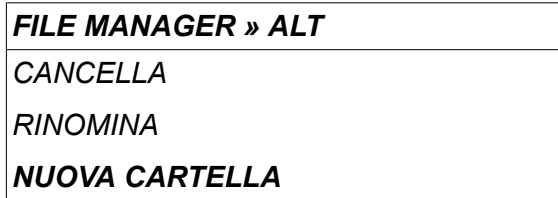

Sul display compare una tastiera. Utilizzare la manopola a sinistra per cambiare riga e i tasti freccia per spostarsi a sinistra e a destra. Selezionare il carattere/la funzione da utilizzare e premere *ENTER*.

#### **10.3.4 Copiare e incollare file**

Selezionare il file da copiare e premere ALT.

Selezionare *COPIA* e premi *ENTER*.

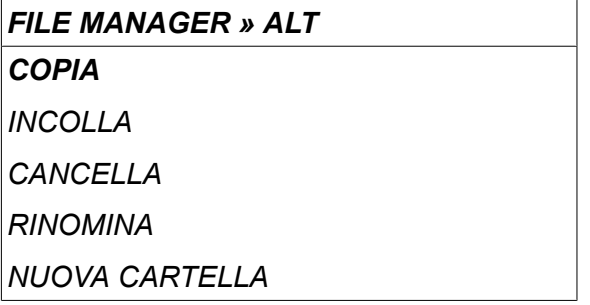

Posizionare il cursore nella cartella in cui deve essere posizionato il file copiato e premere ALT.

Selezionare *INCOLLA* e premi *ENTER*.

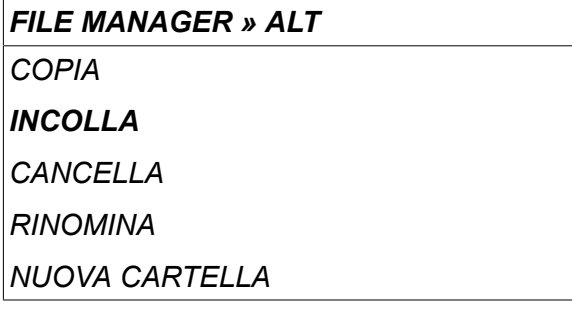

La copia viene salvata come Copy of + nome originale, ad esempio Copy of WeldData.awd.

#### **10.4 Editor limiti impostazione**

#### *MENU PRINCIPALE » UTENSILI » EDITOR LIMITI IMPOSTAZIONE*

In questo menu è possibile impostare i valori max e min personalizzati per vari metodi di saldatura. I limiti non possono risultare superiori o inferiori ai valori per i quali è stato progettato il generatore. Vi sono 50 punti di memorizzazione. Selezionare la riga per un punto di memorizzazione vuoto e premere *ENTER*. Selezionare il processo (MIG/MAG,

MMA, TIG) e premere *ENTER*. Per MIG/MAG, possono essere selezionati i valori min. e max. per la tensione e la velocità di avanzamento del filo.

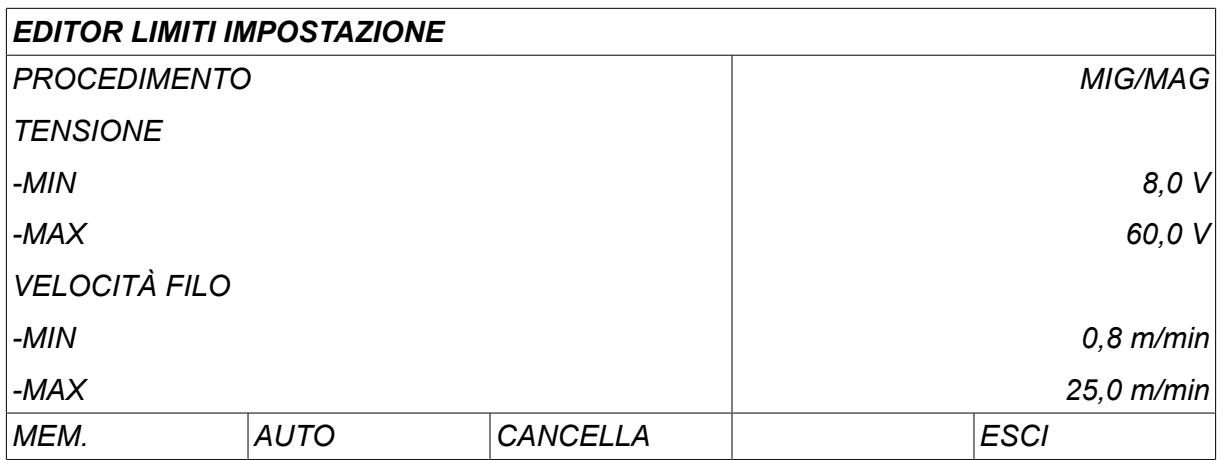

Per MMA e TIG, è possibile modificare i valori max e min per la corrente.

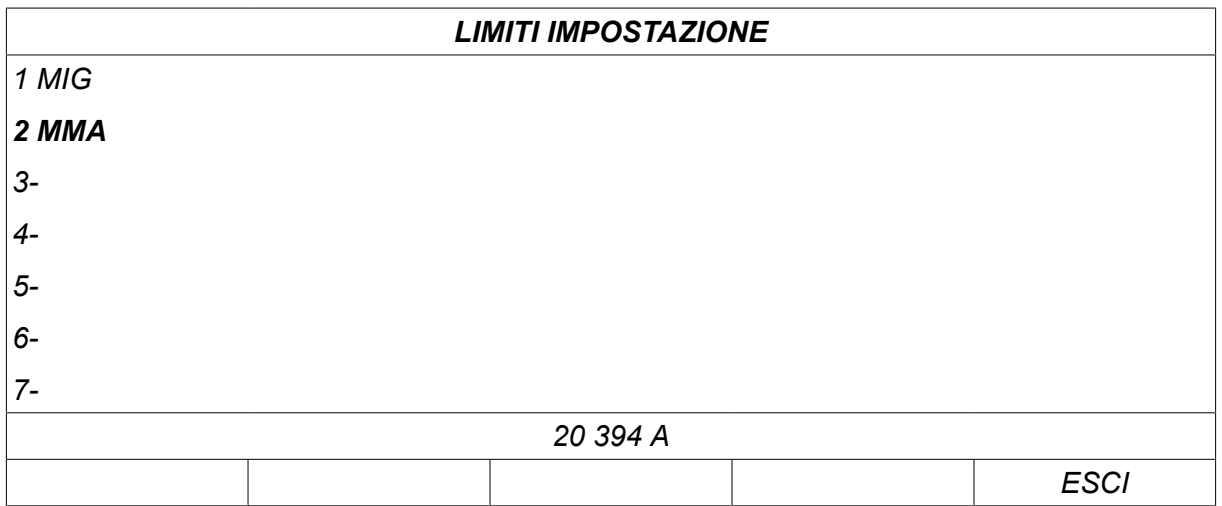

Dopo aver regolato i valori, premere *MEM.*. Quando viene chiesto se il valore limite deve essere salvato nel punto di memorizzazione selezionato, premere *NO* o *SI*. I valori del punto di memorizzazione sono visualizzati sotto la riga inferiore. In questo caso, il punto di memorizzazione 2 per i valori limite MMA è 20 - 394 A.

Con *AUTO*, i limiti vengono impostati automaticamente in base ai limiti impostati per ciascun metodo di saldatura.

Quando viene chiesto se i limiti di impostazione debbano essere impostati automaticamente, premere *NO* o *SI* , quindi *MEM.* se si intende archiviare l'impostazione.

#### **10.5 Editor limiti misura**

#### *MENU PRINCIPALE » UTENSILI » EDITOR LIMITI MISURA*

In questo menu è possibile impostare i valori di misura personalizzati per i vari metodi di saldatura. Vi sono 50 punti di memorizzazione. Selezionare la riga per un punto di memorizzazione vuoto e premere*ENTER*. Selezionare il processo premendo *ENTER*. Selezionare quindi il processo di saldatura dall'elenco visualizzato, quindi premere *ENTER* .

È possibile selezionare i seguenti valori:

#### Per MIG/MAG

- tensione: tempo (0 10 s) minima, massima, media minima, media massima
- corrente: tempo (0 10 s) minima, massima, media minima, media massima

Ť

- uscita: minima, massima, media minima, media massima
- corrente del gruppo trainafilo: minima, massima, media minima, media massima

#### **NOTA:**

per evitare eventuali problemi di trascinamento, in particolare durante la saldatura tramite robot, si consiglia di utilizzare un valore massimo di corrente motore per il gruppo trainafilo. Una corrente motore elevata indica problemi di trascinamento. Per impostare il valore massimo corretto si raccomanda di studiare la corrente motore utilizzata per la saldatura nell'arco di un mese. In seguito si potrà impostare un valore massimo adatto.

Per MMA e TIG

- tensione: tempo (0 10 s) minima, massima, media minima, media massima
- corrente: tempo (0 10 s) minima, massima, media minima, media massima
- uscita: minima, massima, media minima, media massima

Impostare il valore desiderato con una delle manopole a destra, quindi premere *MEM.*.

Nella casella di dialogo, verrà chiesto se si desidera memorizzare il punto di memorizzazione selezionato. Premere *SI* per salvare il valore. I valori di memorizzazione sono visualizzati sotto la riga inferiore.

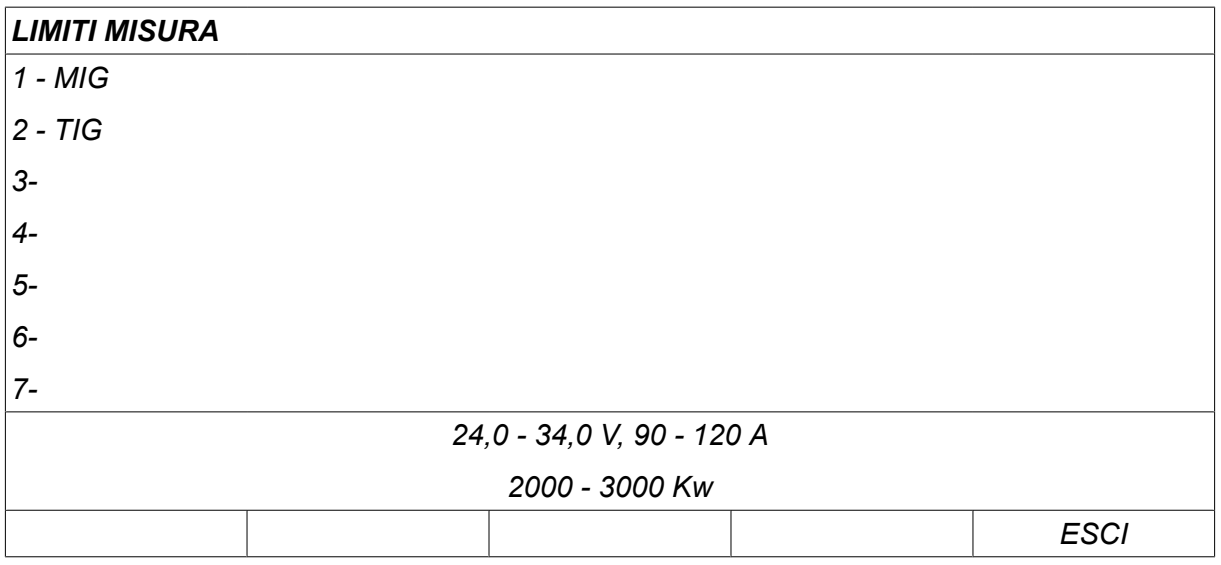

Con *AUTO*, i limiti vengono impostati automaticamente in base ai valori di misura utilizzati più di recente.

Quando viene chiesto se i valori di misurazione debbano essere impostati automaticamente, premere *NO* o *SI* , quindi *MEM.* se si intende archiviare l'impostazione.

#### **10.6 Statistiche di produzione**

#### *MENU PRINCIPALE » UTENSILI » STATISTICHE PRODUZIONE*

Le statistiche di produzione tengono traccia della durata complessiva degli archi, del volume totale di materiale utilizzato e del numero di saldature eseguite dall'ultimo reset. Esse consentono inoltre di risalire alla durata dell'arco e alla quantità di materiale utilizzato per l'ultima saldatura. Per fini informativi, vengono visualizzati anche il materiale del filo fuso per unità di lunghezza calcolato e quando è avvenuto il reset più recente.

Il numero di saldature non aumenta se la durata dell'arco è inferiore a 1 secondo. Per questo motivo, il quantitativo di materiale utilizzato per una saldatura breve di tale tipo non viene

visualizzato. Il consumo di materiale e la durata vengono tuttavia inclusi nel calcolo del consumo totale di materiale e nella durata.

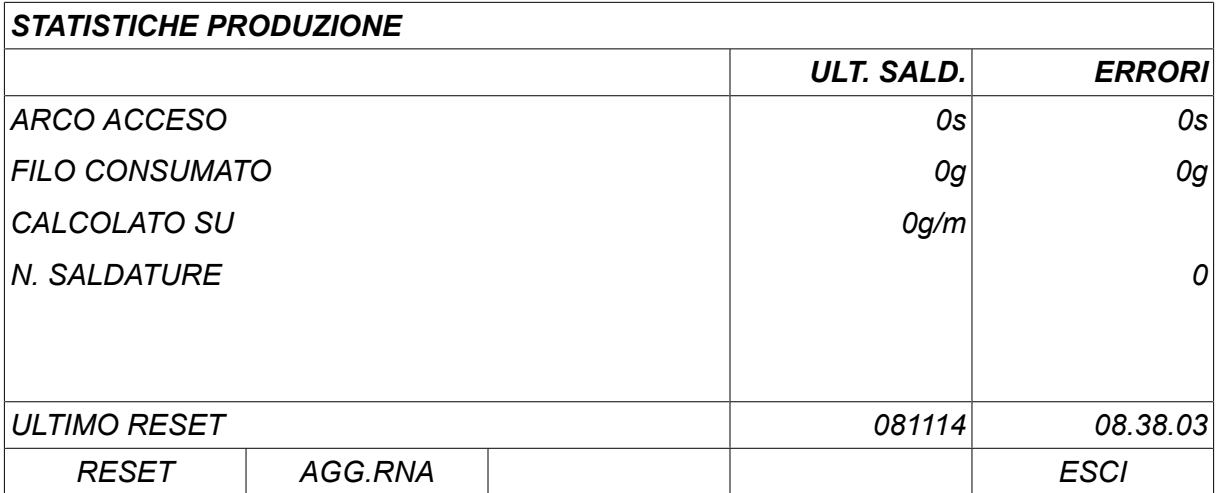

Premendo *RESET*, tutti i contatori vengono azzerati. La data e l'ora mostrano il reset più recente.

Se non si effettua il reset dei contatori, tale operazione viene effettuata automaticamente quando uno di essi raggiunge il valore massimo.

#### **Valore massimo dei contatori**

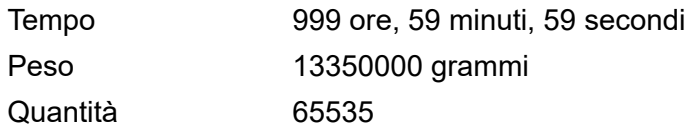

Il consumo di materiale non viene calcolato quando si usano curve di sinergie specifiche per un cliente.

#### **10.7 Fattori qualità**

#### *MENU PRINCIPALE » UTENSILI » FUNZIONI DI QUALITÀ*

I fattori qualità tengono traccia di una serie di dati di saldatura utili per le singole saldature.

Le funzioni in questione sono:

- Ora di inizio della saldatura.
- Durata della saldatura.
- Corrente massima, minima e media durante la saldatura.
- Tensione massima, minima e media durante la saldatura.
- Potenza massima, minima e media durante la saldatura.

Al fine di calcolare l'apporto termico, viene evidenziata la saldatura selezionata. Scorrere tra le saldature con la manopola superiore destra (#) e regolare la lunghezza del giunto con la manopola inferiore (\*). Premere *AGG.RNA* per consentire al gruppo di saldatura di calcolare l'apporto termico per la saldatura selezionata.

Il numero di saldature dal reset più recente viene visualizzato nella riga in fondo. Nelle informazioni possono essere memorizzate circa 100 saldature. Una volta superate le 100 saldature, la prima verrà sovrascritta. Per essere registrata, una saldatura deve durare più di un secondo.

La saldatura registrata più di recente verrà visualizzata sul display, pur essendo possibile scorrere tra le altre saldature. Tutti i registri vengono eliminati premendo *RESET*.

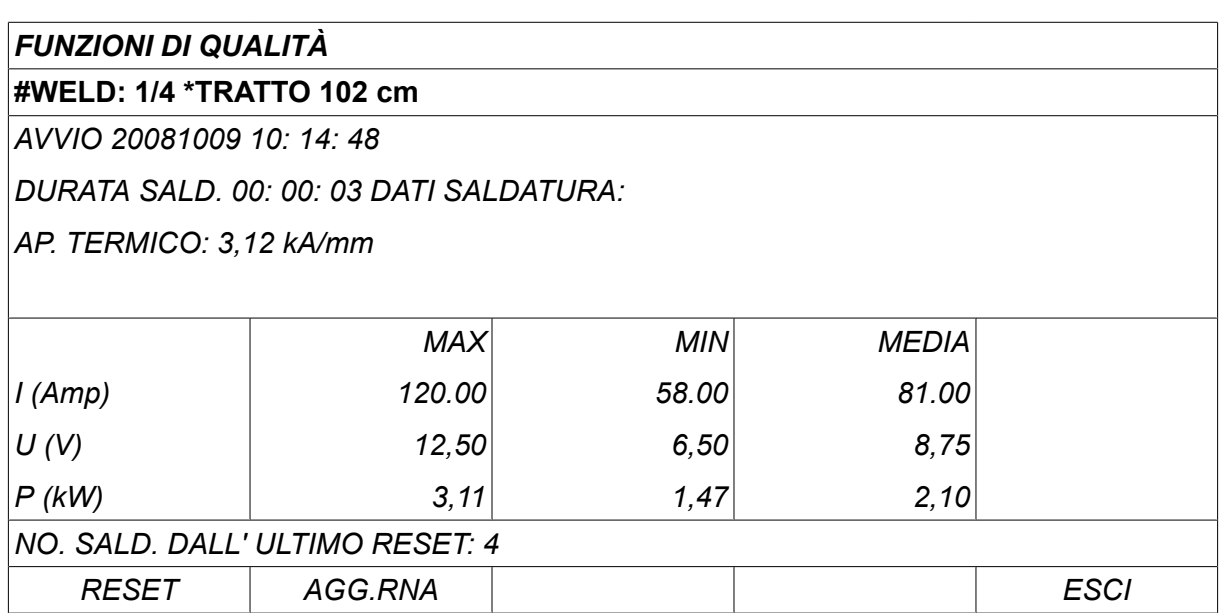

Per informazioni sui dati memorizzati, vedere la sezione "CONFIGURAZIONE, Funzioni di qualità".

### **10.8 Dati sinergici definiti dall'utente**

#### *MENU PRINCIPALE » UTENSILI » DATI SINERGICI PERSONALIZZATI*

È possibile creare linee sinergiche personalizzate che mettono in relazione la velocità di avanzamento del filo e la tensione. È possibile salvare fino a dieci linee sinergiche di questo tipo.

Per creare una nuova linea sinergica seguire due passaggi:

• Definire la nuova linea sinergica specificando un numero di coordinate di tensione/velocità del filo, come indicato nei punti A-D del diagramma seguente:

#### **Tensione**

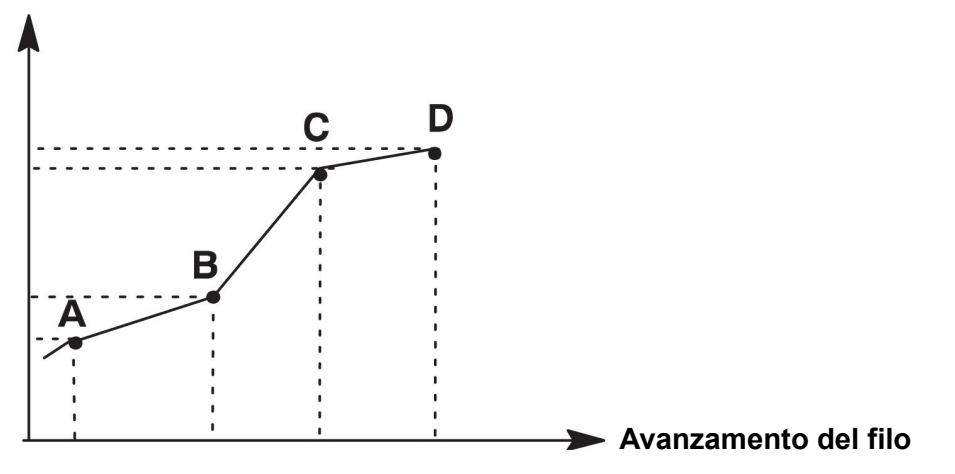

• Indicare la combinazione filo/gas a cui applicare la nuova linea sinergica.

#### **10.8.1 Indicazione delle coordinate tensione/filo**

Per poter creare una linea sinergica per il metodo Short/Spray Arc, sono necessarie quattro coordinate; per il metodo di saldatura pulsata ne bastano due. Tali coordinate devono successivamente essere salvate sotto numeri speciali dei dati di saldatura nella memoria riservata a questi ultimi.

#### **Short/Spray**

- Richiamare il menu principale e selezionare il *MIG/MAG* method *SHORT/SPRAY*.
- Digitare i valori desiderati per la tensione e la velocità di avanzamento del filo relativi alla prima coordinata.
- Richiamare il menu *MEMORIA* menu e memorizzare la prima coordinata con un qualunque numero.

Le quattro coordinate per una linea short/spray possono essere salvate con qualunque numero. Se ricavate dalle impostazioni predefinite, vengano salvate con i numeri 96, 97, 98 e 99.

I dati di saldatura corrispondenti a un numero successivo devono avere valori di tensione, parametro di avviamento R, amperaggio stimato e velocità di avanzamento del filo più elevati rispetto a quelli dei dati di saldatura corrispondenti al numero precedente.

La visualizzazione dell'amperaggio stimato viene regolata in *CONFIGURAZIONE » MIG/MAG VALORI BASE* .

Il tipo di induttanza e di regolatore dei parametri di saldatura devono avere gli *stessi valori* in tutti e quattro i numeri dei dati di saldatura.

• Definire il numero di coordinate necessarie, quindi passare alla sezione "Indicazione della combinazione filo/gas valida".

#### **A impulsi**

- Richiamare il menu principale e selezionare il *MIG/MAG* method *A IMPULSI*.
- Digitare i valori desiderati per la tensione e la velocità di avanzamento del filo relativi alla prima coordinata.
- Richiamare il menu *MEMORIA* menu e memorizzare la prima coordinata con un qualunque numero.

I dati di saldatura corrispondenti a un numero maggiore devono avere valori più elevati di tensione, velocità di avanzamento del filo, frequenza degli impulsi, ampiezza degli impulsi, parametro di avviamento R e corrente di base rispetto a quelli dei dati di saldatura corrispondenti al numero precedente.

I parametri di saldatura durata dell'impulso, Ka, Ki e rampa devono avere gli *stessi valori* in entrambi i numeri di dati di saldatura.

• Definire il numero di coordinate necessarie, quindi passare alla sezione "Indicazione della combinazione filo/gas valida".

#### **10.8.2 Indicazione della combinazione filo/gas valida**

Posizionare il cursore sulla riga *FILO* e premere ENTER.

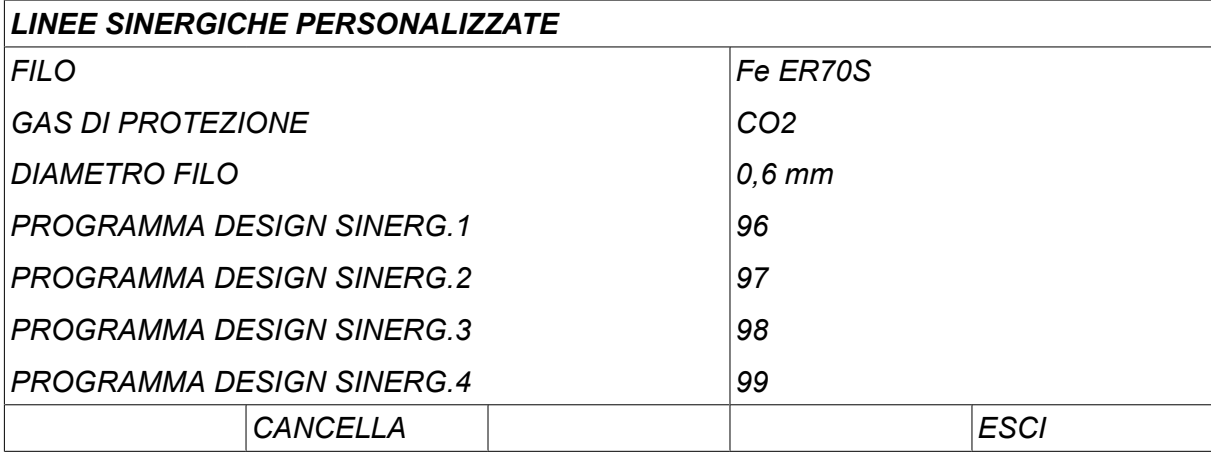

Selezionare un'alternativa visualizzata nell'elenco e premere *ENTER*. Procedere allo stesso modo per *GAS DI PROTEZIONE* quindi premere ENTER.

#### *LINEE SINERGICHE PERSONALIZZATE » FILO Fe ER70S Ss ER316LSi*

*Duplex ER2209*

*AIMg ER5356*

*AISi ER4043*

*Fe E70 MCW*

Selezionare un'alternativa visualizzata nell'elenco e premere ENTER.

## *LINEE SINERGICHE PERSONALIZZATE » GAS DI PROTEZIONE CO2 Ar 18% CO2 Ar2% O2 Ar He ArHeO2*

Procedere allo stesso modo per *DIAMETRO FILO* quindi premere ENTER.

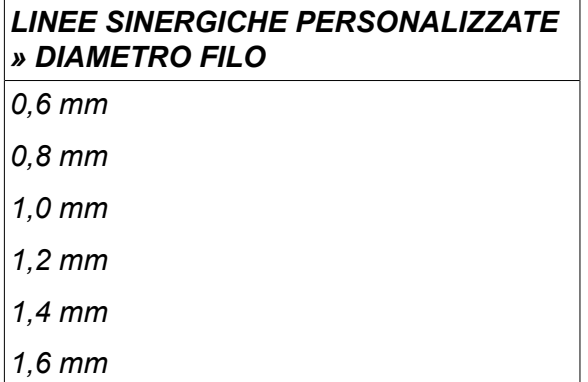

Selezionare il *PROGRAMMA DESIGN SINERG.1* e premere *MEM.*.

L'operazione di definizione di una linea sinergica è stata completata.

## ĭ

**NOTA:**

Occorre definire una sinergia short/spray per ciascuna istanza a impulsi.

Quando si crea una nuova linea sinergica per il metodo a impulsi, se non si è creata una linea corrispondente per il metodo di saldatura short/spray si riceverà sempre un messaggio di avvertimento, ovvero: *WARNING! Nessuna linea sinergica corrispondente per short/spray.*

#### **10.8.3 Creazione di una propria alternativa filo/gas**

L'elenco delle alternative filo/gas può essere ampliato fino a comprendere un massimo di dieci alternative personalizzate. Alla fine di ciascun elenco è presente una riga vuota (---). Posizionando il cursore su questa riga e premendo ENTER, si ha accesso a una tastiera che consente di inserire le proprie alternative.

#### **Selezionare la riga e premere ENTER.** *Ar15% CO2*

*Ar8% O2*

*Ar30% He*

*Ar30% He2% H2*

*Ar30% HeO5% CO2*

*---*

#### **La tastiera del pannello di controllo viene utilizzata nel modo seguente:**

- Posizionare il cursore sul carattere desiderato della tastiera utilizzando la manopola sinistra e i tasti freccia. Premere ENTER. Digitare in questo modo una stringa di testo completa, formata da un massimo di 16 caratteri.
- Premere *DONE*. L'alternativa di cui si è indicato il nome apparirà nell'elenco.

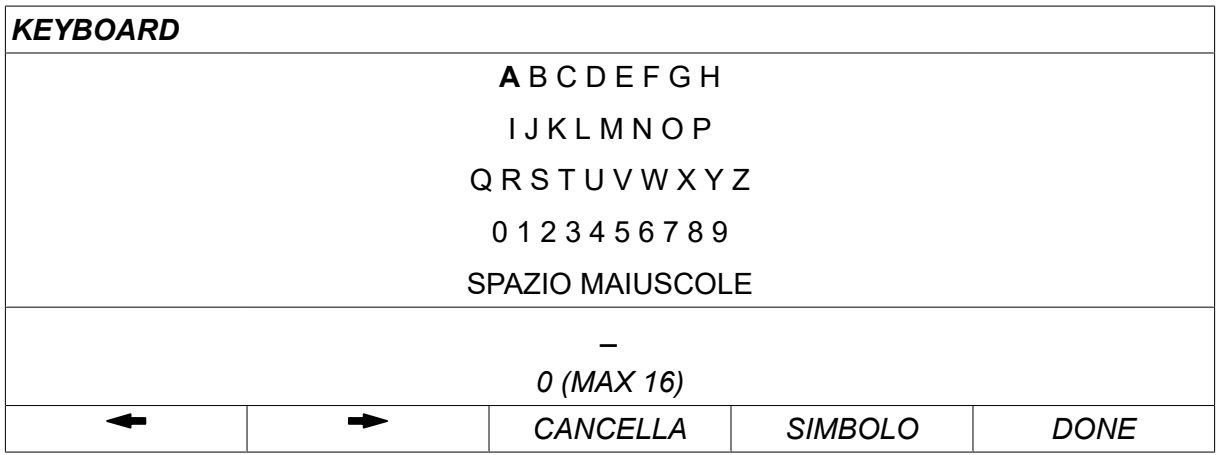

#### **Eliminare un'alternativa a cui si è dato un nome nel modo seguente:**

- Selezionare la propria alternativa personalizzata filo/gas dal relativo elenco.
- Premere *CANCELLA*.

 $\mathbf i$ 

**NOTA:** Le alternative filo/gas a cui si è dato un nome *non possono essere cancellate* se appartengono alla serie di dati di saldatura contenuta al momento nella memoria operativa.

#### **10.9 Calendario**

*MENU PRINCIPALE » UTENSILI » CALENDARIO*

Qui vengono impostate la data e l'ora.

Selezionare la riga in cui impostare: *ANNO*, *MESE*, *GIORNO*, *ORA*, *MINUTI*, *SECONDI* o *FUSO ORARIO UTC*. Impostare il valore corretto usando una delle manopole di destra. Premere *SETTA*.

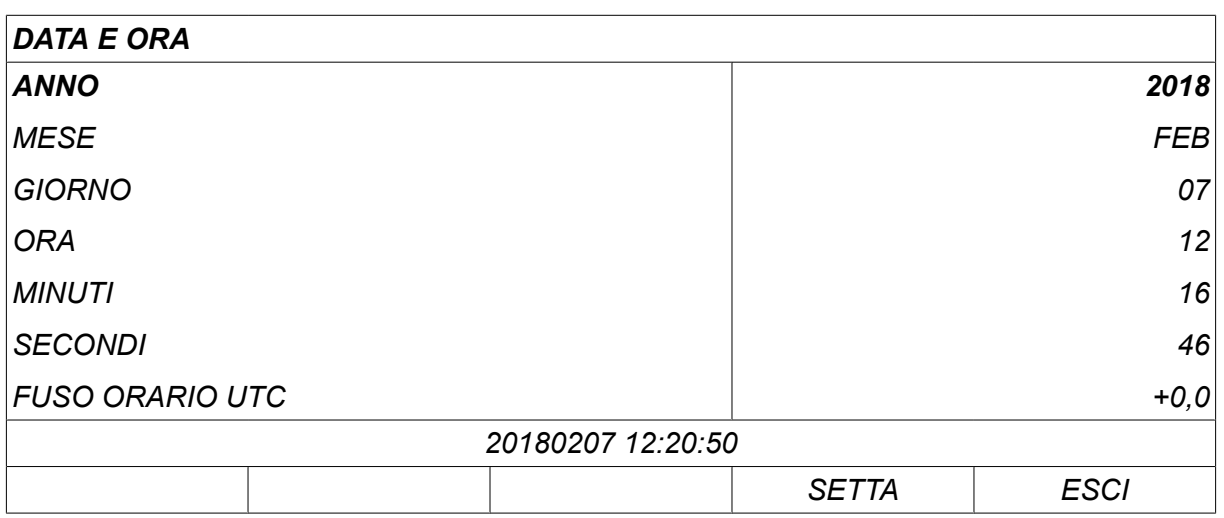

#### **10.10 Account utente**

#### *MENU PRINCIPALE » UTENSILI » USER ACCOUNTS*

In alcuni casi risulta particolarmente importante da una prospettiva qualitativa impedire che il generatore possa essere utilizzato da parti non autorizzate. La funzione account utente permette di utilizzare il generatore solo dopo il login.

Se si sceglie di non utilizzare questa funzione, in modo da non bloccare il generatore e il pannello di controllo a tutti gli utenti, selezionare *USER ACCOUNTS » SPENTO*.

Le istruzioni sottostanti sono valide nel caso in cui *USER ACCOUNTS* è impostata su *ARCO ON*.

Nel menu viene registrato il nome utente, il livello account e la password *USER ACCOUNTS*.

#### **Aggiungere un nuovo utente**

Selezionare *USER NAME*, quindi premere ENTER. Scorrere in basso fino a una riga vuota e premere enter.

Digitare un nuovo nome utente sulla tastiera usando la manopola sinistra, le frecce sinistra e destra e enter.

Lo spazio a disposizione consente la creazione di 16 account utente. Nei file dei dati di qualità risulterà evidente quali utenti hanno eseguito una particolare saldatura.

In *LIVELLO ACCOUNT,* scegliere tra:

- *ADMIN* (amministratore), accesso a tutte le funzioni (può aggiungere nuovi utenti)
- *SENIOR USER* , può avere accesso a tutto tranne:
	- funzione di blocco
	- gruppi trainafilo aggiuntivi
	- calendario
	- account utenti
- *NORMAL USER* , accesso al menu Misura
- *WELD MEMORY USER* , può accedere al menu Misura, tuttavia non può modificare la tensione o la velocità di avanzamento filo
	- Una saldatrice con memoria può accedere ai dati di saldatura per richiamare altre memorie.
	- Una saldatrice con memoria non può memorizzare o modificare le memorie dei dati di saldatura.

Nella riga *USER PASSWORD* , digitare una password servendosi della tastiera. Una volta attivati il generatore e il pannello di controllo, sul display apparirà la richiesta di immissione della propria password.

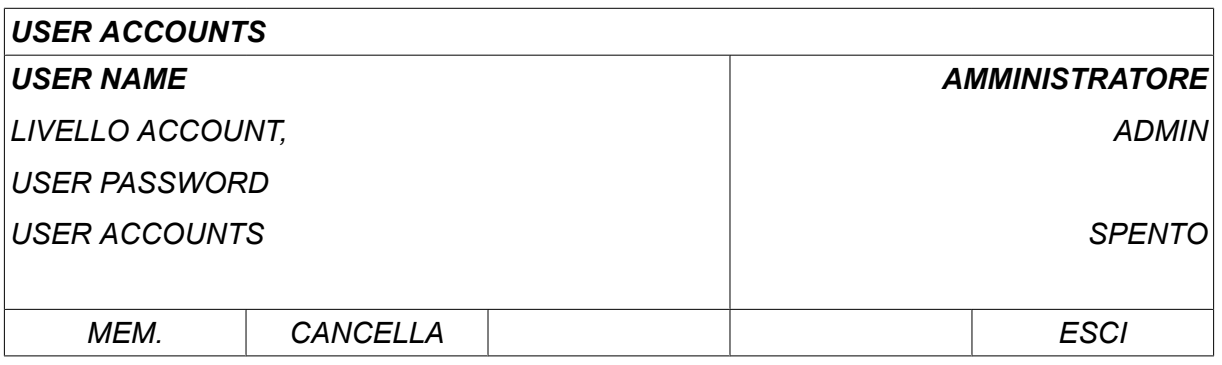

#### **Cambia utente**

#### *UTENSILI » CAMBIA UTENTE*

Quando *USER ACCOUNTS* è *ARCO ON*, questo menu è visibile. Consente di cambiare utente.

Inserire una password relativa a un utente e accedere, oppure scegliere *ESCI* per tornare al menu *UTENSILI*.

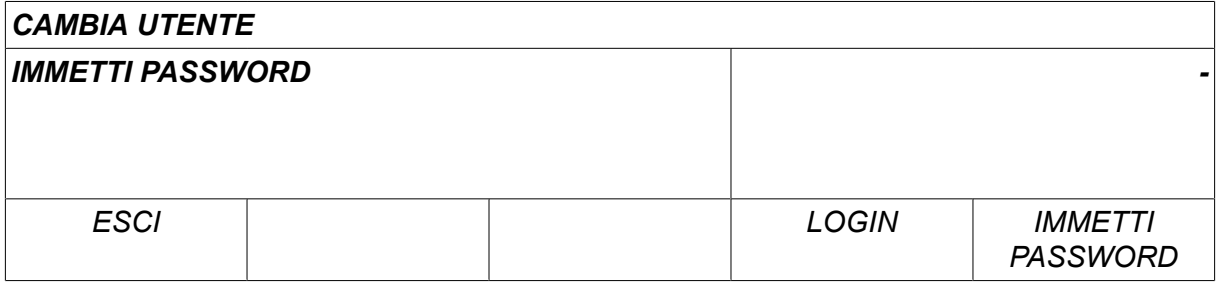

#### **10.11 Informazioni unità**

#### *MENU PRINCIPALE » UTENSILI » INFORMAZIONI UNITÀ*

Questo menu consente di visualizzare le seguenti informazioni:

- *ID macchina*
- *ID nodo*
	- 2 = Generatore
	- 3 = avanzamento filo
	- 8 = Pannello di controllo
- *Versione software*

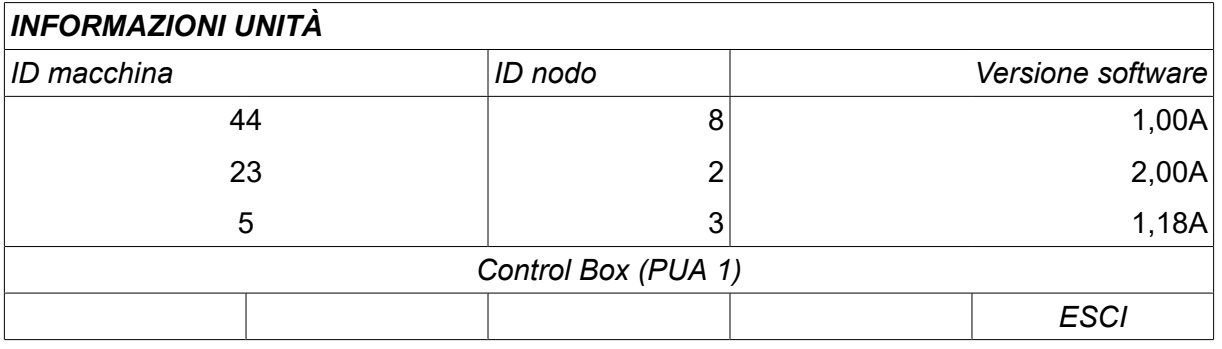

## **11 ORDINAZIONE RICAMBI**

#### **AVVISO!**

 $\blacksquare$ 

Le riparazioni e gli interventi a livello elettrico devono essere effettuati solamente da tecnici di manutenzione autorizzati. Utilizzare solo ricambi e componenti soggetti a usura originali.

 $\log_2$ è progettata e collaudata in conformità alle norme internazionali ed europee 60974-1 e 60974-10. Spetta al centro di assistenza che ha effettuato la manutenzione o la riparazione dell'apparecchio accertarsi dell'invariata conformità del prodotto ai suddetti standard.

I ricambi e i componenti usurati possono essere ordinati dal più vicino rivenditore ESAB; fare a riferimento al sito Web esab.com. Al momento dell'ordine, indicare il tipo di prodotto, il numero di serie, la denominazione e il numero del ricambio specificati nell'elenco dei ricambi. In questo modo si facilita l'invio del pezzo desiderato.

## **DIMENSIONI DI FILO E GAS**

#### **U82 Plus - MIG/MAG welding with SHORT-/SPRAYARC**

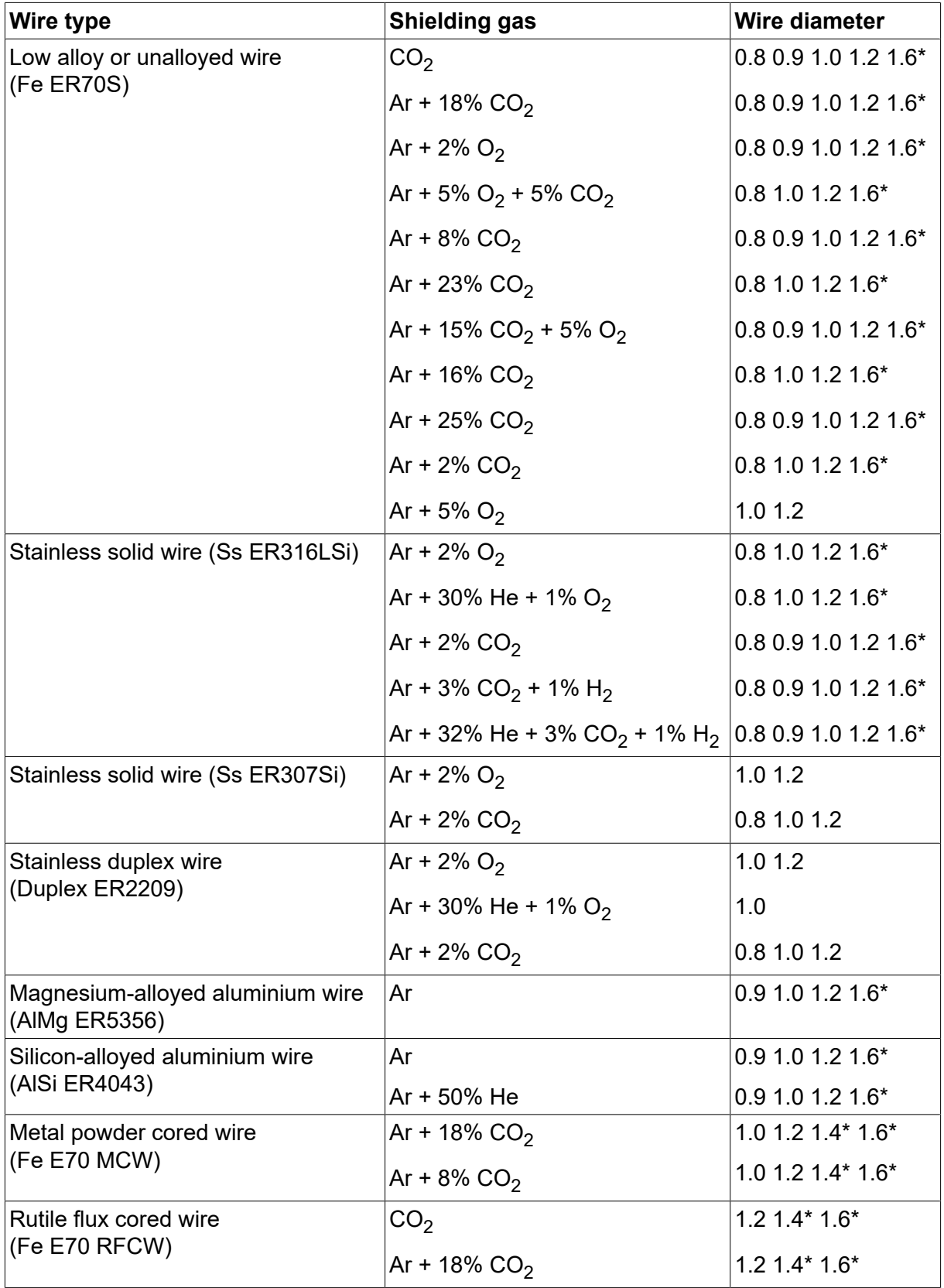

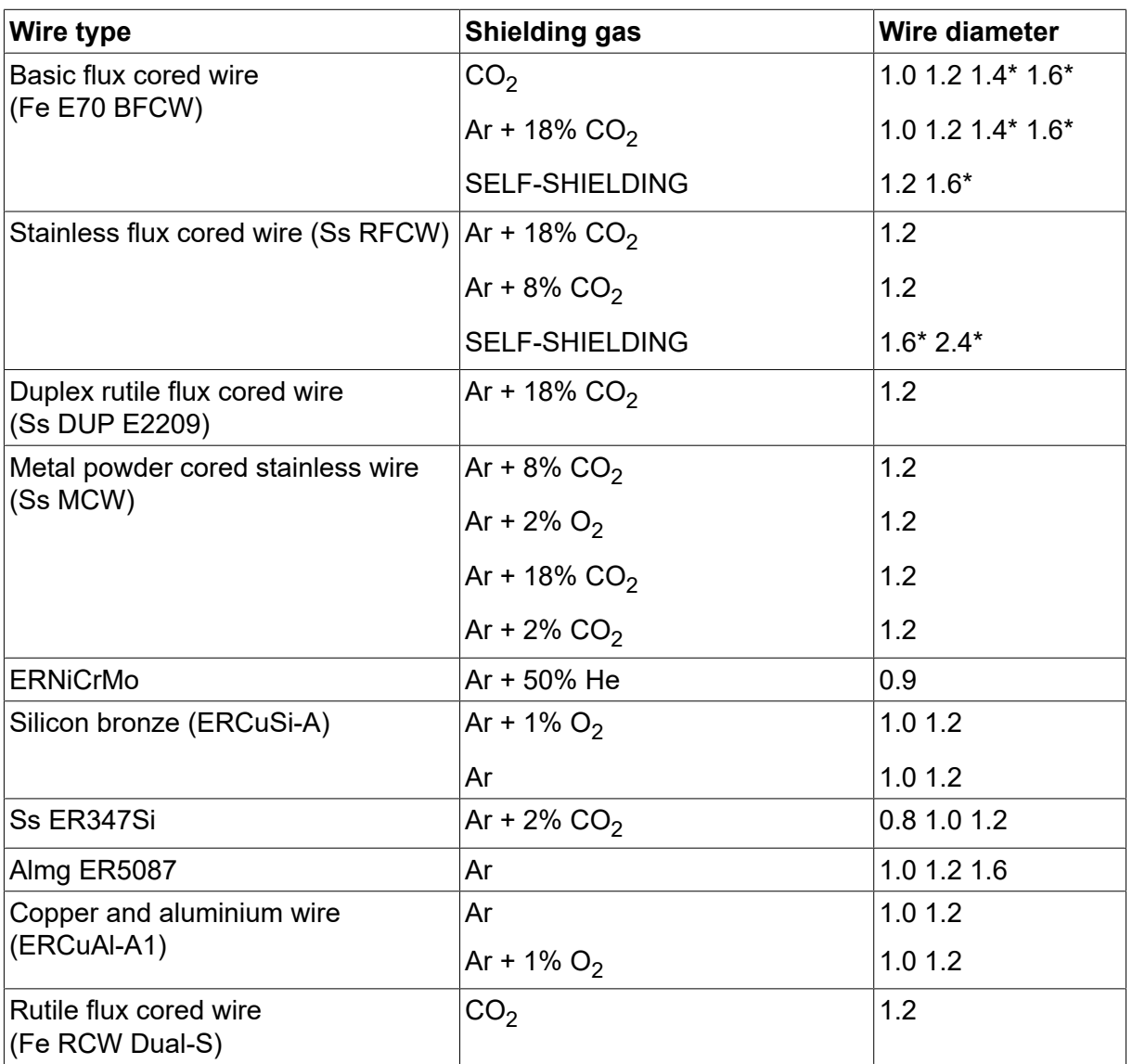

*\*) Only for power sources above 400 V*

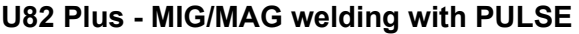

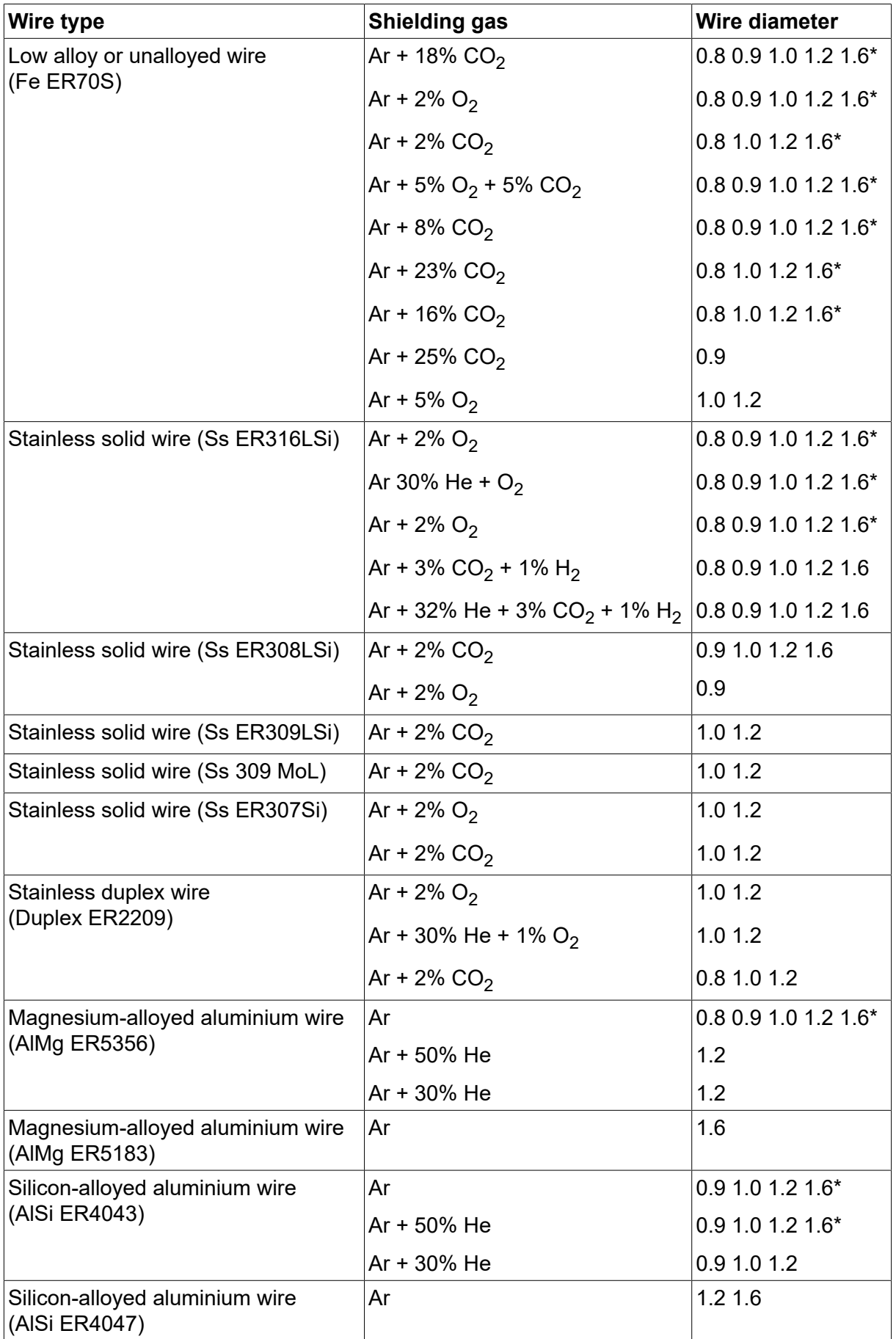

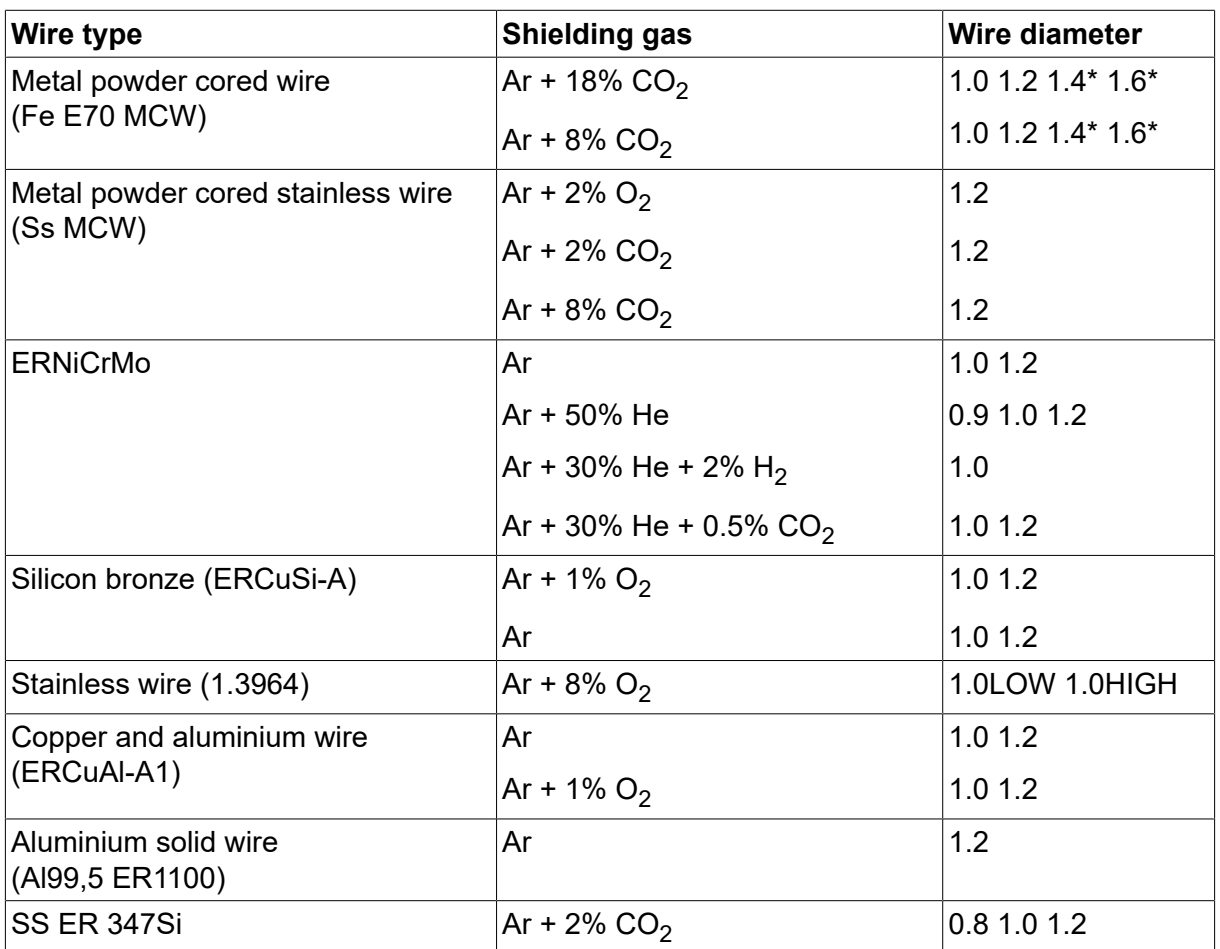

*\*) Only for power sources above 400 V*

#### **MMA welding**

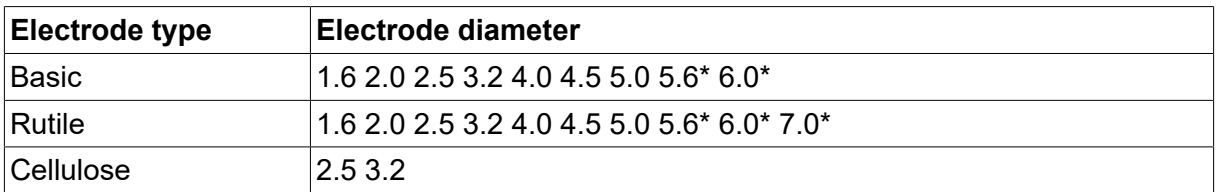

*\*) Only for power sources above 400 V*

#### **Carbon, arc air**

**Electrode diameters (mm):** 4.0 5.0 6.0 10.0 13.0

#### **U8<sup>2</sup> Plus - MIG/MAG - ROBOT synergy group - with SHORT-/SPRAYARC**

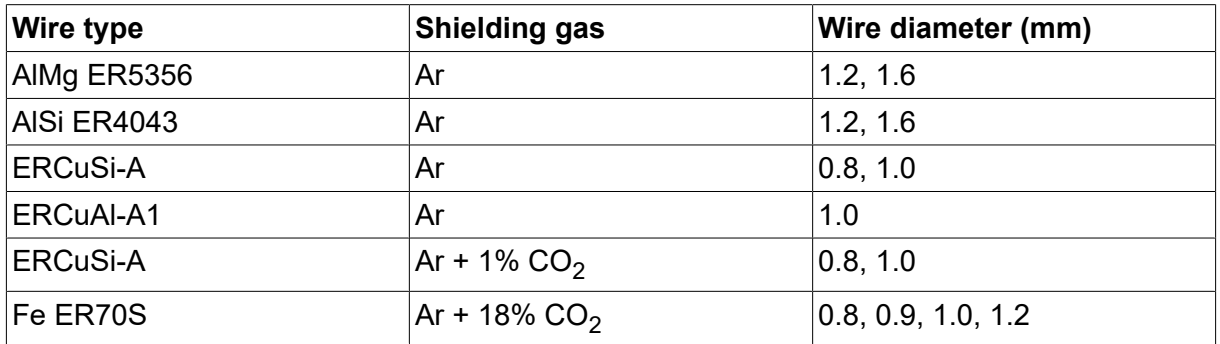

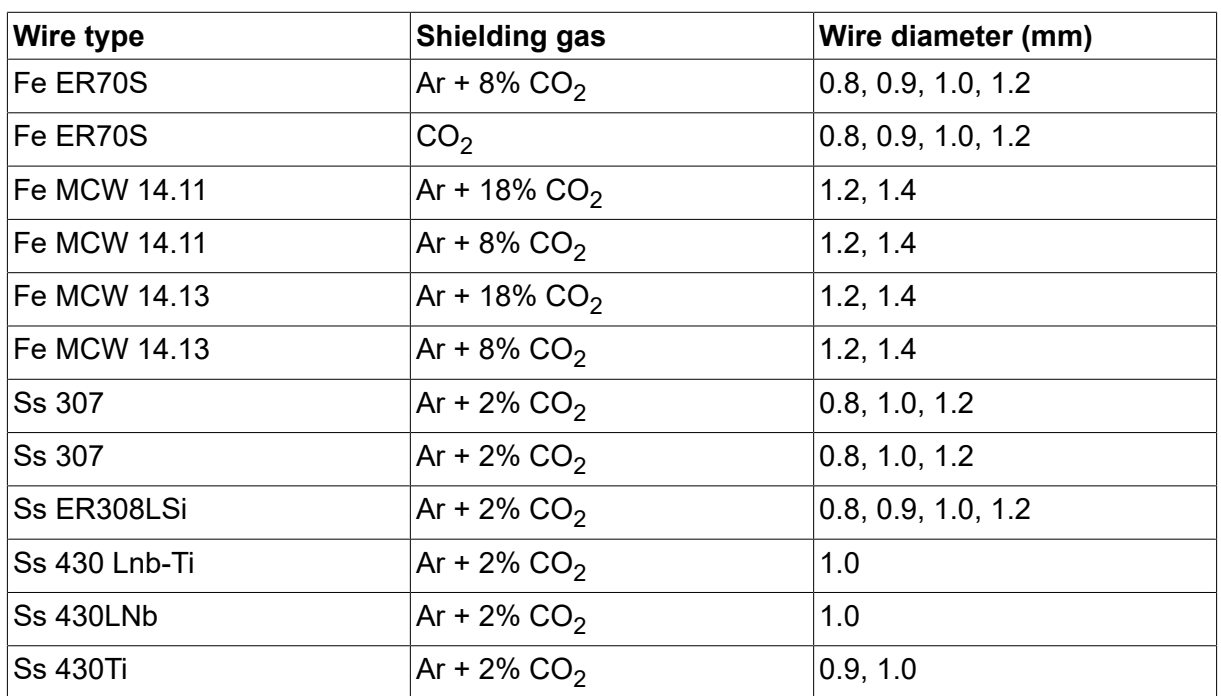

## **U8<sup>2</sup> Plus - MIG/MAG - ROBOT synergy group - with PULSE**

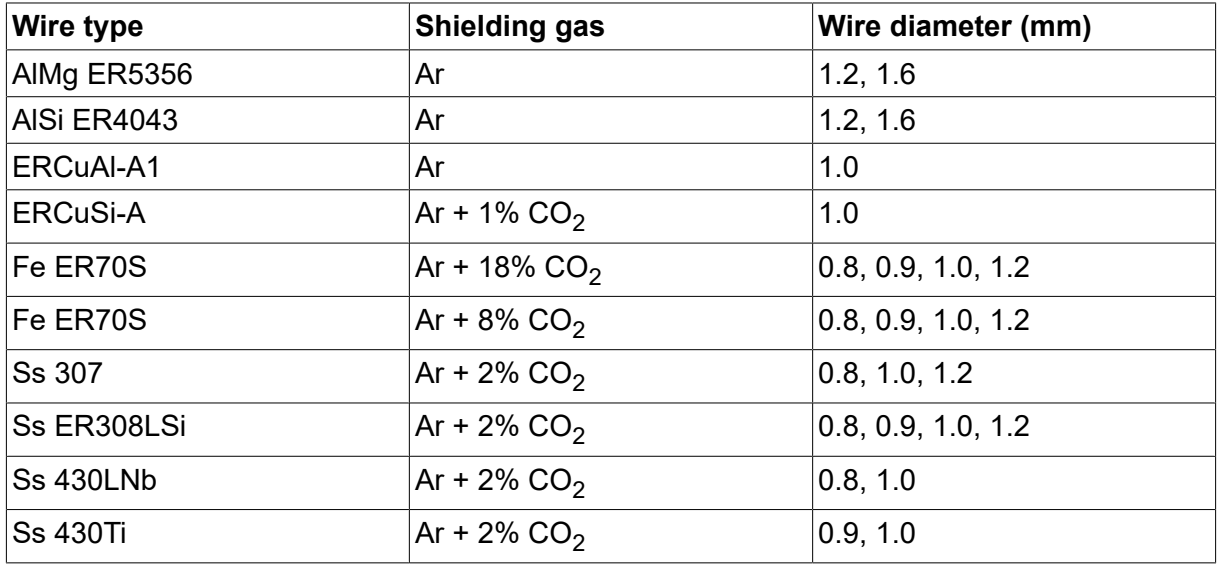

## **U8<sup>2</sup> Plus - MIG/MAG - SAT synergy group**

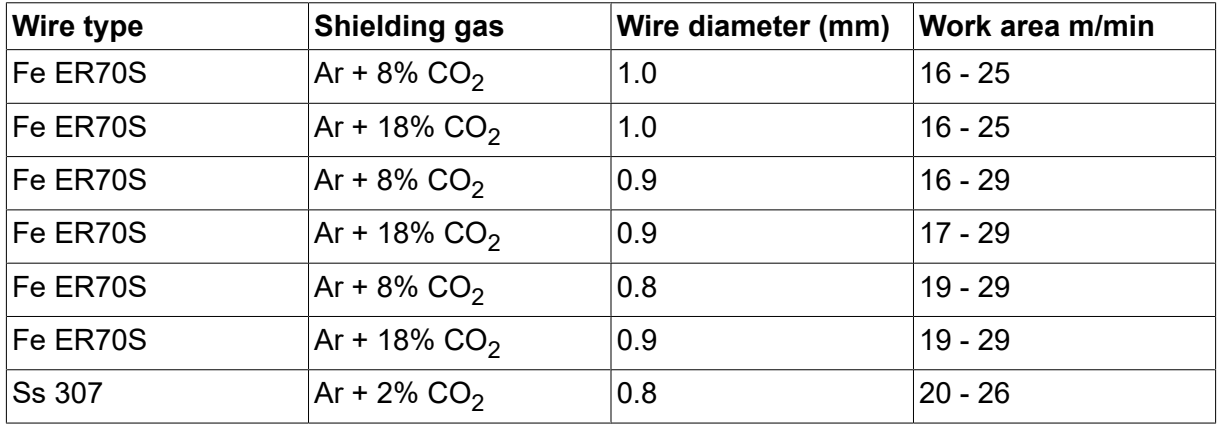

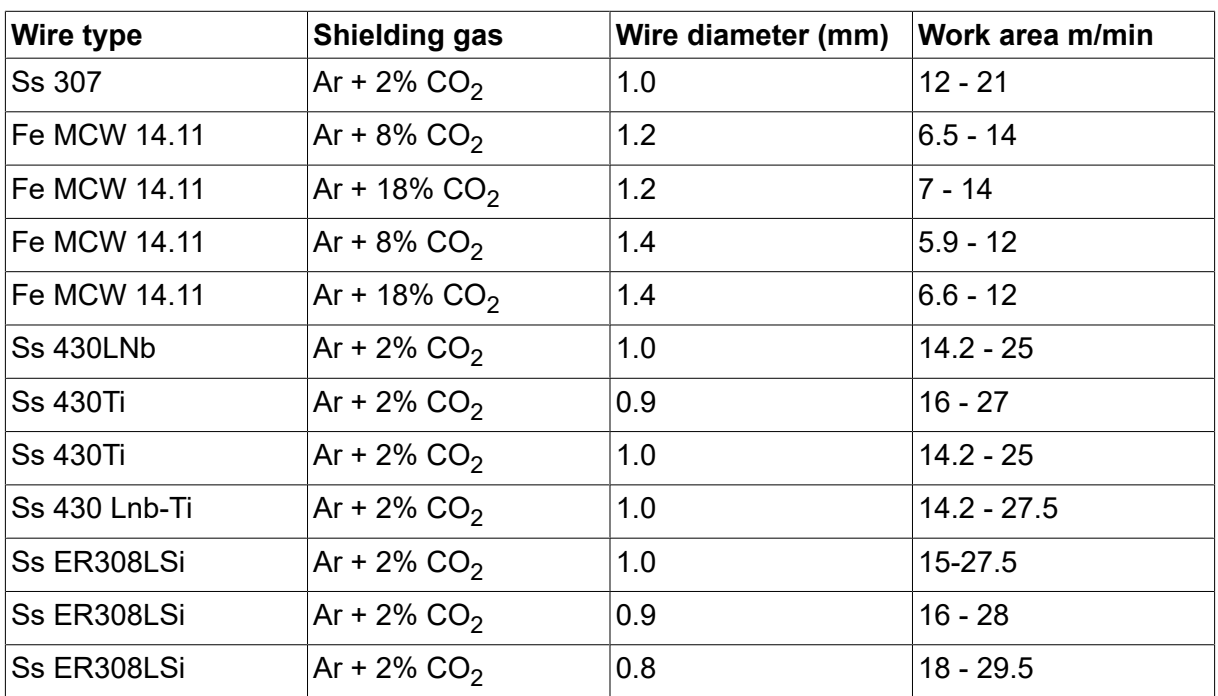

## **NUMERI D'ORDINE**

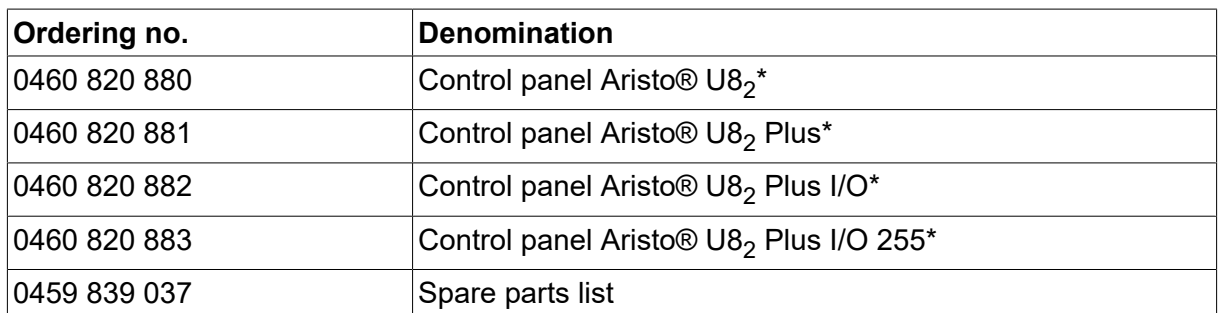

\* For functional differences, see the "Functional differences" section.

La documentazione tecnica è disponibile in Internet all'indirizzo Web: www.esab.com

## **ACCESSORI**

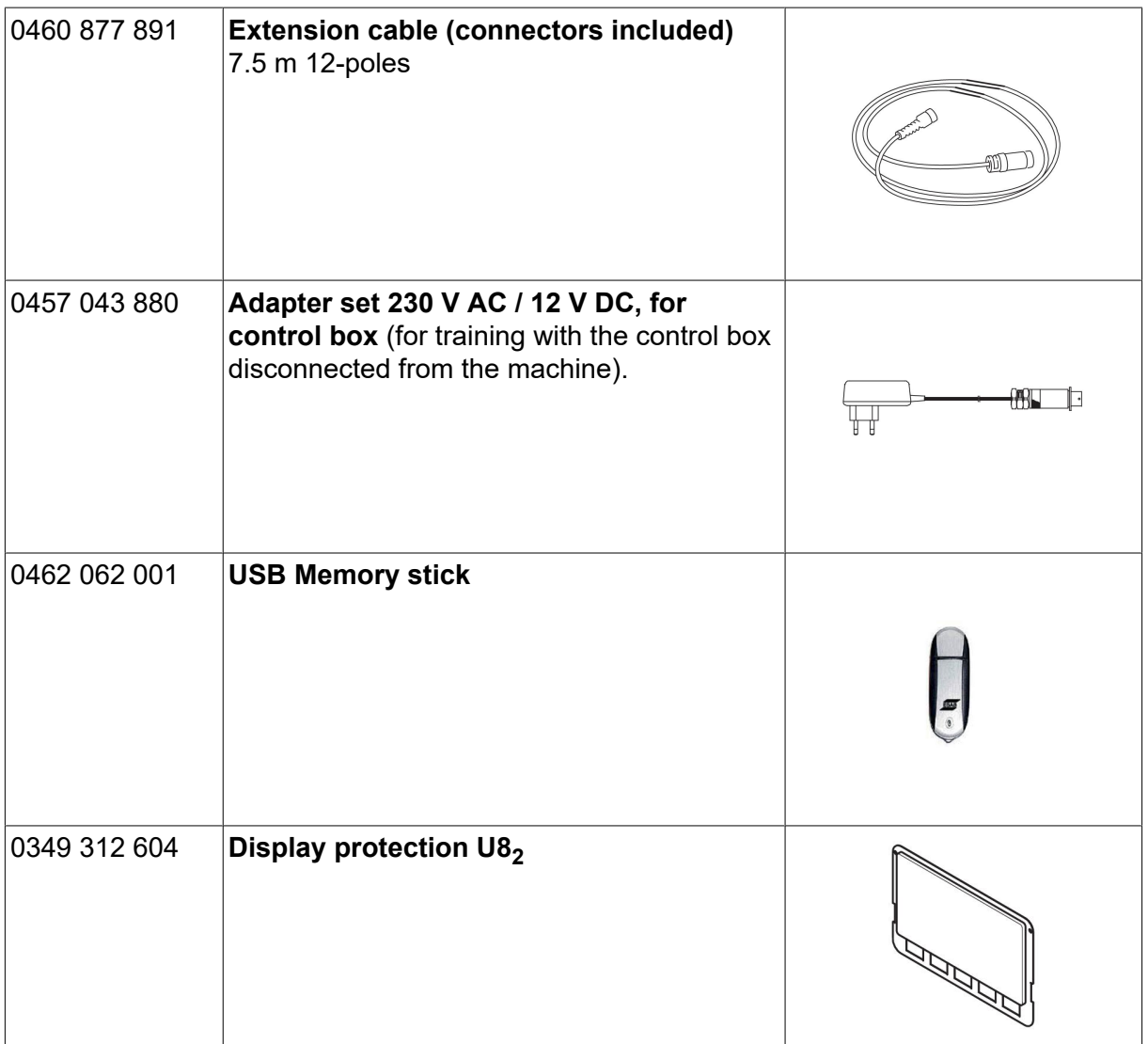

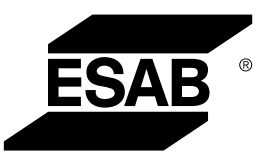

# A WORLD OF PRODUCTS AND SOLUTIONS.

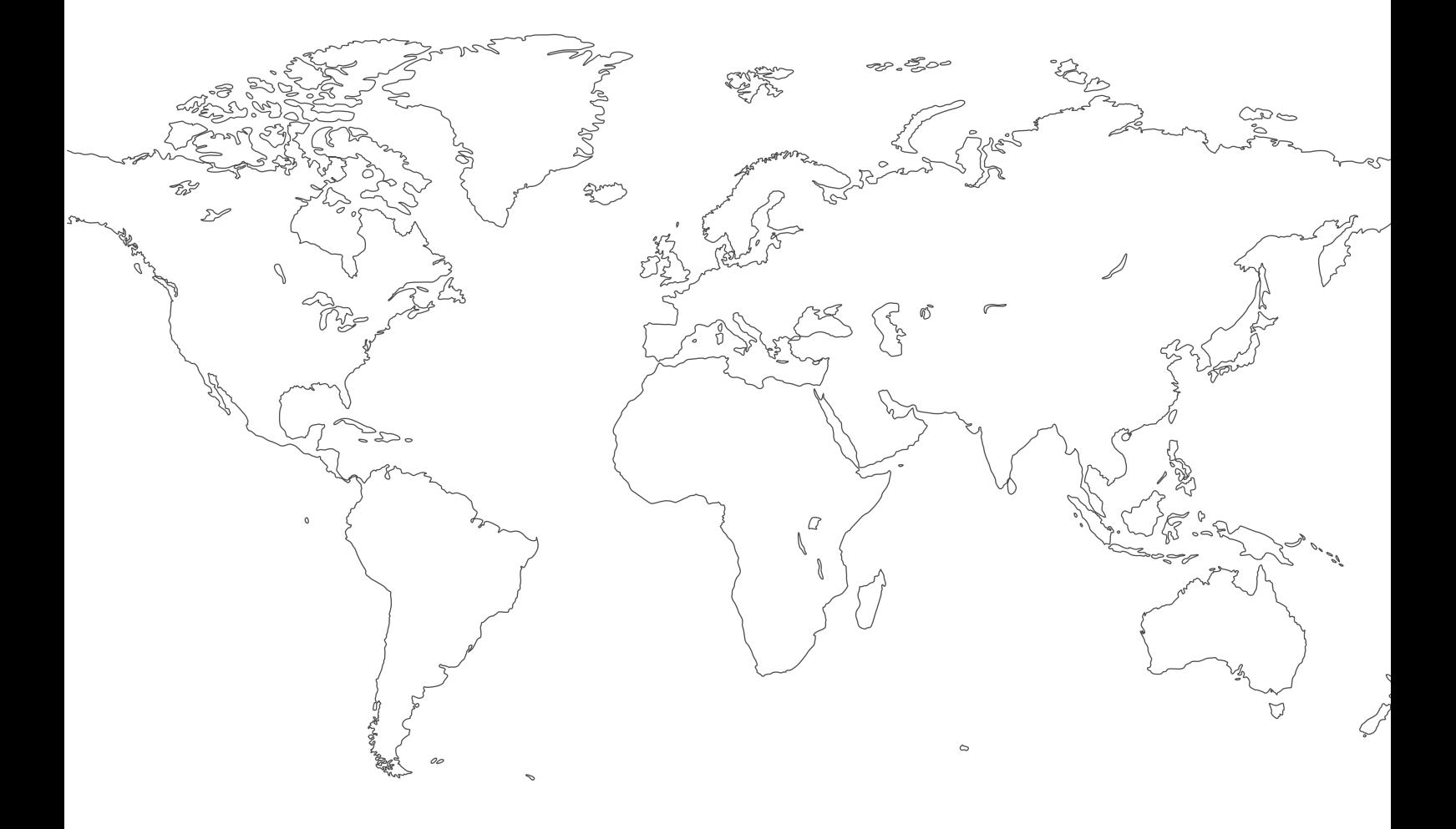

**For contact information visit [esab.com](http://www.esab.com) ESAB AB, Lindholmsallén 9, Box 8004, 402 77 Gothenburg, Sweden, Phone +46 (0) 31 50 90 00**

**http://manuals.esab.com**

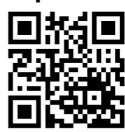

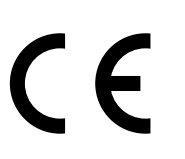